# **TECNOLOGIA COMBINA COM SALA DE AULA:**

# **Aplicativos para professores** experimentarem nas aulas de línguas

**VOLUME 2** 

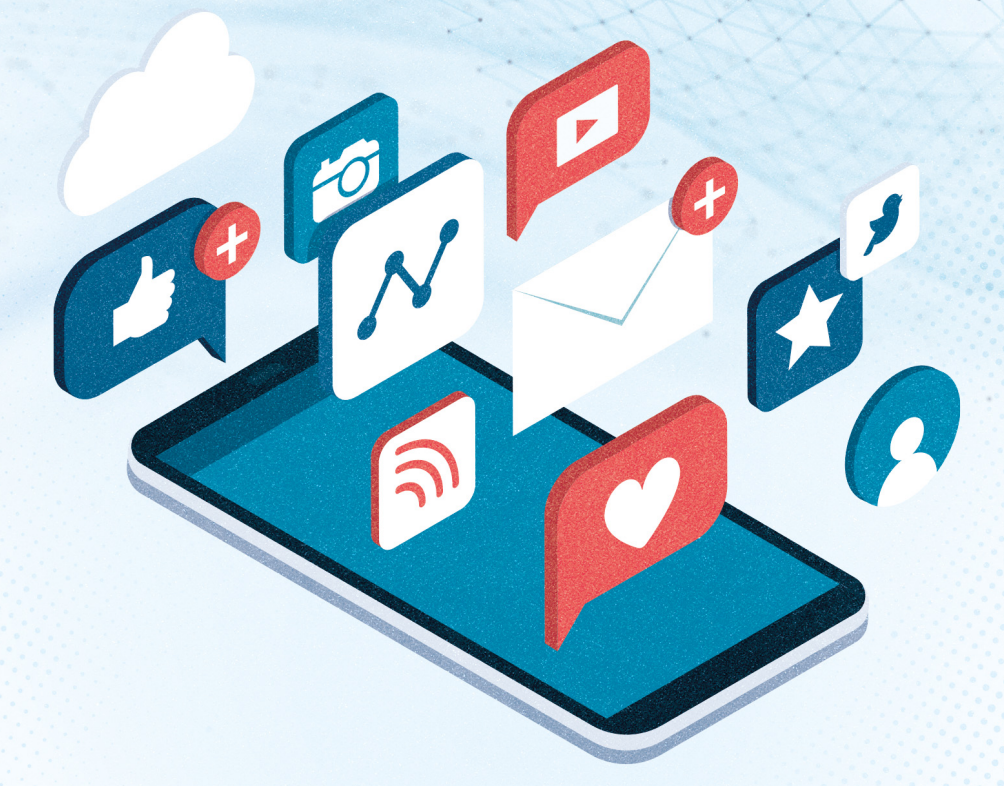

**Autoras: Madalena Benazzi Meotti Greice Castela Torrentes** 

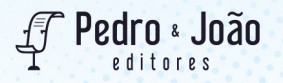

## **Tecnologia combina com sala de aula: aplicativos para professores experimentarem nas aulas de línguas**

**Volume 2**

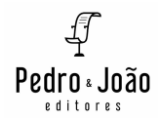

Agradecemos à CAPES, ao Programa de Pós-Graduação em Letras (PPGL) e à Unioeste por possibilitarem a realização das pesquisas que culminaram em mais um volume desta coleção e pelo auxílio financeiro para realização desta publicação.

Obra publicada com auxílio financeiro da CAPES por meio de RECURSOS DO PROAP/CAPES – Serviços gráficos. PROCESSOS 88881.594118/2020-01 e 888887.594108/2020-00 – CAPES, AUXÍLIO 1345/2020 (CAPES), por ter sido contemplada por meio do EDITAL Nº 107/2022-PPGL.

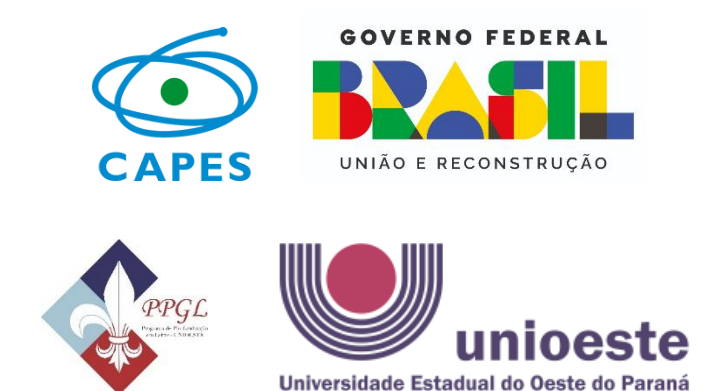

**Madalena Benazzi Meotti Greice Castela Torrentes**

# **Tecnologia combina com sala de aula: aplicativos para professores experimentarem nas aulas de línguas**

**Volume 2**

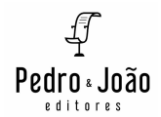

#### **Copyright © Autoras**

Todos os direitos garantidos. Qualquer parte desta obra pode ser reproduzida, transmitida ou arquivada desde que levados em conta os direitos das autoras.

#### **Madalena Benazzi Meotti; Greice Castela Torrentes**

**Tecnologia combina com sala de aula: aplicativos para professores experimentarem nas aulas de línguas. Vol. 2.** São Carlos: Pedro & João Editores, 2023. 140p. 16 x 23 cm.

#### **ISBN: 978-65-265-0364-5 [Digital]**

1. Tecnologias. 2. Sala de aula. 3. Aplicativos. 4. Ensino de línguas. I. Título.

CDD – 370

**Capa:** Petricor Design **Ficha Catalográfica:** Hélio Márcio Pajeú – CRB - 8-8828 **Revisão textual:** Greice Castela Torrentes **Diagramação:** Diany Akiko Lee **Editores**: Pedro Amaro de Moura Brito & João Rodrigo de Moura Brito

#### **Conselho Científico da Pedro & João Editores:**

Augusto Ponzio (Bari/Itália); João Wanderley Geraldi (Unicamp/Brasil); Hélio Márcio Pajeú (UFPE/Brasil); Maria Isabel de Moura (UFSCar/Brasil); Maria da Piedade Resende da Costa (UFSCar/Brasil); Valdemir Miotello (UFSCar/Brasil); Ana Cláudia Bortolozzi (UNESP/Bauru/Brasil); Mariangela Lima de Almeida (UFES/Brasil); José Kuiava (UNIOESTE/Brasil); Marisol Barenco de Mello (UFF/Brasil); Camila Caracelli Scherma (UFFS/Brasil); Luís Fernando Soares Zuin (USP/Brasil).

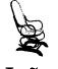

**Pedro & João Editores** www.pedroejoaoeditores.com.br 13568-878 – São Carlos – SP 2023

### **SUMÁRIO**

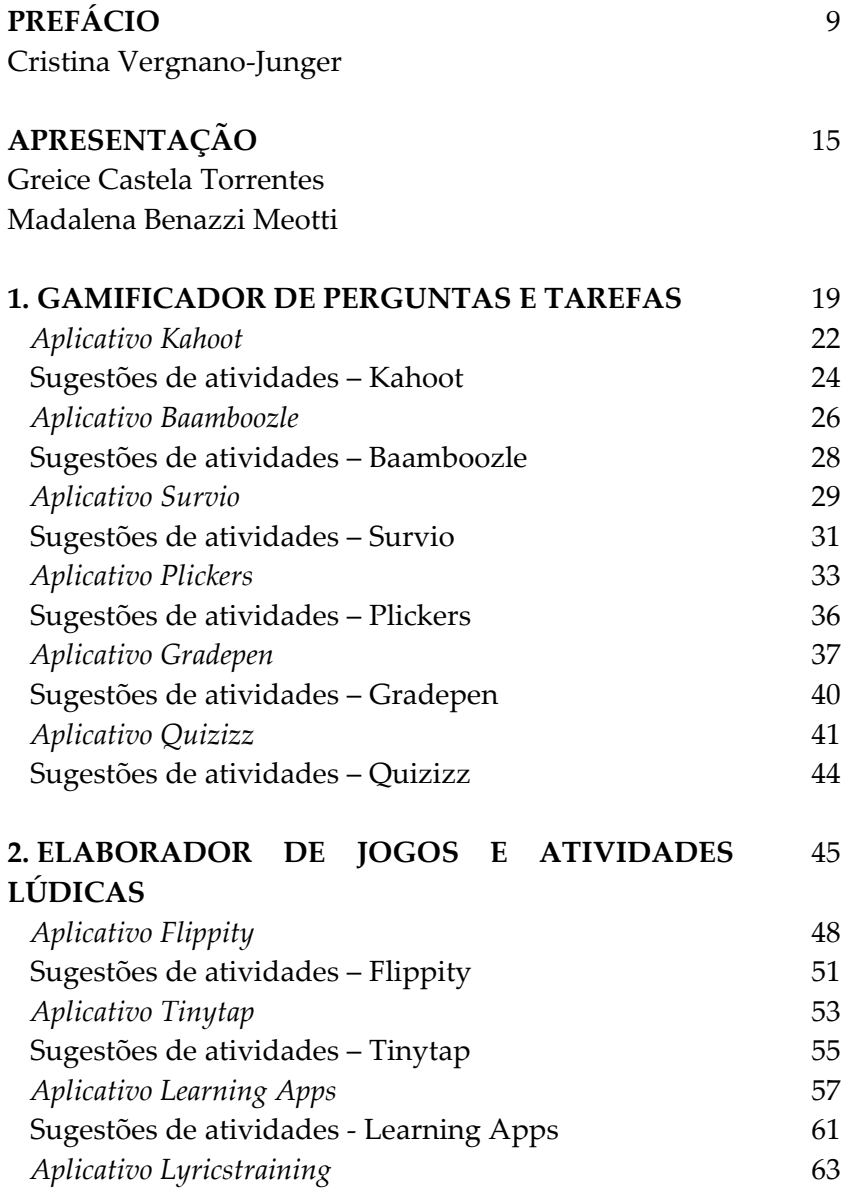

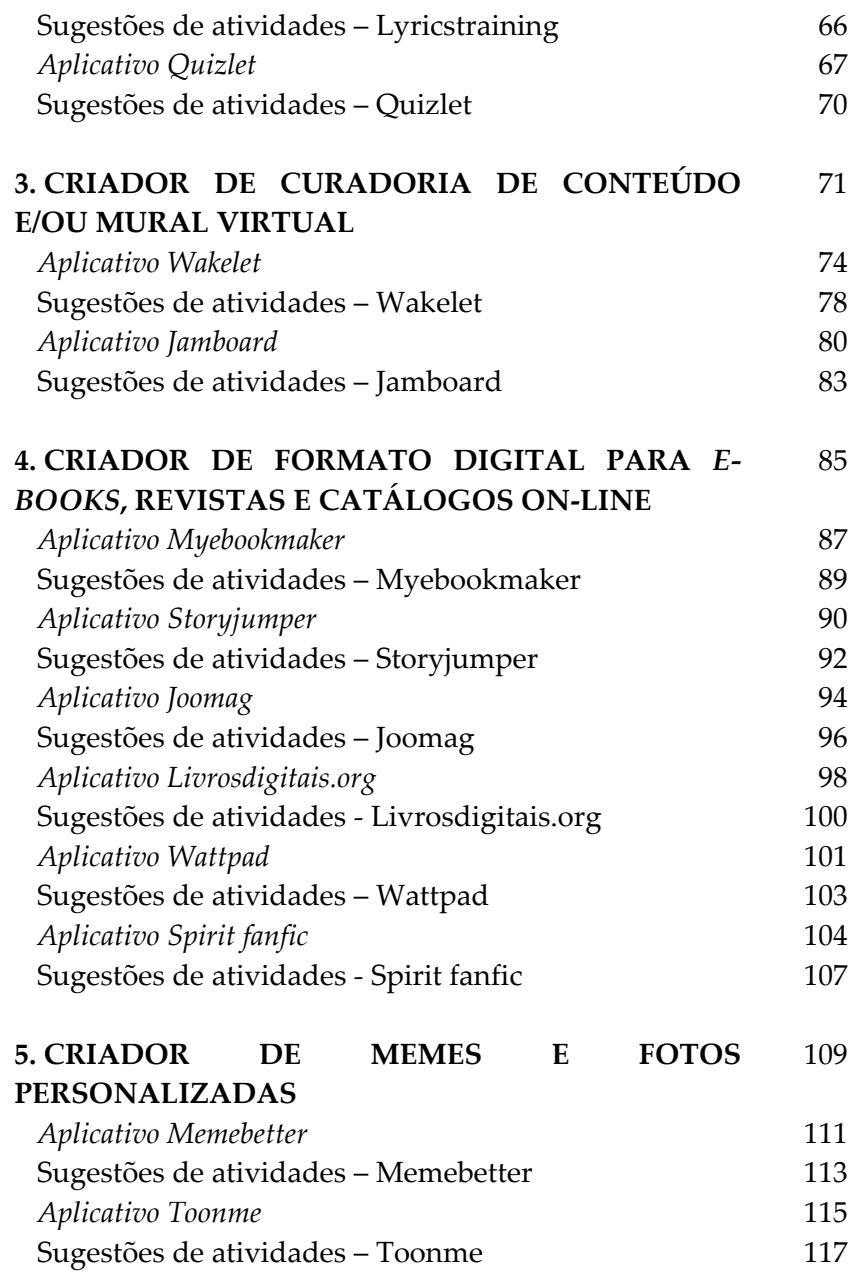

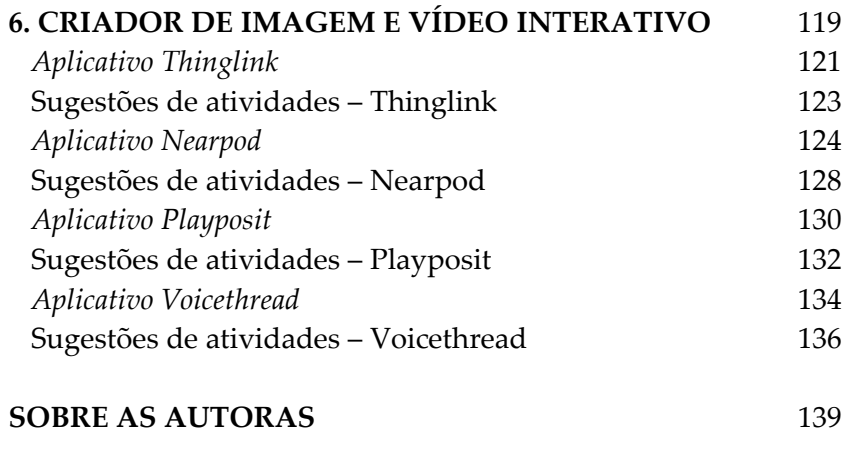

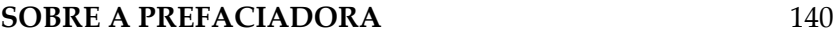

### **PREFÁCIO**

<span id="page-9-0"></span>Muitas vezes escutamos, em âmbitos não acadêmicos, pessoas julgarem de modo negativo o sistema educacional e, em particular, seus profissionais, no que se refere ao quesito tecnologia. Um dos pontos levantados remete à defasagem entre a conectada vida cotidiana, por um lado, e os saberes ultrapassados e estáticos oferecidos nas instituições de ensino, por outro. O argumento se configura mais ou menos nestes termos: pela internet, nas pontas dos dedos e ao alcance de um *click*, temos informação relevante em abundância e de maneira bem mais lúdica do que aquela aprendida no colégio. É como se a sociedade visse a escola como obsoleta, ineficaz e os professores e professoras como incompetentes e desnecessários.

**Figura 1-** Contraste entre os professores "mumificados" e a criança informatizada.

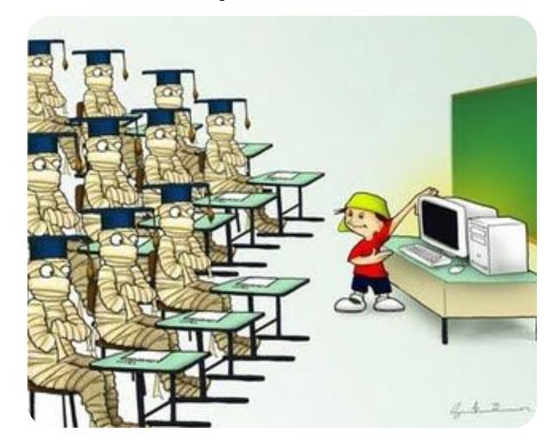

Fonte: [http://docenciaueg2014.blogspot.com/2014/12/o-uso-da](about:blank)[tecnologia-na-educacao.html Acesso em 03/06/2018](about:blank).

Às vezes, como resposta a tais demandas, se inserem dispositivos de tecnologia digital no ambiente escolar. O problema, contudo, é não acontecer a correspondente alteração nas práticas educativas em uso. Há, inclusive, charges e vídeos na rede ironizando essa atitude acrítica.

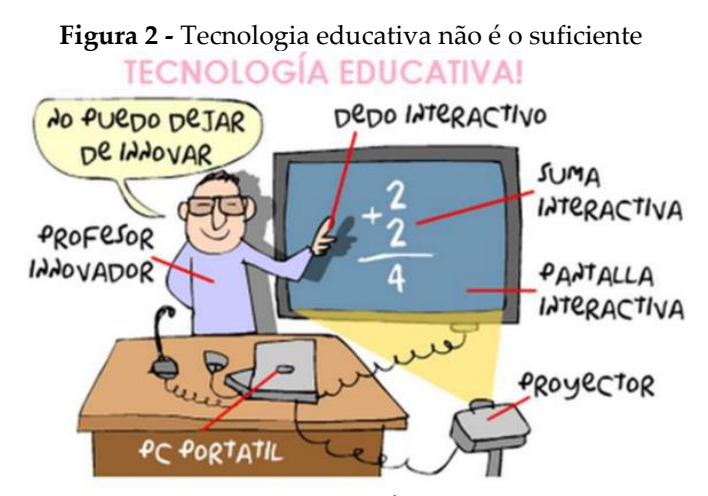

Fonte: Charge de autor desconhecido. CÂNDIDO, J. P. "Aproximação das TICs na educação. In: *Revista InovaEduc*, Campinas, n.4, p.1-27, ago. 2018.

A questão é foco de investigações de diversos estudiosos, gerando trabalhos e contribuições científicas em diferentes campos do saber. Quanto a mim, esses comentários sempre me levaram à reflexão, seja como docente ou como pesquisadora. Na época de estudante no ensino básico, vivi a etapa dos gravadores de rolo e projetores de *slides*, nas aulas de língua estrangeira. Posteriormente, inclusive já lecionando, experimentei retroprojetores, videocassetes, DVD *players* e, por fim, computadores, *datashow* e internet. Apesar de ter frequentado o Normal e as disciplinas pedagógicas na licenciatura em Letras, preciso admitir que jamais recebi formação específica para ensinar utilizando essas tecnologias, fossem as analógicas ou as digitais. Isso significa que o que fiz, baseou-se na prática, no ensaio e erro, como ocorre com muitos colegas.

Costumo dizer que ensinamos conforme aprendemos, ao menos num primeiro momento. Toda a experiência vivenciada na condição de aprendiz nos oferece uns parâmetros que acabam incorporando-se à nossa atuação, mesmo quando os desaprovávamos enquanto estudantes. Pude ver alunos meus, futuros educadores, mais preocupados, por exemplo, com se algum conteúdo seria ou não objeto de prova, do que o avaliando de forma crítica quanto à sua utilidade e importância. Também os ouvi, alguma vez, reclamarem da falta de sistematização teórica, demandando aulas expositivas, quando eu lhes propunha um modelo diferente, apoiado na construção coletiva do conhecimento e/ou no uso de tecnologias digitais. Por que isso acontecia? Talvez, devido à toda uma tradição que compõe o imaginário sobre ensinoaprendizado de pais, professores e alunos, ou pela insegurança trazida por propostas desconhecidas e pouco usuais.

Independente do motivo, precisamos ter em mente que, hoje, os indivíduos convivem e fazem uso intenso de computadores, *smartphones*, internet e estão habituados, em sua vida diária, a enfrentar os mais diversos desafios, lançando mão de criatividade, conhecimentos plurais e reflexão a fim de solucioná-los. Se na escola agem de forma distinta, isso não significa sua incapacidade de mudar. Afinal, a ruptura de padrões preestabelecidos constitui algo complexo.

Outro aspecto a levar em conta é o fato de que usar meios e dispositivos digitais não garante nem implica criticidade. Um dos exemplos desta afirmativa poderia ser a crença fácil em *fake news* e sua propagação sem verificação dos fatos. Mesmo os mais assíduos nas redes podem ser vítimas de ciladas. Daí a importância de promover, na formação inicial e em subsequentes formações continuadas, toda uma gama de oportunidades para experimentar, avaliar, criticar e adaptar conceitos, atividades, modos de atuar, pensar e lidar com os artefatos tecnológicos modernos.

Pensando no processo formativo, cabe ponderar sobre a realidade do professorado brasileiro de um modo geral. Em primeiro lugar, este, em grande parte, ainda trabalha com turmas heterogêneas, enormes, muitas vezes sem espaço físico adequado ou recursos. E, quando me refiro a este último aspecto, precisamos lembrar não somente das carências nas instituições, como, também, no âmbito doméstico, pois equipamentos têm alto custo e obsolescência, a qual afeta igualmente os programas. Em segundo lugar, há casos nos quais está obrigado a seguir um programa rígido, com apostilas e livros definidos a *priori*, sem sua participação ativa na seleção ou ajustes à cada cenário específico. Além disso, devido a baixos salários, precisa desdobrar-se entre diferentes locais de trabalho. Com frequência, tampouco obtém dispensa para realizar cursos ou participar de eventos acadêmicocientíficos. Esse contexto dificulta sobremaneira seu aperfeiçoamento e a possibilidade de inovar e elaborar seus próprios materiais e exercícios. Se somarmos a isso o fato de a tecnologia estar em constante mudança e avanço, requerendo atualização no seu manuseio, podemos concluir que a defasagem entre cotidiano e escola, embora ocorra, está calcada em múltiplos aspectos que extrapolam os seus profissionais.

Considerando essas reflexões e o panorama atual, constatamos que obras como esta, agora em seu segundo volume, são de grande relevância. O universo tecnológico é vasto, cheio de ferramentas e possibilidades, muitas delas, livres e gratuitas. Saber o que usar e como, para alcançar objetivos traçados, não é tarefa de pouca monta. Por isso mesmo, ambos os livros, volumes 1 e 2 de *Tecnologia combina com sala de aula: aplicativos para professores experimentarem nas aulas de línguas*, são frutos de pesquisas de pós-doutorado.

Vejo com satisfação a continuidade do trabalho iniciado pela Profª Drª Greice Castela Torrentes, agora com a parceria da Profª Drª Madalena Benazzi Meotti, pois seu produto constitui uma ferramenta inestimável para o magistério na era da informação, e não apenas para o de línguas estrangeiras. Oferece uma combinação balanceada de teoria, implícita no desenho do livro, e aplicação, num formato acessível, visualmente prático, para que cada leitor consulte e encontre a ferramenta mais adequada à sua situação.

Apesar do caráter tão pragmático da proposta, está longe de ser um simples manual com receitas prontas. O mérito adicional das criadoras da obra é respeitar seus colegas professores e professoras, dando-lhes elementos para construir trajetórias próprias e originais. Fazem-no por meio da descrição dos *softwares*, indicação de sua disponibilidade e características, recursos oferecidos, um elenco de exemplos aplicados e sugestões baseadas em objetivos e conteúdos.

Agora, cabe mergulhar nesta leitura e experimentar. A sala de aula faz parte da vida, não deve nem pode estar apartada dela. Mas é, também, um lugar privilegiado de observação, reflexão e crítica, onde se viabiliza a avaliação e o melhor direcionamento dos usos cotidianos. Os agentes dessa aventura, docentes e estudantes, precisam assumir seus papéis ativos e ajudar a transformar conjunturas. Aqui, as autoras lhes oferecem um ponto de partida.

novembro de 2022.

#### **Cristina Vergnano-Junger**

Professora Associada aposentada do ILE/UERJ; criadora do *blog* "Tecendo o verbo"

### **APRESENTAÇÃO**

<span id="page-15-0"></span>A pandemia causada pela Covid-19 evidenciou a relevância das tecnologias digitais de informação e comunicação (TDIC) nos processos de ensino e aprendizagem em todas as áreas do conhecimento e em todos os níveis de ensino e trouxe novos desafios à educação para manter o contato com nossos educandos e o processo de ensino e aprendizagem. Uma das formas que nos aproximou foi o uso das TDIC, mas encontramos outras barreiras, como, por exemplo, a falta de *internet*, de equipamentos e de formação dos professores para utilizarem esses recursos. Passados os momentos mais angustiantes de isolamento e mortes, conseguimos olhar para esse período e compreender que as TDIC têm potencial positivo no contexto educacional, tanto remoto quanto presencial, mas também aprendemos que é necessária a mediação do professor, conhecer e saber manusear e usar pedagogicamente os recursos disponíveis.

Com este segundo volume do ebook "Tecnologia combina com sala de aula: aplicativos para os professores experimentarem nas aulas de línguas", damos continuidade ao trabalho de pesquisa de pós-doutorado de Torrentes, realizado na Universidade do Estado do Rio de janeiro (UERJ), com supervisão de Vergnano-Junger, que culminou no volume 1 (Torrentes; Vergnano-Junger, 2021) deste ebook.

Este novo volume é uma publicação resultante do pósdoutorado de Meotti, realizado na Universidade Estadual do Oeste do Paraná, com supervisão de Torrentes, bem como do projeto de pesquisa "Aplicativos para ensino de línguas: descrição, análise e sugestões de utilização na educação básica e na formação docente" de Torrentes vinculado ao grupo de pesquisa Linguagem, Cultura e Ensino, que coordena nessa IES.

A quantidade de aplicativos disponíveis na *Internet* e/ou que podem ser baixados para *smartphones* é imensa. A cada dia surgem novos e cremos que só poderão de fato ser incorporados nos processos de ensino e aprendizagem, seja em aulas presenciais, híbridas ou remotas, se os professores tiverem algum tipo de orientação em relação ao seu manuseio e a suas funcionalidades nas aulas.

Para tanto, realizamos, nesta coleção, um levantamento de aplicativos que permitem a elaboração de objetos digitais de ensino e aprendizagem (ODEA) e que podem ser utilizados no ensino de língua portuguesa e estrangeira e em aulas no Ensino Fundamental e Médio. Realizamos o agrupamento destes em categorias gerais, descrevemos cada aplicativo e elaboramos sugestões de encaminhamentos didático-pedagógicos para cada um deles. Utilizamos os mesmos três tipos de quadros elaborados na pesquisa anterior e propomos descrição e possibilidades de propostas pedagógicas para outros 25 aplicativos que não necessariamente foram criados especificamente para ensino de línguas, mas que podem ser utilizados para esta finalidade.

As indagações que impulsionaram esta investigação são as mesmas de Torrentes (2021), uma vez que a quantidade de aplicativos existentes indica a necessidade de mais pesquisas sobre isso. As perguntas que orientam nossa pesquisa consistem em: Quais aplicativos, disponíveis on-line, para utilização em computadores, *tablets* e/ou *smartphones* permitem a elaboração de ODEA para o ensino e a aprendizagem de línguas? Que possibilidades pedagógicas estes podem oferecer aos docentes de línguas?

Nesta obra, objetivamos colaborar para que os professores de línguas conheçam aplicativos, entendam o que cada um pode oferecer de recursos e vejam algumas possibilidades pedagógicas, de maneira que possam ter *insights* e ideias, adaptando-os a seus alunos e aos conteúdos que se pretende abordar nas aulas.

Todos os aplicativos descritos são gratuitos em todo ou em sua maior parte. Tivemos o cuidado de explorar o que não exige custos para os docentes, uma vez que sabemos que uma versão paga pode ser um impedimento para a utilização destes programas nas aulas. Esperamos contribuir para que, no contexto escolar, o uso das TDIC torne-se cada vez mais frequente, com vistas a atender a demanda de alunos que vivem numa sociedade midiatizada e informatizada, colaborando para os processos de ensino e aprendizagem de línguas.

A obra está organizada de modo a apresentar, nos quadros gerais (em azul), um agrupamento de aplicativos que se enquadram na mesma categorização, num total de 6 categorias elencadas. Nos quadros específicos (em verde), descrevemos detalhadamente cada um dos 25 aplicativos selecionados. Por fim, nos quadros de sugestões de atividades (em laranja), indicamos algumas possibilidades pedagógicas para cada aplicativo descrito anteriormente. A organização em quadros, por categoria e por aplicativo, favorece a busca e visualização das informações pelos professores e as sugestões servem de possíveis caminhos para a utilização desses recursos.

> Greice Castela Torrentes Madalena Benazzi Meotti

<span id="page-19-0"></span>**1. GAMIFICADOR DE PERGUNTAS E TAREFAS**

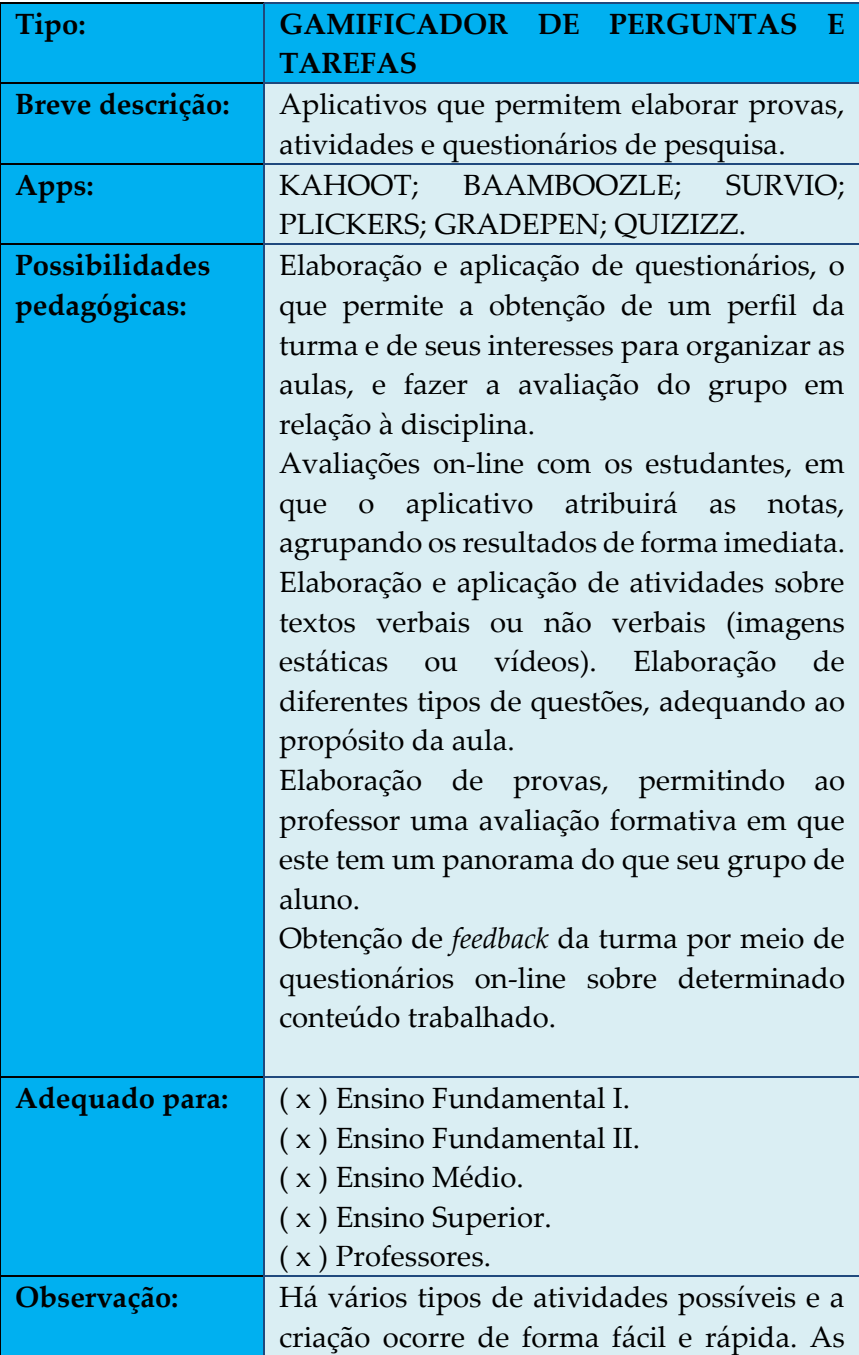

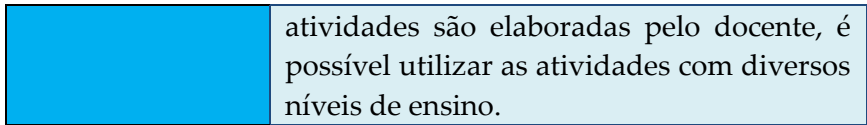

<span id="page-22-0"></span>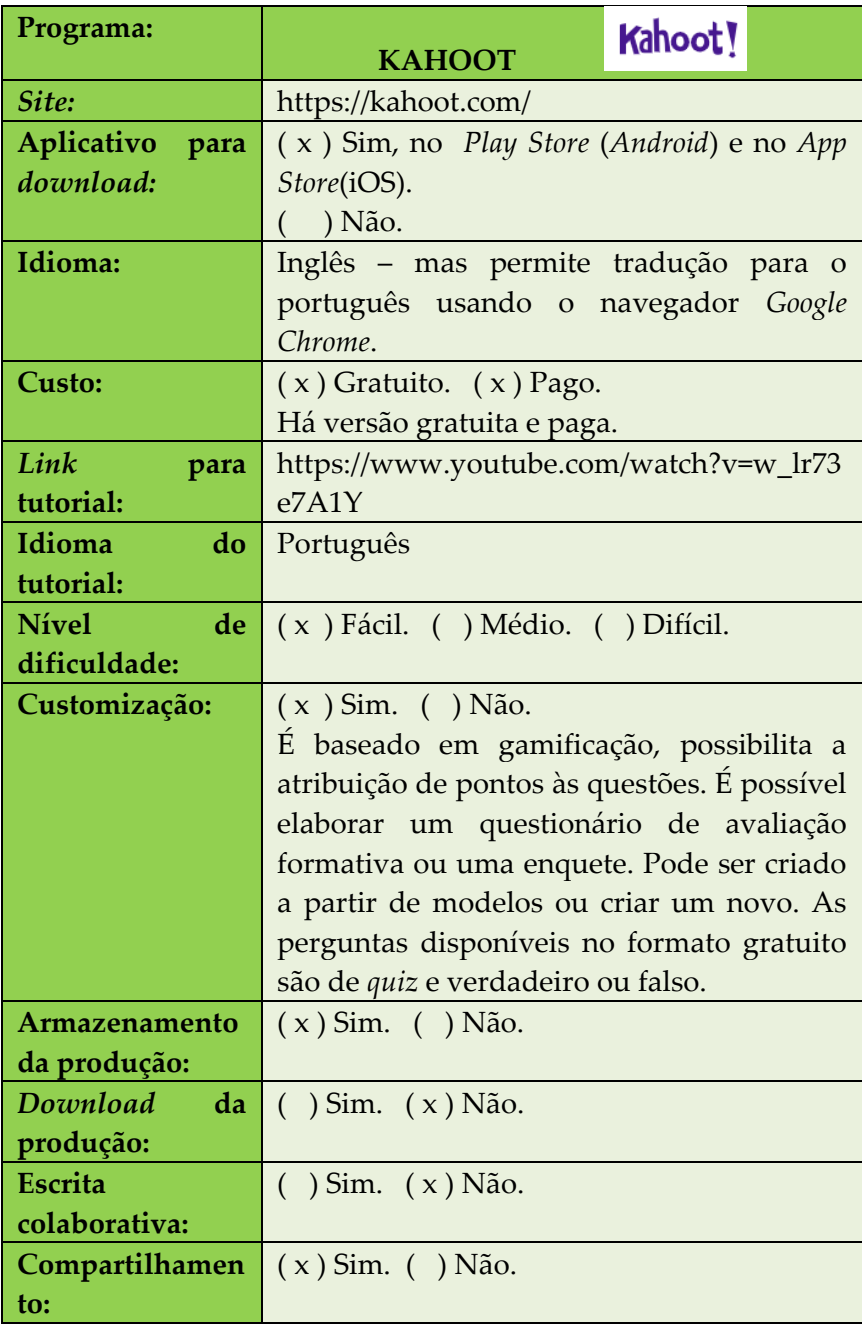

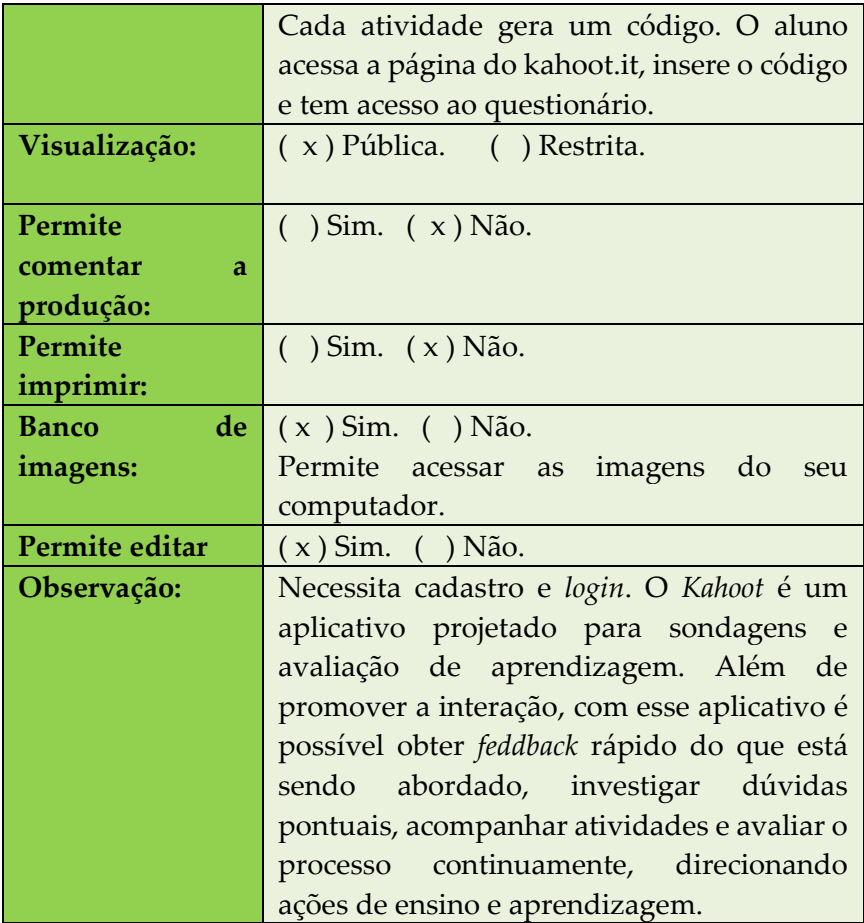

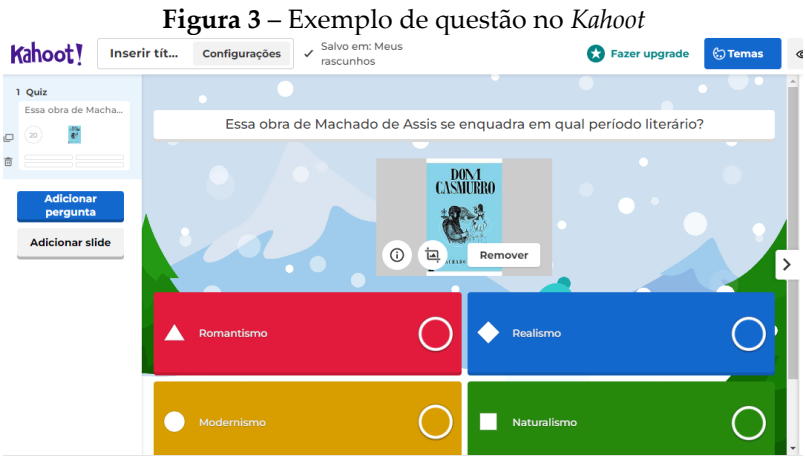

Fonte: Elaborado pelas autoras

<span id="page-24-0"></span>

| Sugestões de atividades – KAHOOT |                          |                |
|----------------------------------|--------------------------|----------------|
| Tipos de atividade               | <b>Objetivos</b>         | Conteúdos      |
| Criação                          | questionário<br>Elaborar | Análise<br>de  |
| questionários<br>$on-$           | sobre<br>conteúdos       | obras          |
| line                             | trabalhados nas aulas,   | literárias;    |
|                                  | para ser compartilhado e | Resumos<br>de  |
|                                  | realizado de forma on-   | textos;        |
|                                  | line.                    | Síntese<br>de  |
|                                  |                          | conteúdo.      |
| Criação                          | Elaborar<br>questionário | - Gênero       |
| questionários<br>on-             | sobre<br>gêneros         | discursivo.    |
| line                             | discursivos trabalhados  |                |
|                                  | aula para ser<br>em      |                |
|                                  | compartilhado<br>e       |                |
|                                  | realizado de forma on-   |                |
|                                  | line.                    |                |
| Criação                          | questionário<br>Elaborar | Escrita<br>de  |
| questionários<br>$On-$           | fixação de<br>para       | palavras;      |
| line                             | conteúdos de língua      | Tradução<br>de |
|                                  | estrangeira              | orações.       |
|                                  |                          |                |

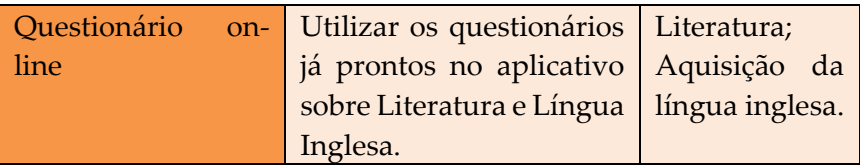

<span id="page-26-0"></span>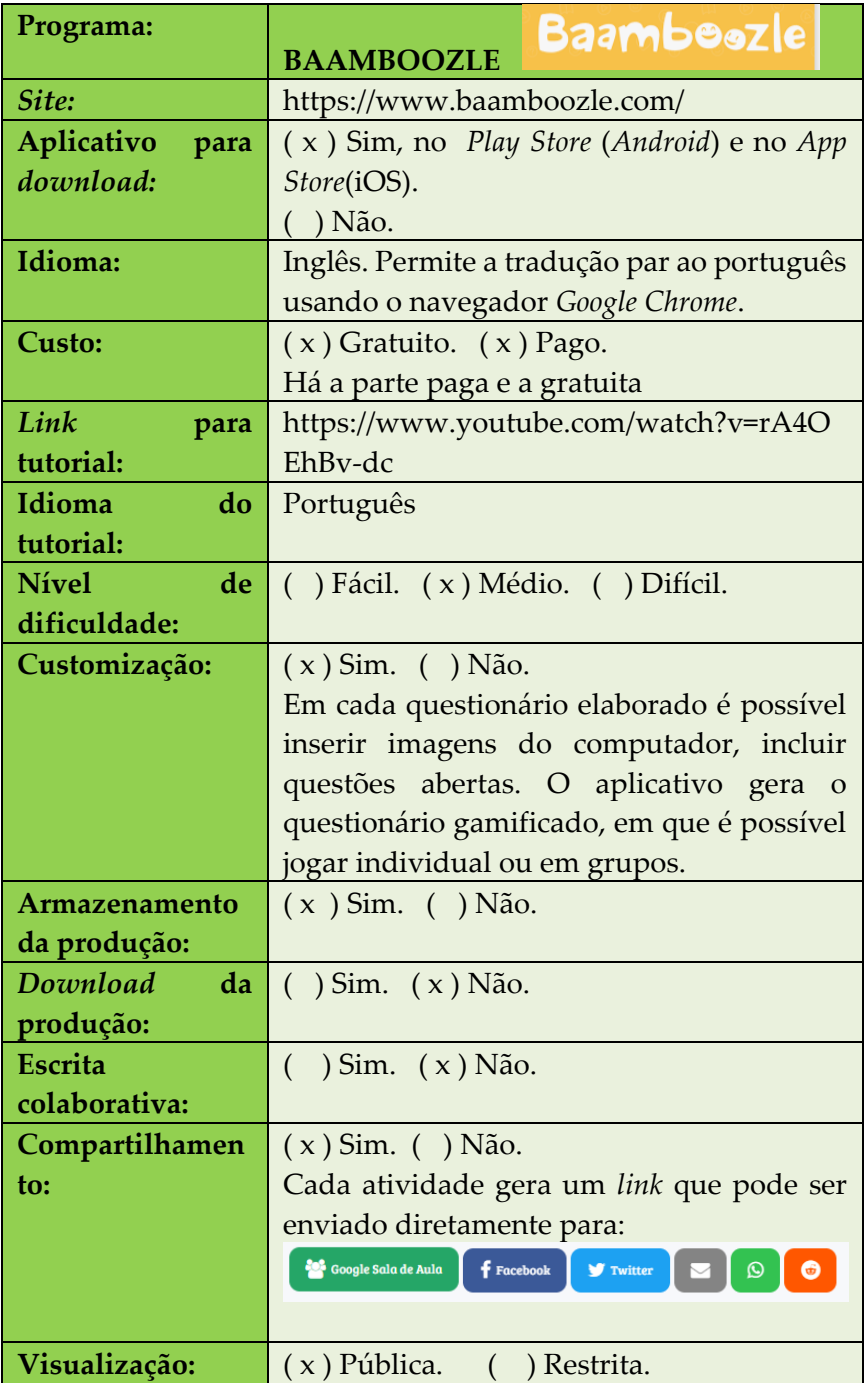

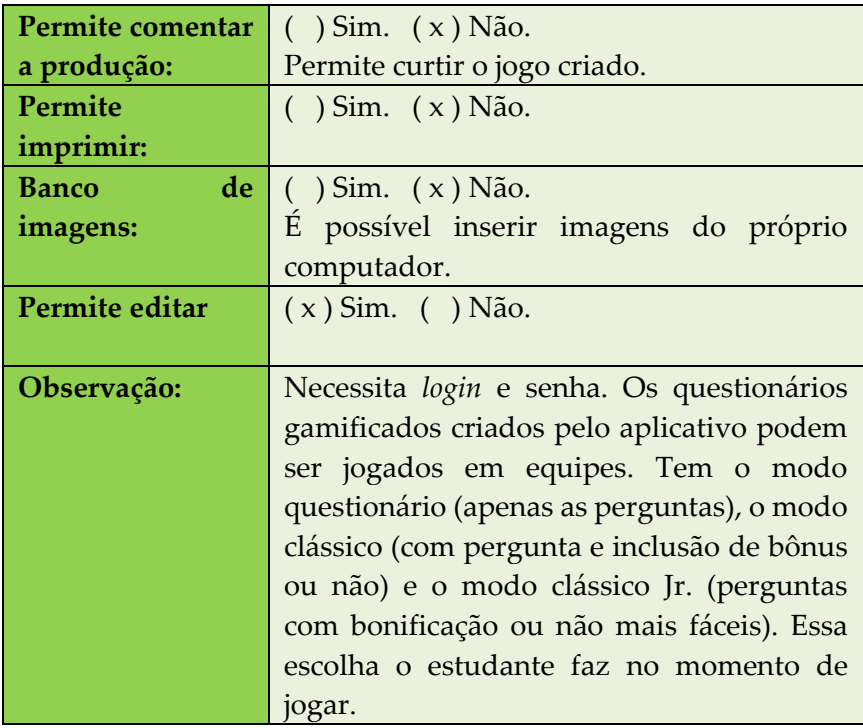

## **Figura 4 – Jogo elaborado usando o Baamboolze**<br>eca Jogos Biogue Notícia PIN da turma

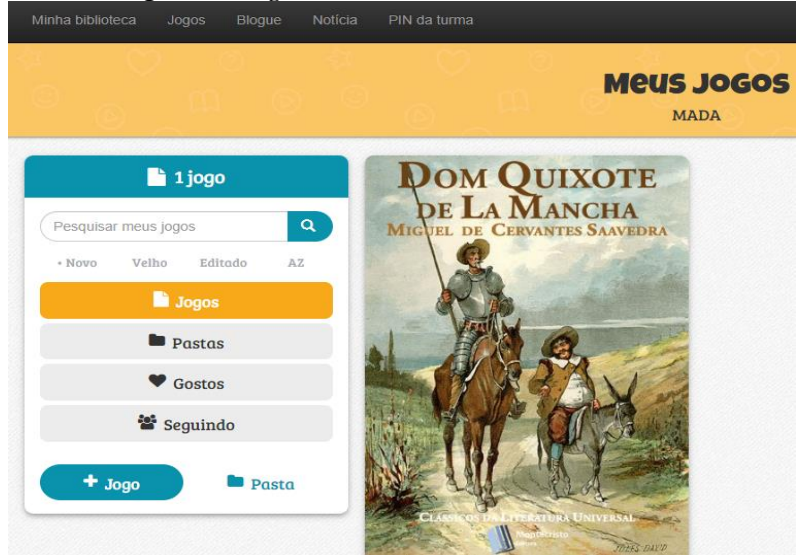

Fonte: Elaborado pelas autoras

<span id="page-28-0"></span>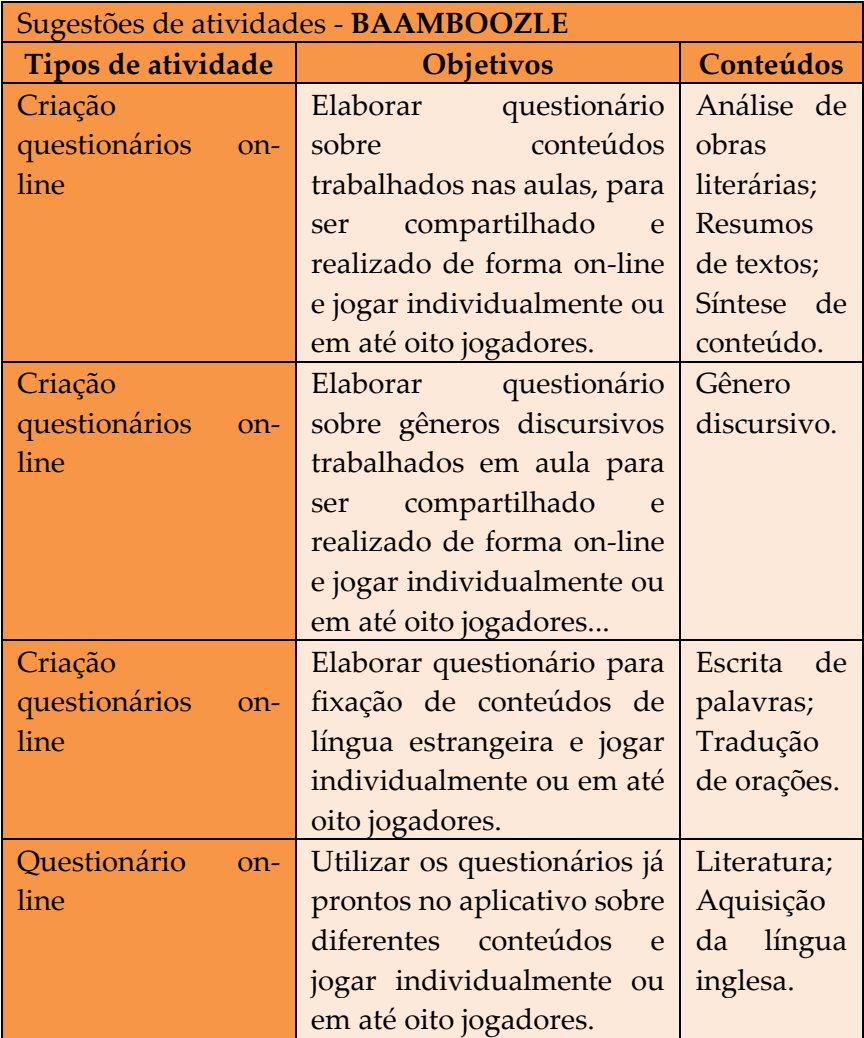

<span id="page-29-0"></span>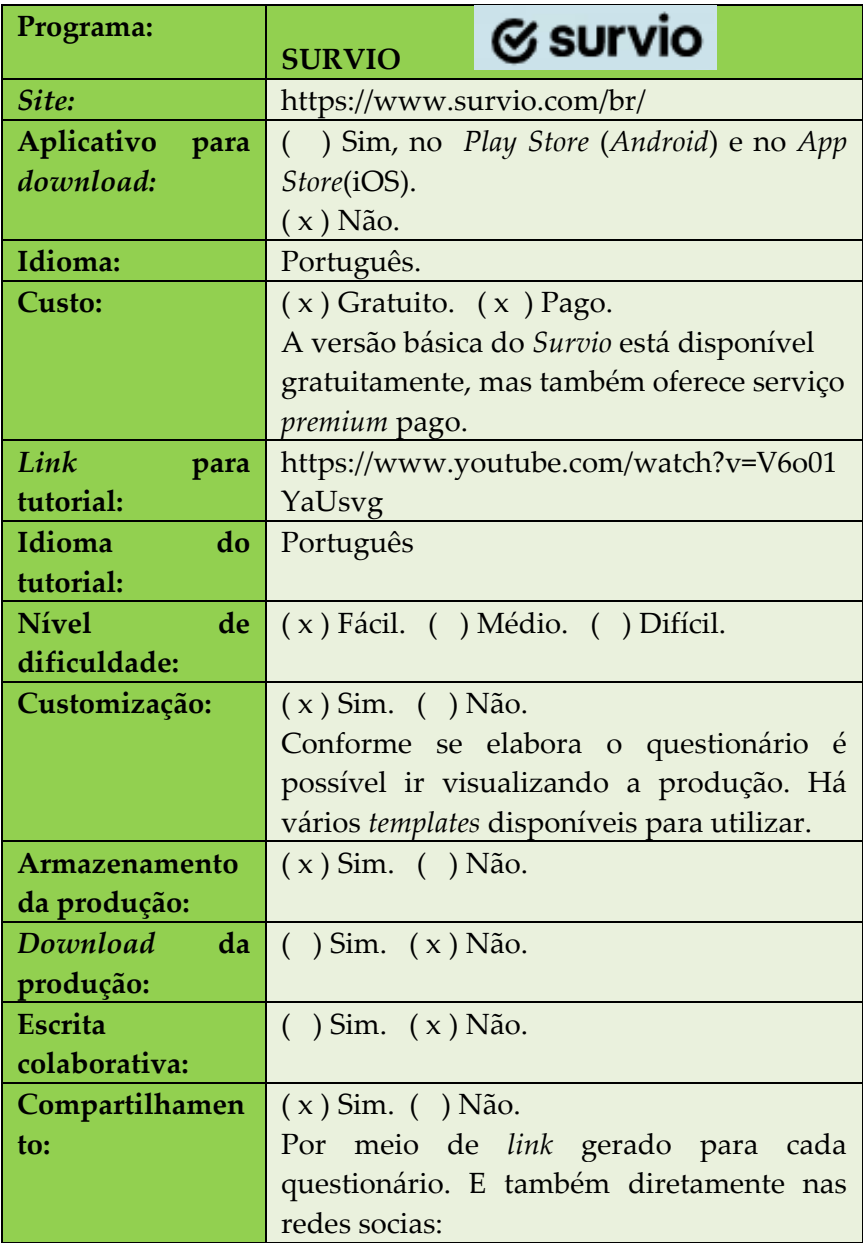

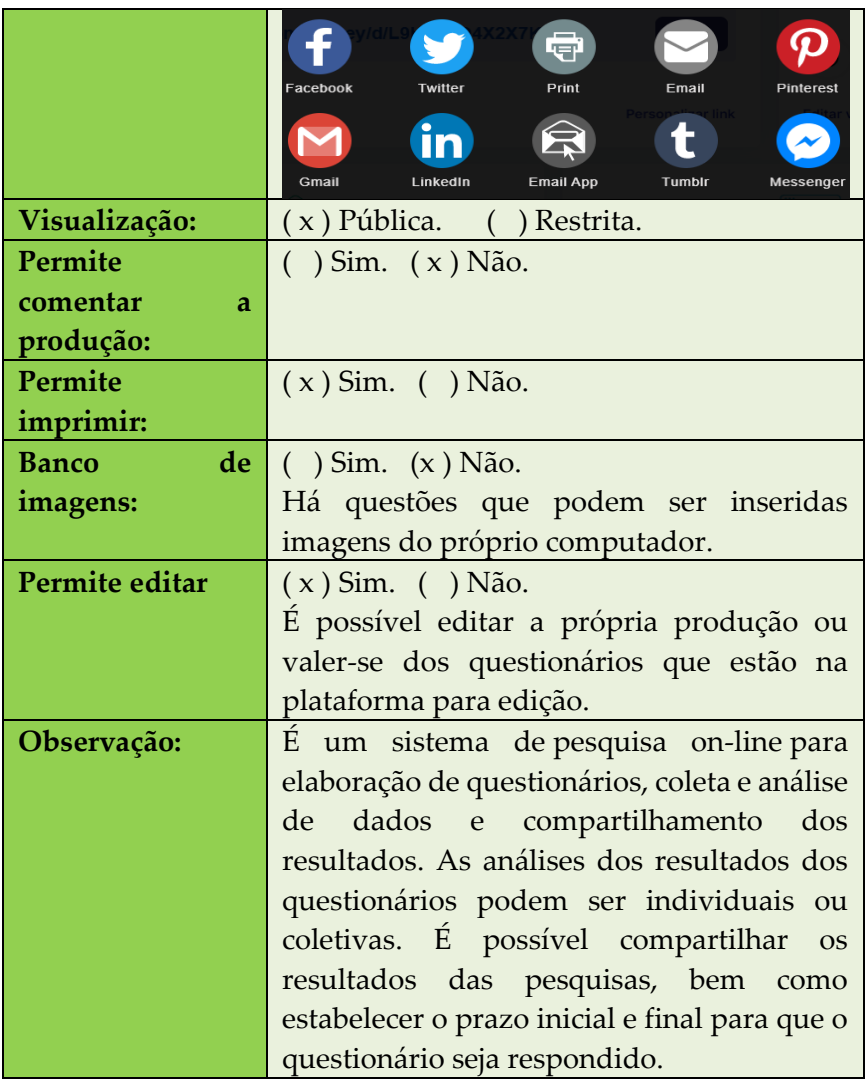

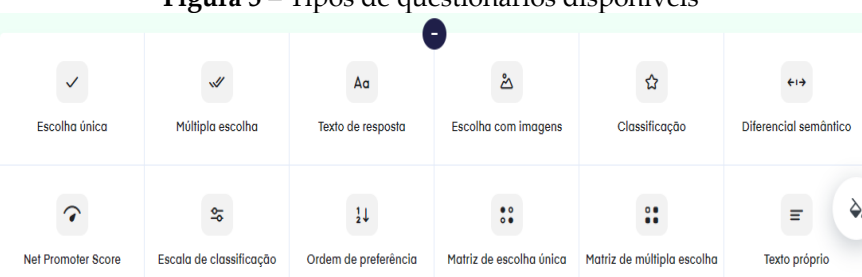

**Figura 5** – Tipos de questionários disponíveis

Fonte: *Print* do aplicativo *Survio*

**Figura 6** – Exemplo de questionário do Survio

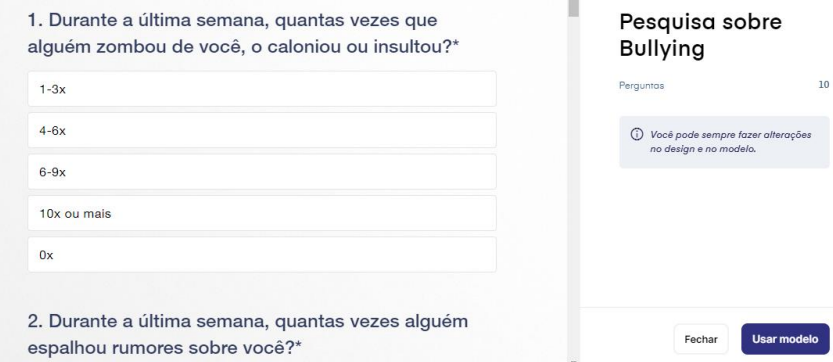

Fonte: *Print* do aplicativo *Survio*

<span id="page-31-0"></span>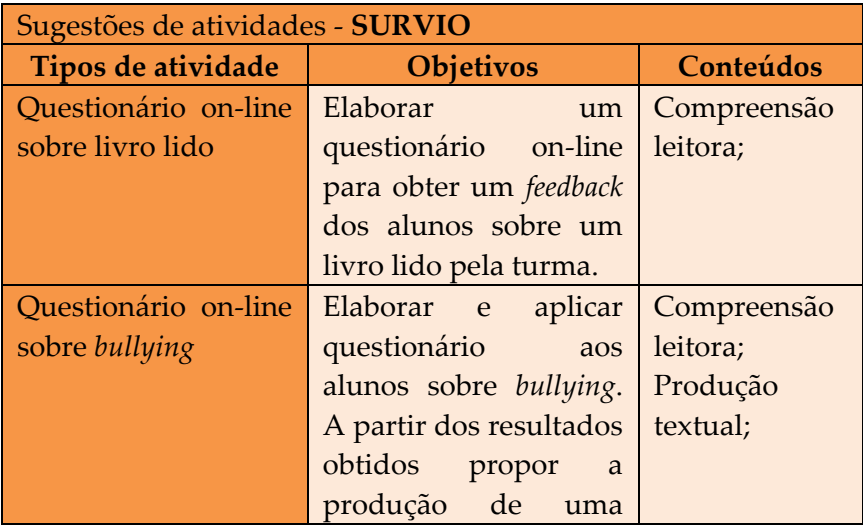

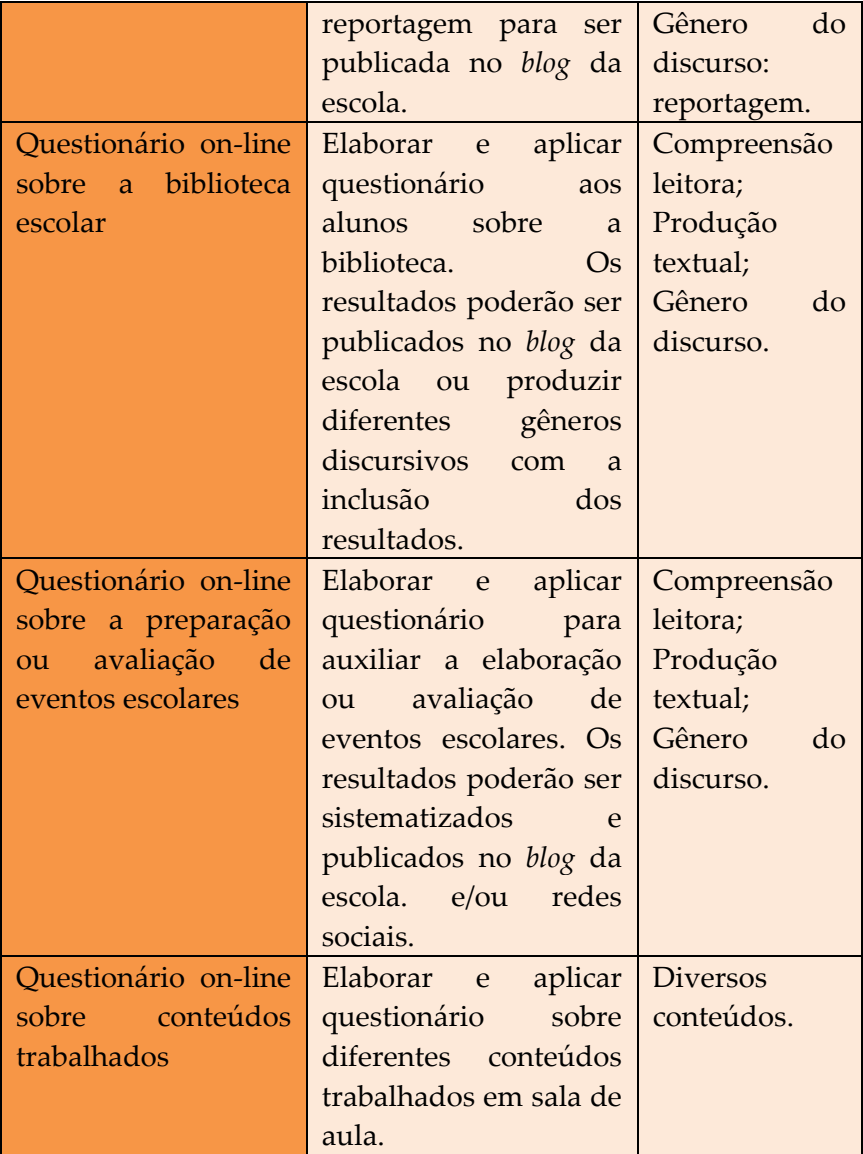

<span id="page-33-0"></span>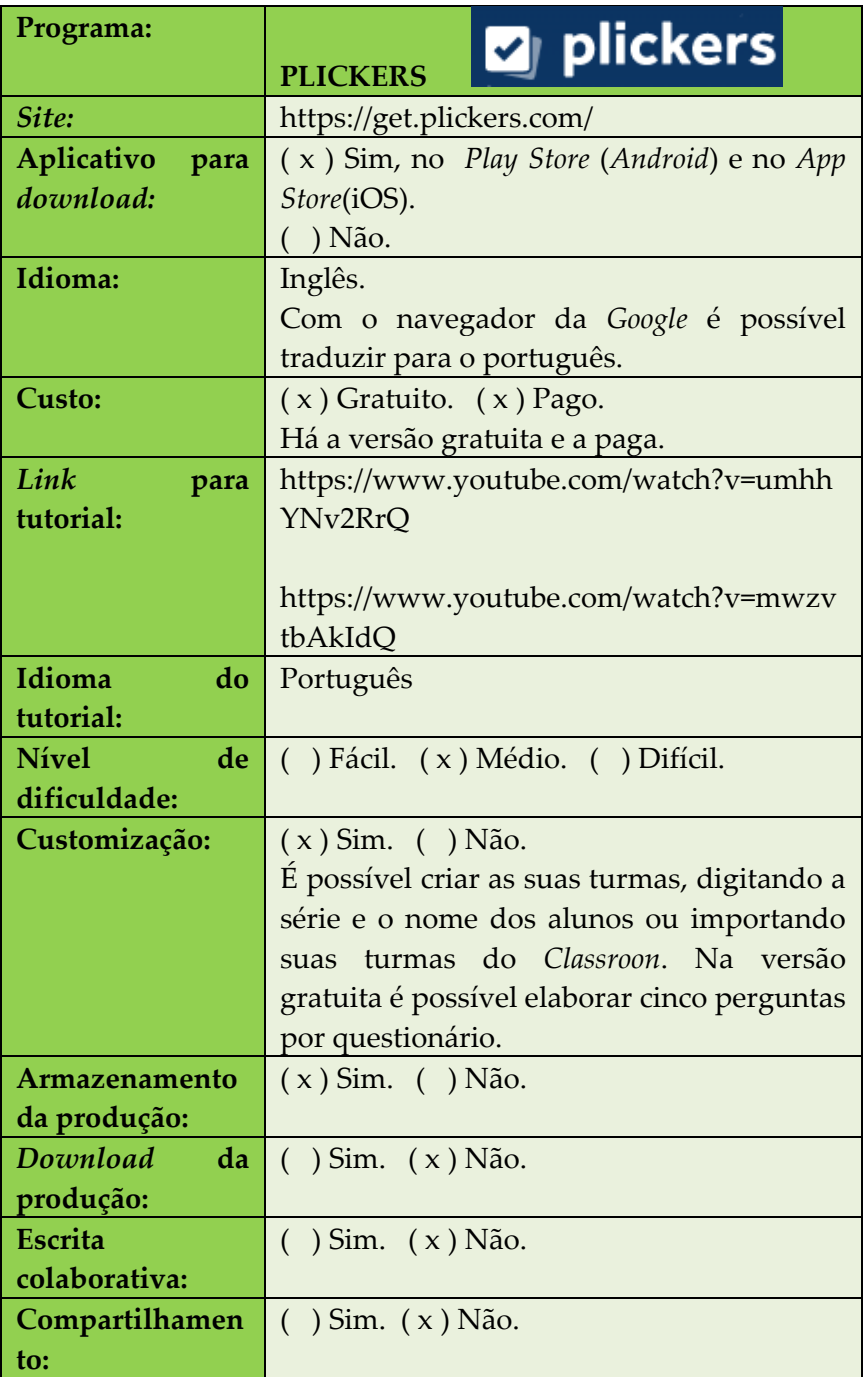

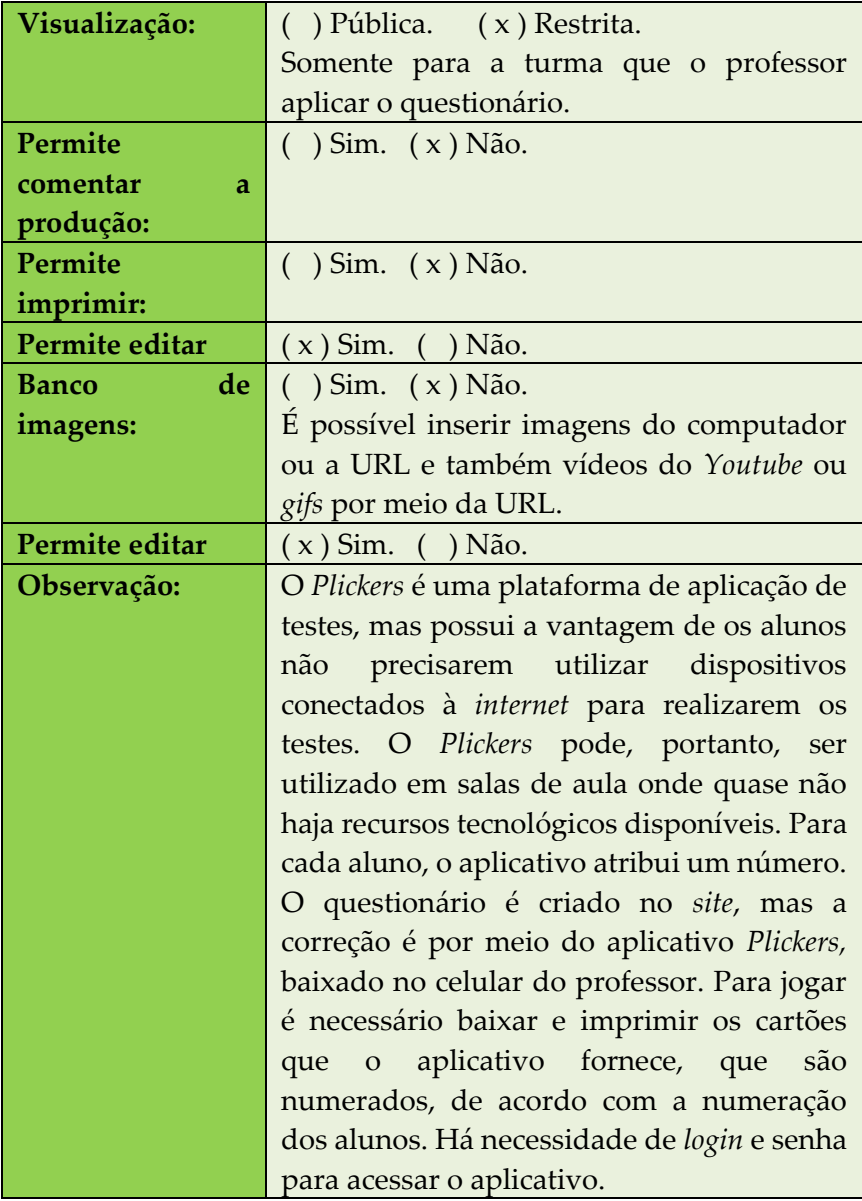

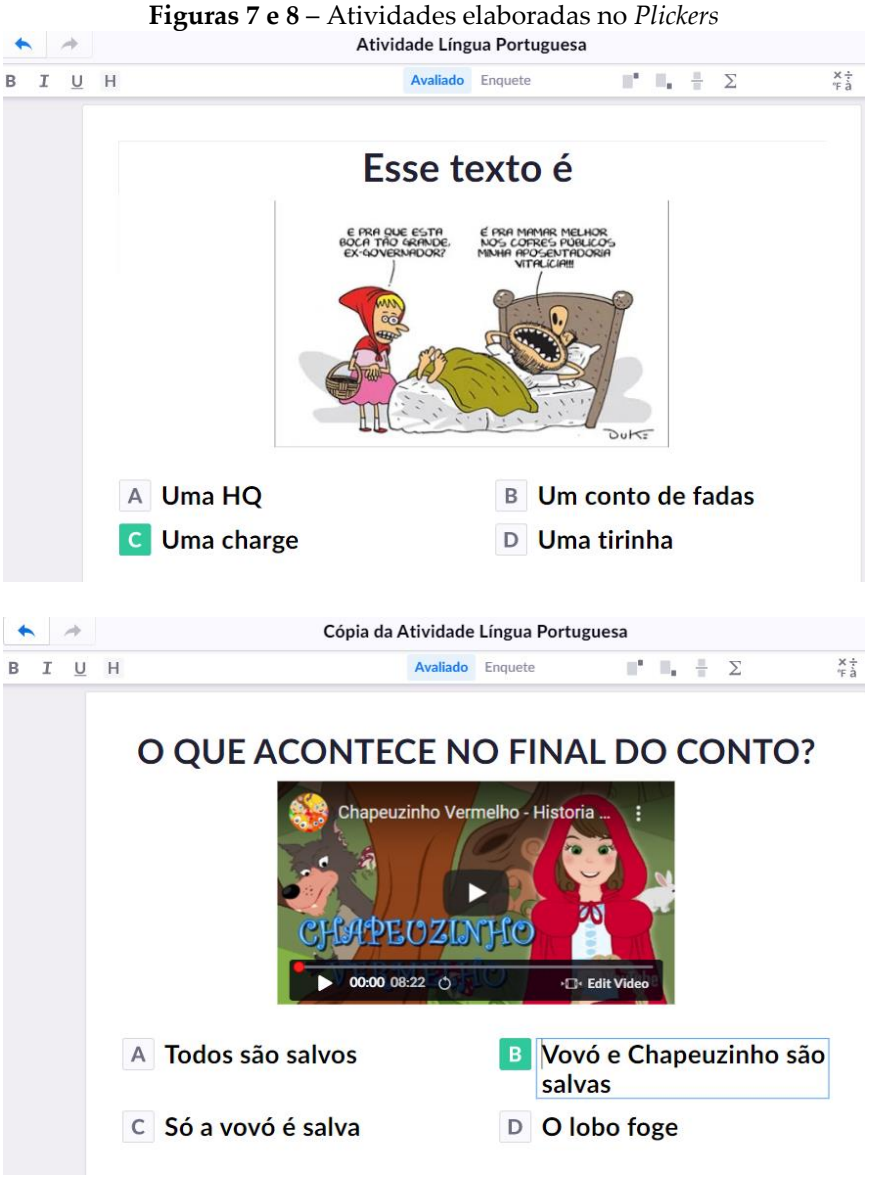

Fonte: Elaborada pelas autoras
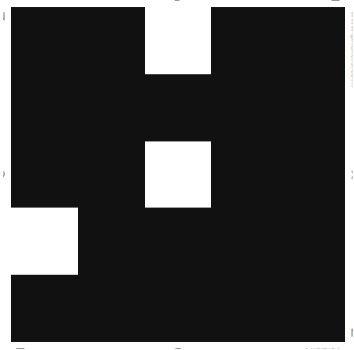

**Figura 9** – Exemplo de um cartão do aplicativo para impressão

Fonte: *Print* do aplicativo *Plickers*

| Sugestões de atividades -PLICKERS |                         |                 |  |
|-----------------------------------|-------------------------|-----------------|--|
| Tipos de atividade                | <b>Objetivos</b>        | Conteúdos       |  |
| Revisão de conteúdo               | Elaborar e aplicar      | <b>Diversos</b> |  |
|                                   | questionário<br>para    | conteúdos;      |  |
|                                   | revisão de conteúdos    | Compreensão     |  |
|                                   | trabalhados.            | leitora.        |  |
| Introdução de um                  | Elaborar e aplicar      | Gêneros         |  |
| gênero do discurso                | questionário<br>sobre   | discursivos;    |  |
|                                   | determinado gênero do   | Compreensão     |  |
|                                   | discurso a<br>ser       | leitora.        |  |
|                                   | introduzido<br>para     |                 |  |
|                                   | reconhecer<br>OS        |                 |  |
|                                   | conhecimentos prévios   |                 |  |
|                                   | dos alunos.             |                 |  |
| Leitura                           | Verificar<br>a          | Gêneros         |  |
|                                   | compreensão<br>e        | discursivos;    |  |
|                                   | interpretação de textos | Compreensão     |  |
|                                   | de<br>meio<br>por       | leitora.        |  |
|                                   | questionário.           |                 |  |
| língua<br>Leitura<br>em           | Auxiliar no processo de | Gêneros         |  |
| estrangeira                       | leitura em outra língua | discursivos;    |  |
|                                   | do<br>meio<br>por       | Compreensão     |  |
|                                   | questionário.           | leitora.        |  |

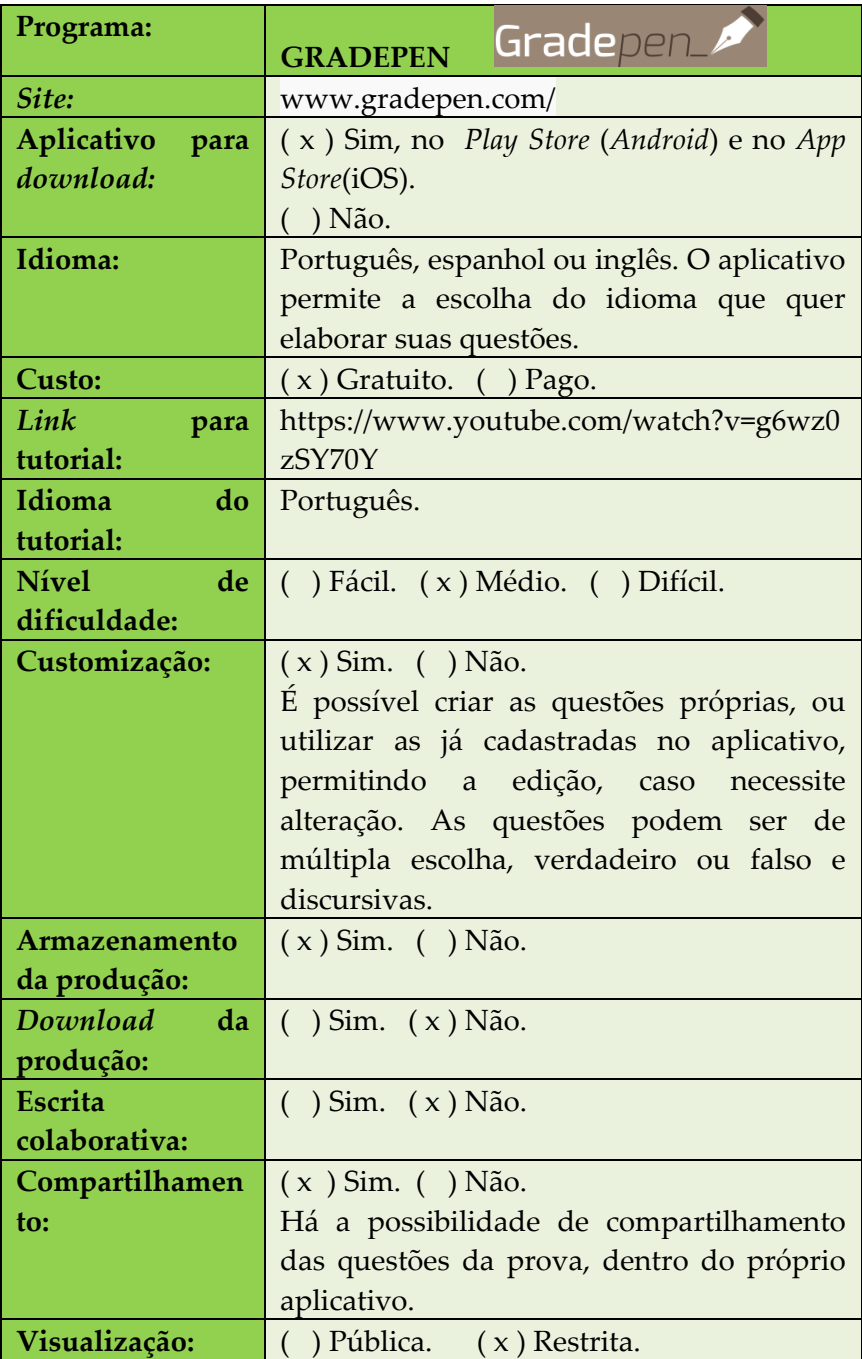

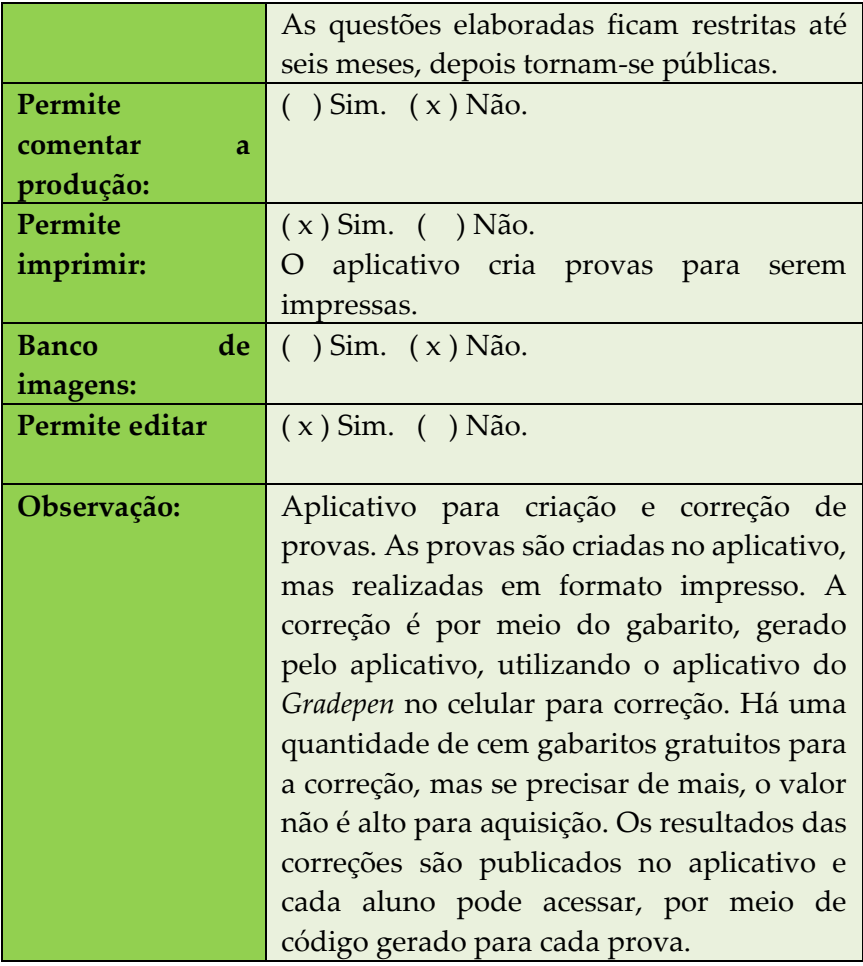

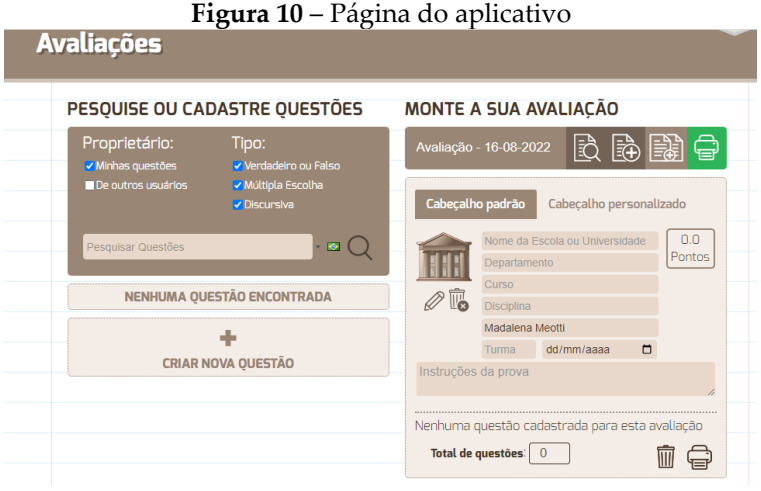

Fonte: *Print* do aplicativo

**Figura 11** – Tela do aplicativo no celular utilizado para a correção das provas

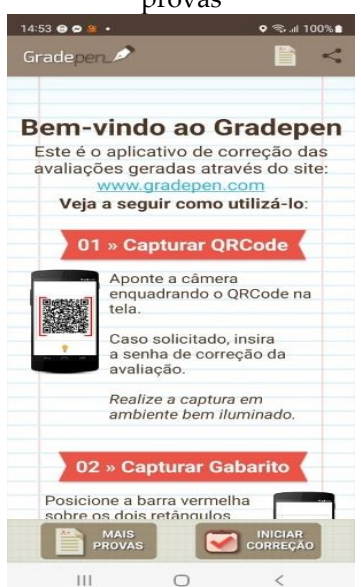

Fonte: Captura de tela do aplicativo no celular

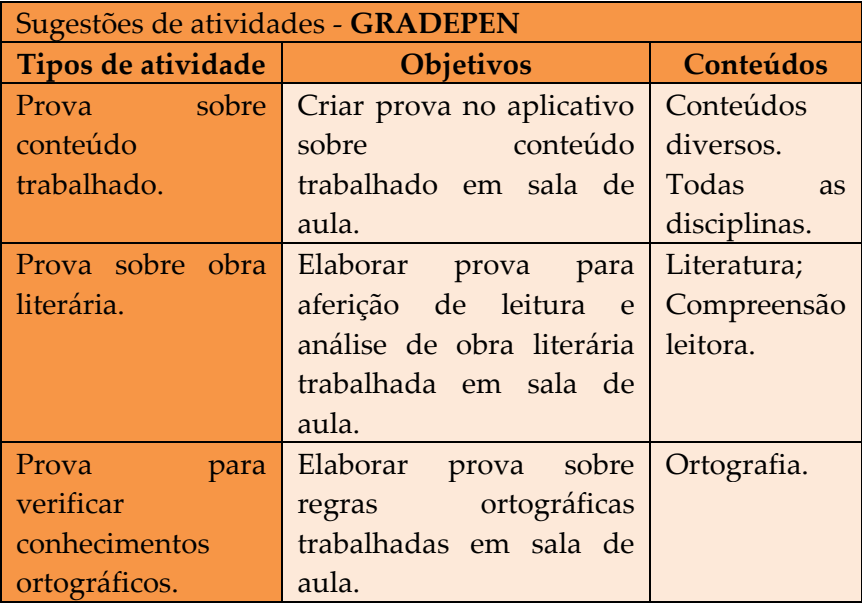

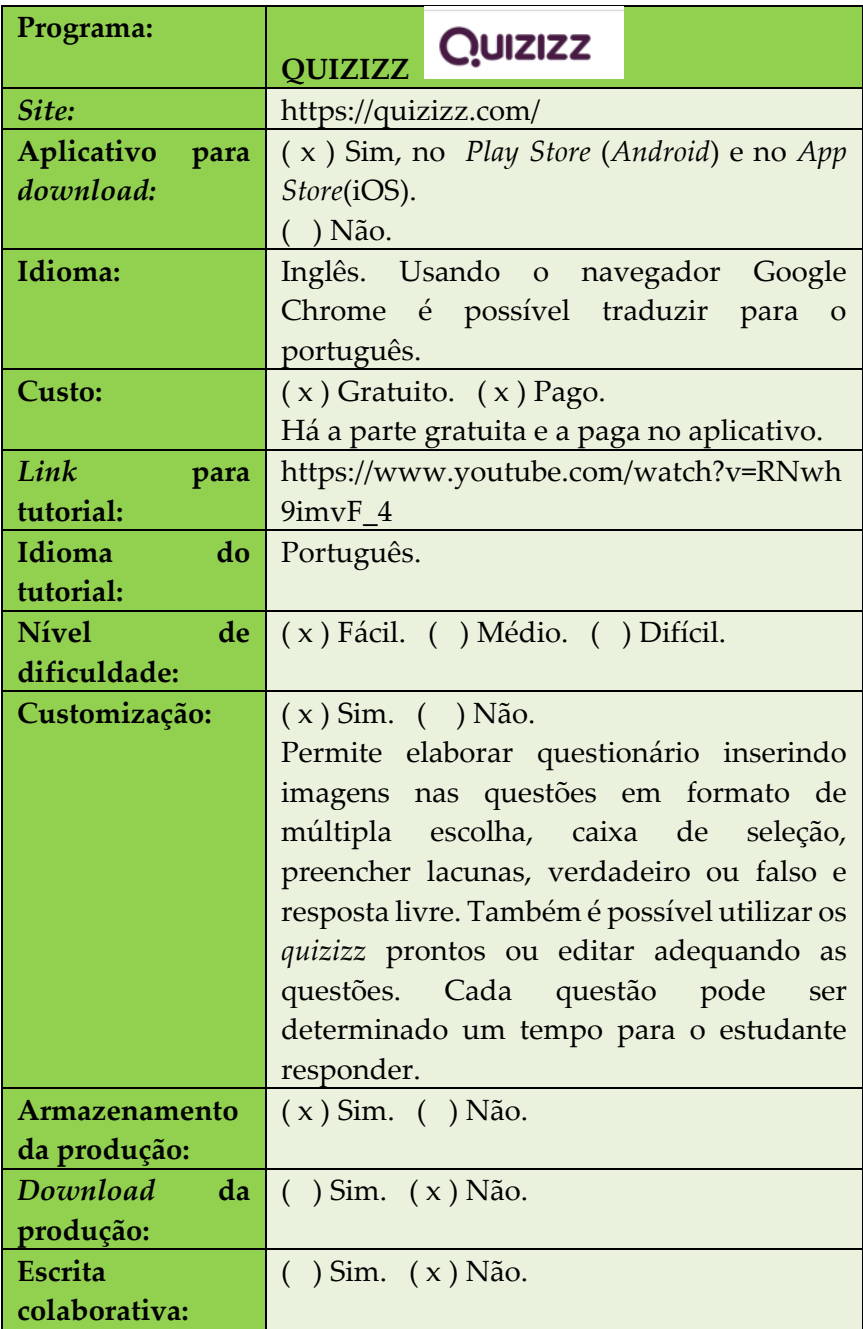

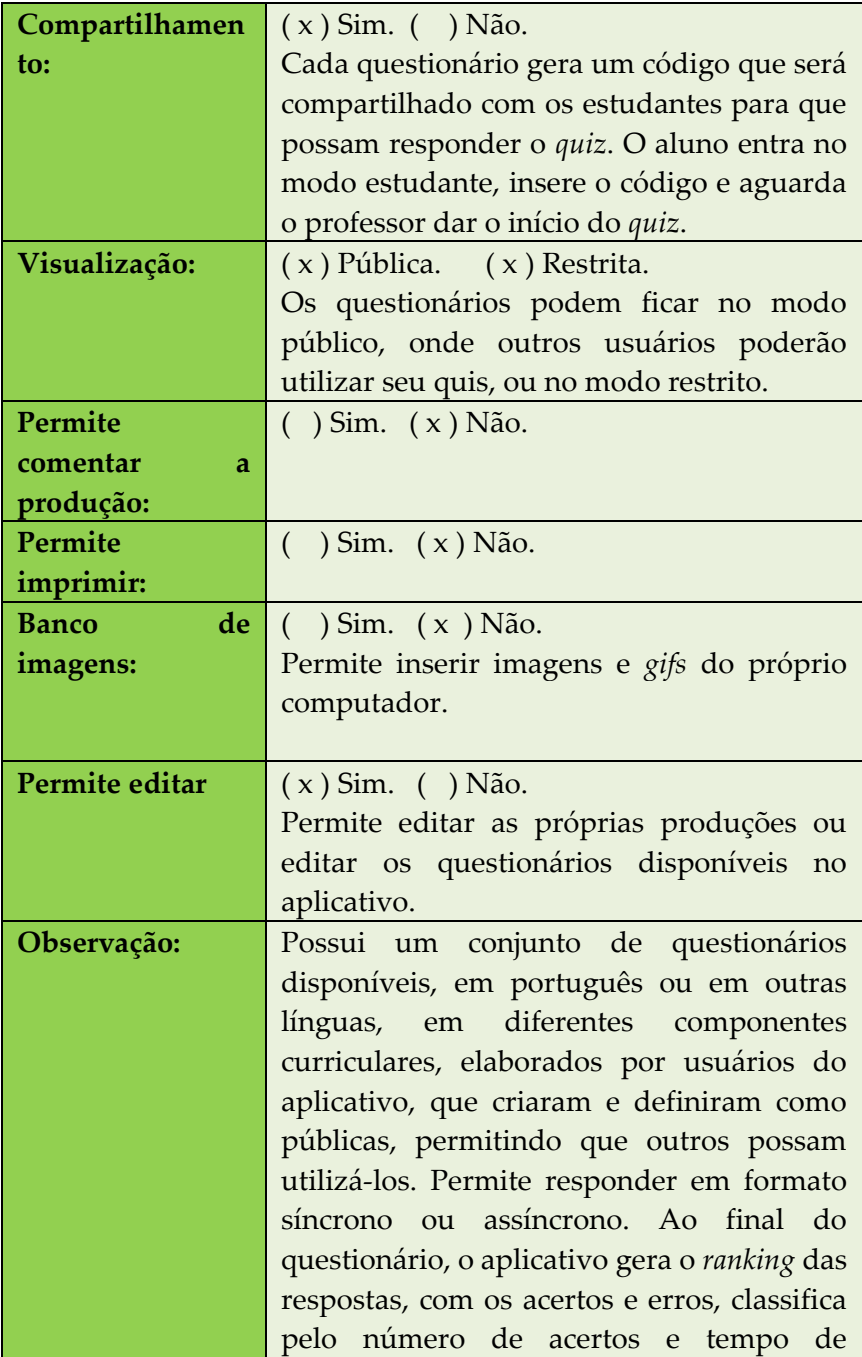

realização. Permite que o professor faça um *feedback* do questionário junto com os alunos.

| QUIZIZZ                                | Q Search                                                |                    |                                                                              | My library -<br>Enter                        |
|----------------------------------------|---------------------------------------------------------|--------------------|------------------------------------------------------------------------------|----------------------------------------------|
| Educação Educação<br>Basic account     | <b>My library</b>                                       |                    | All<br>Quizzes<br>Lessons                                                    | 8 Ordenar por: Mais recentes +               |
| Upgrade to super \$                    | All my content<br>ū                                     |                    | QUIZ                                                                         |                                              |
| Or refer and earn FREE<br>Super months | 8<br>Created by me<br>$\mathbb{C}^*$<br>Previously used | 11<br>10           | <b>BNCC</b> <sup>10</sup><br>E 11 Questions <del>19</del> 1st grade ▷ 1 play |                                              |
| <b>Start referring</b>                 | $\circ$<br>Liked by me                                  | $\circ$            | mada1758_94 . 8 months ago                                                   | <b>而 Delete</b><br>$\circ$<br>$\square$ Save |
| $\oplus$ Create                        | Shared with me<br><b>828</b><br>G<br><b>Drafts</b>      | $\circ$<br>$\circ$ | QUIZ<br>Leitura<br>IE 15 Questions no 1st grade   2 plays                    |                                              |
| db Explore                             | <b>ED</b> New Collection                                |                    | G.<br>mada1758_94 . 1 year ago                                               | <b>向</b> Delete<br>$\square$ Save<br>$\circ$ |
| <b>IN</b> My library                   | C.<br><b>BNCC</b>                                       | $\circ$            | QUIZ<br>Sobre a BNCC_EM                                                      |                                              |
| ai Reports                             |                                                         |                    | IE 11 Questions <del>®</del> 1st grade   2 plays<br>mada1758_94 . 1 year ago | <b>m</b> Delete<br>$\circ$<br>□ Save         |
| Classes<br>50 <sup>2</sup>             |                                                         |                    | <b>QUIZ</b>                                                                  |                                              |
| Settings<br>◎                          |                                                         |                    | Gêneros digitais<br>IE 10 Questions <del>62</del> 1st grade [> 17 plays      |                                              |
| $\vee$ More                            |                                                         |                    | 1.14444                                                                      | Where we may                                 |

**Figura 12** – *Print* da página com os *quizizz* elaborados

Fonte: Elaborado pelas autoras

### **Figura 13** – Exemplo de pergunta elaborada no aplicativo

| <b>Streak</b><br>$\Delta 0$                                                                                                    | 1/n1                       | ×<br>83                 |  |  |  |
|----------------------------------------------------------------------------------------------------|----------------------------|-------------------------|--|--|--|
| "Leitura no contexto da BNCC é tomada em um sentido mais amplo, dizendo respeito não<br>somente ao texto escrito, mas também a imagens estáticas (foto, pintura, desenho, esquema,<br>gráfico, diagrama) ou em movimento (filmes, vídeos etc.) e ao som (música), que acompanha e<br>cossignifica em muitos gêneros digitais" (BRASIL, 2017, p. 70). É portanto necessário ir para além<br>dos letramentos e |                            |                         |  |  |  |
| desenvolver os<br>multiletramentos                                                                                                    | desenvolver as tecnologias | desenvolver a gramática |  |  |  |

Fonte: Elaborado pelas autoras

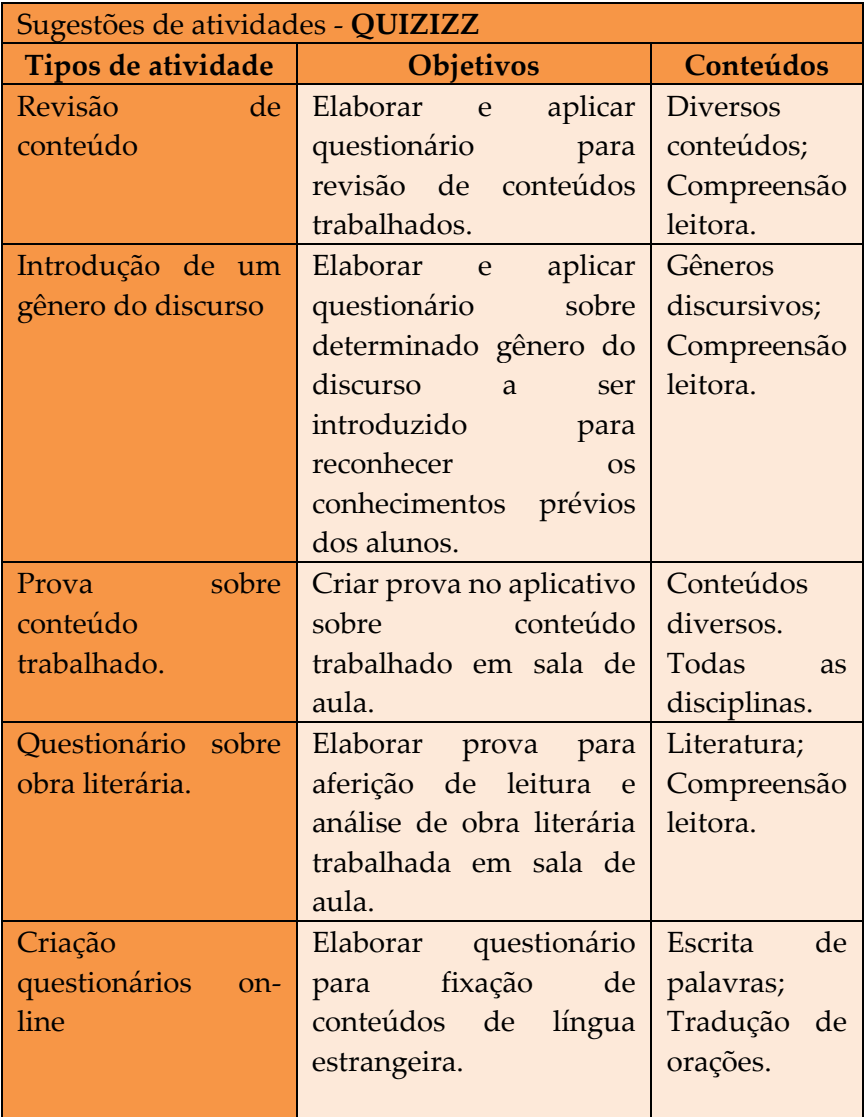

## **2. ELABORADOR DE JOGOS E ATIVIDADES LÚDICAS**

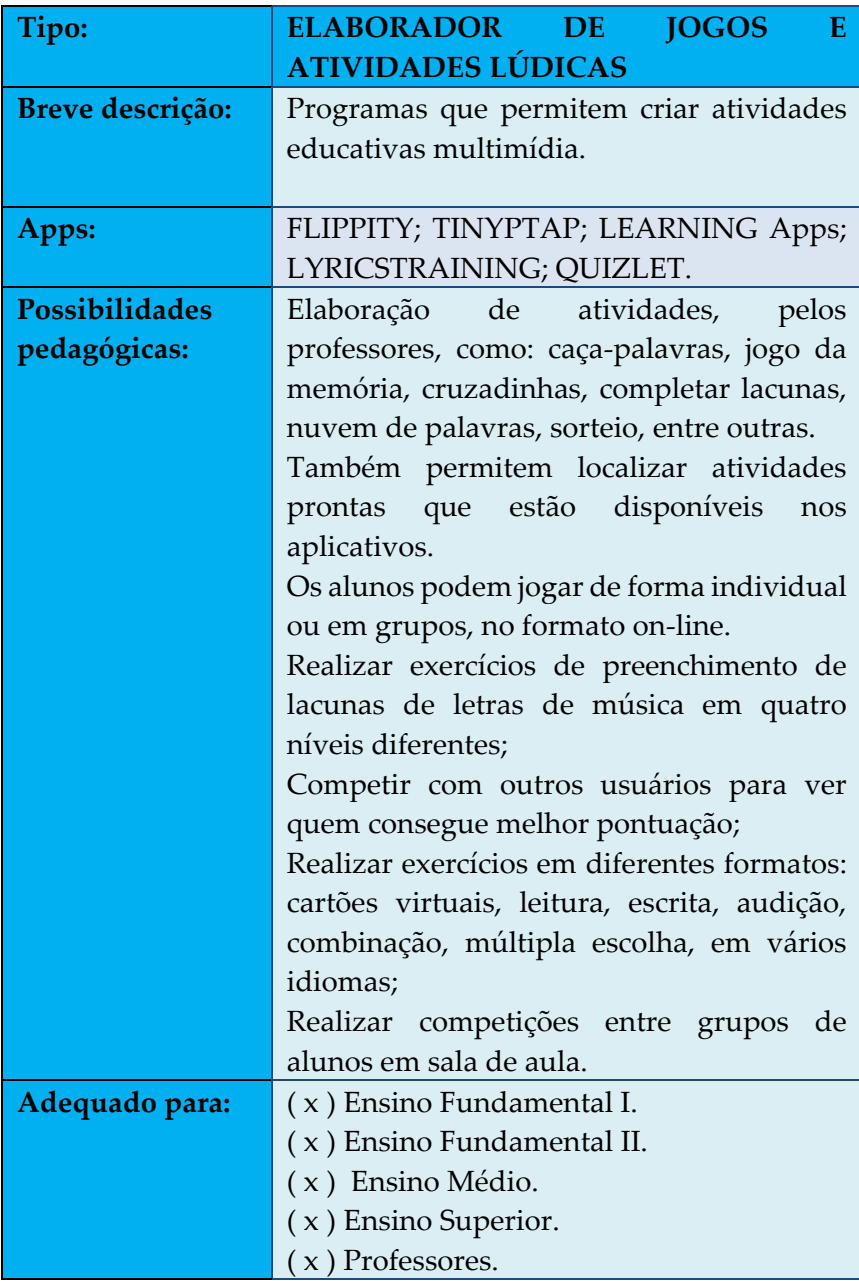

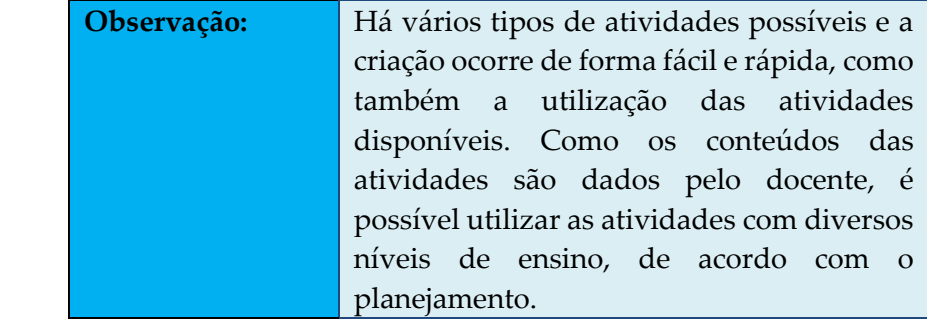

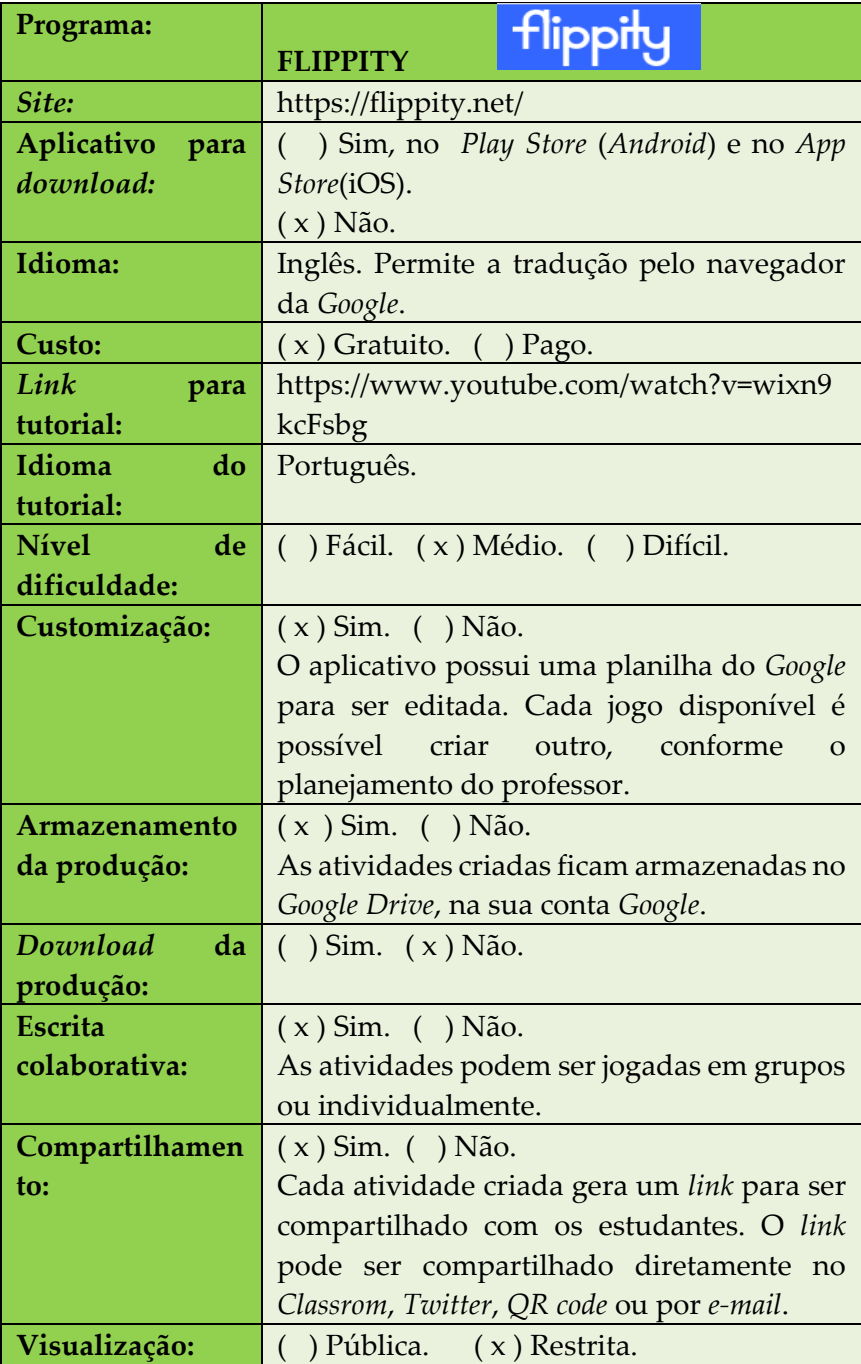

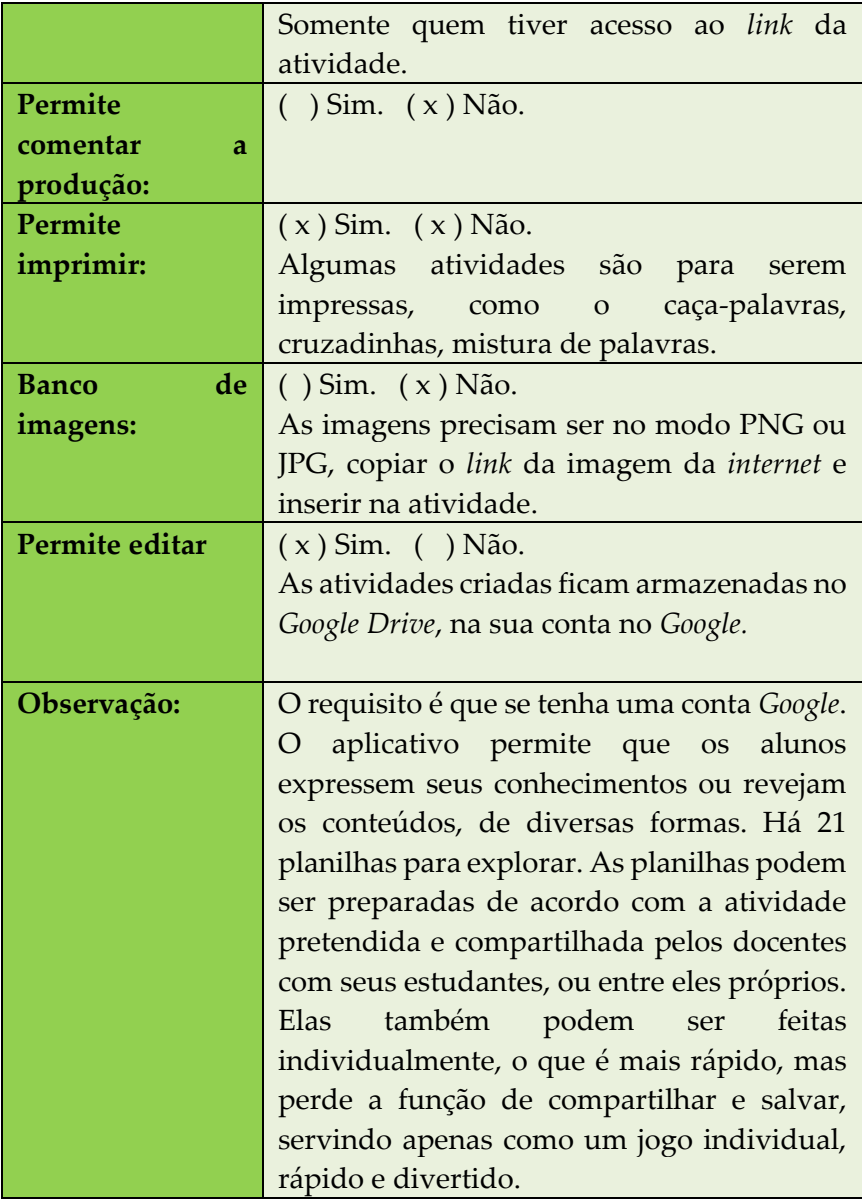

### **Figura 14** - Demonstração para aprender a construir o jogo da forca no *Flippity*

Quer fazer seu próprio jogo da forca?

#### Etapa 1: modificar o modelo de planilha do Google

- · Faca uma cópia deste modelo . Você precisará fazer login com sua conta do Google.
- · Edite os termos do quebra cabeca
	- · Use quantos termos desejar
	- o Os termos serão aleatoriamente embaralhados e apresentados seguencialmente.
	- » A lista comecará novamente assim que todos os termos forem reproduzidos.
- · Selecione o estilo de jogo entre as opções na célula A2. · Hangman clássico permite seis palpites.
	- · Boneco de neve permite seis palpites.
	- · Flower Power permite sete suposições.
	- · Bomb Squad permite oito palpites.
	- · A Apple Picking permite nove suposições.
	- · (Os alunos não têm a opção de alterar essa configuração.)
- Adicione um título ou tema ao seu jogo da forca, alterando o nome da planilha (na parte inferior).

- Não edite nenhuma célula com fundo azul.

#### Etapa 2: publique sua planilha

· Vá para Arquivo, Publicar na Web... e clique em Publicar.

#### Etapa 3: Obtenha seu link do Flippity.net

- · Clique na guia Obtenha o link aqui do modelo (na parte inferior).
- · Clique no link Flippity.net para ver seu jogo da forca.

#### Etapa 4: Marcar e compartilhar

- · Marque a página como favorita e encontre-a novamente rapidamente.
- · Compartilhe o link Flippity.net com quem vocé quiser jogar Hangman.

### Fonte: *Print* do aplicativo *Flippity*

**Figura 15** – Nuvem de palavras criada no *Flippity*

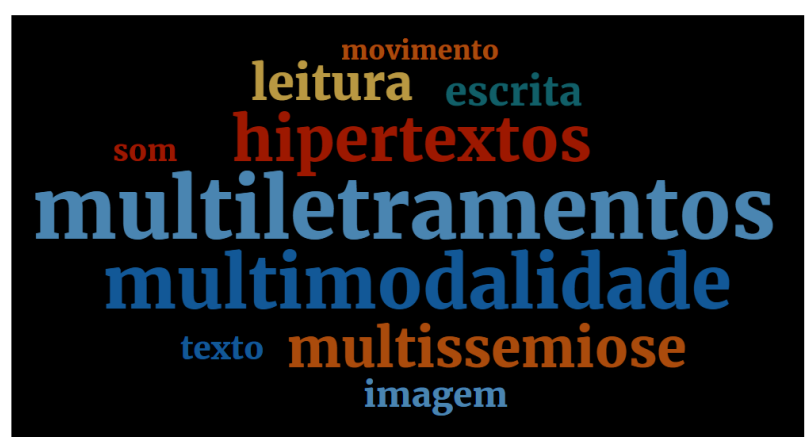

Fonte: Elaborada pelas autoras

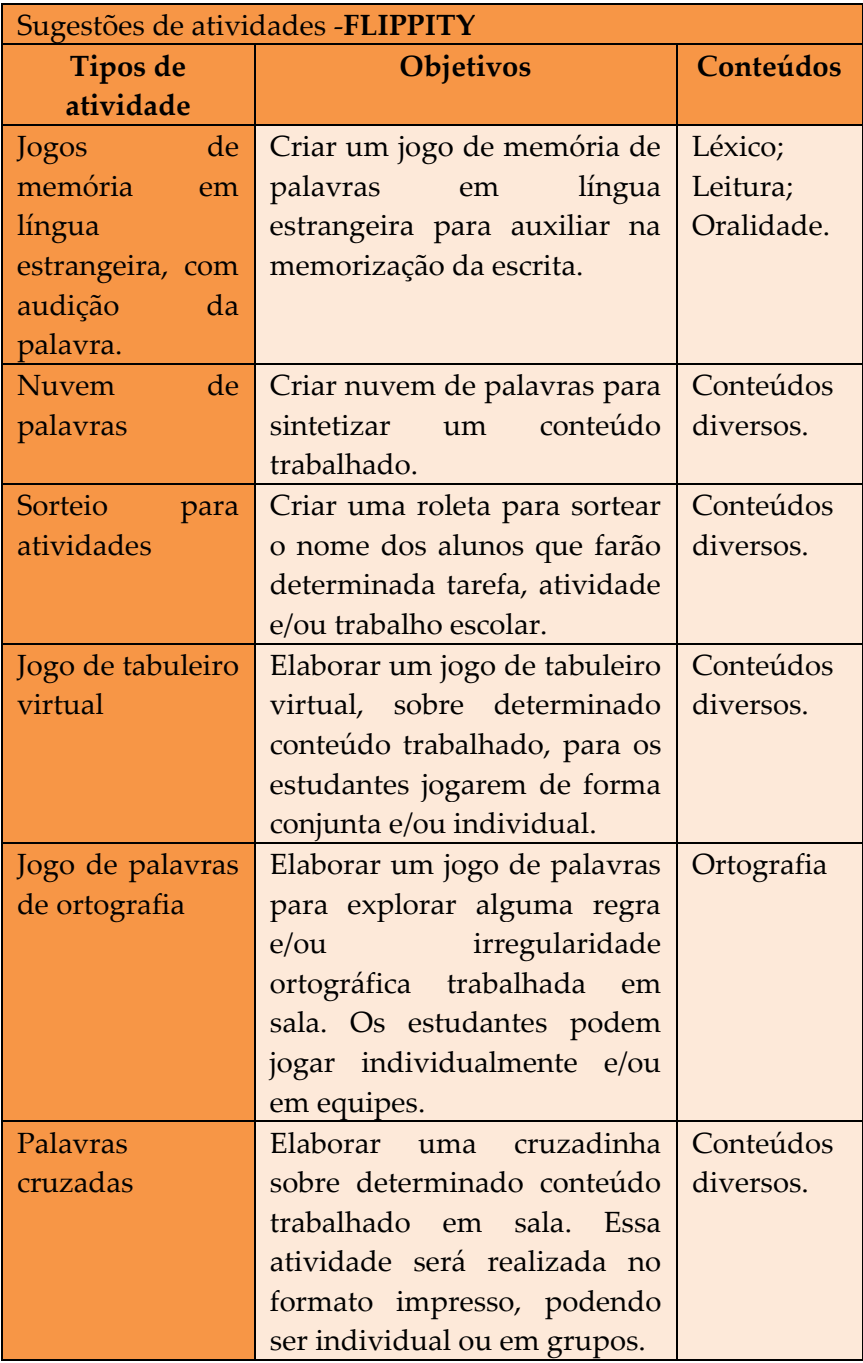

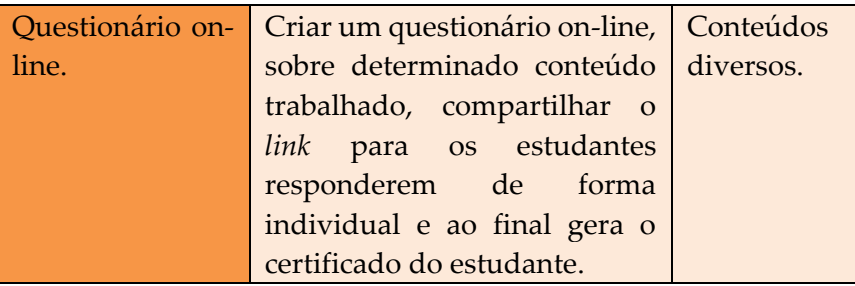

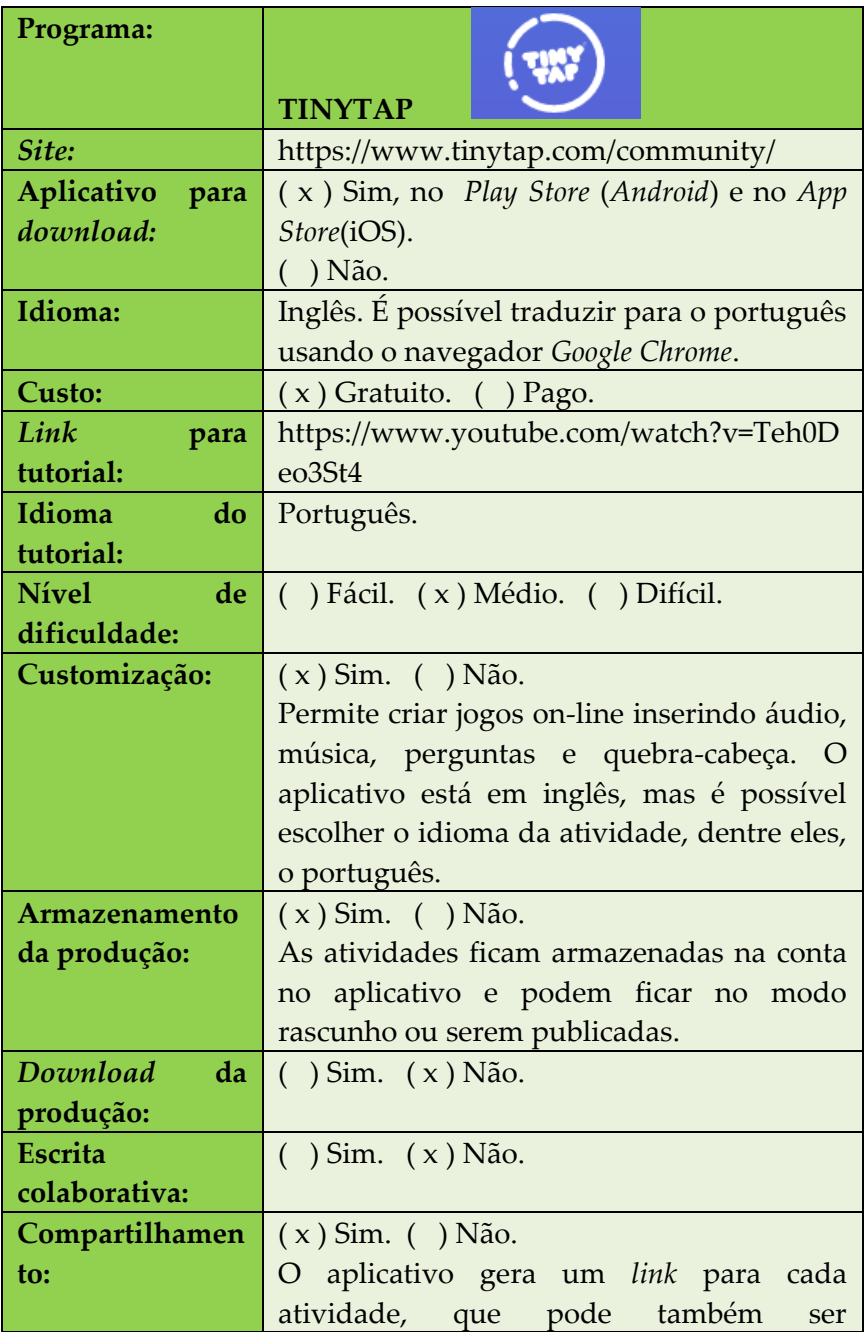

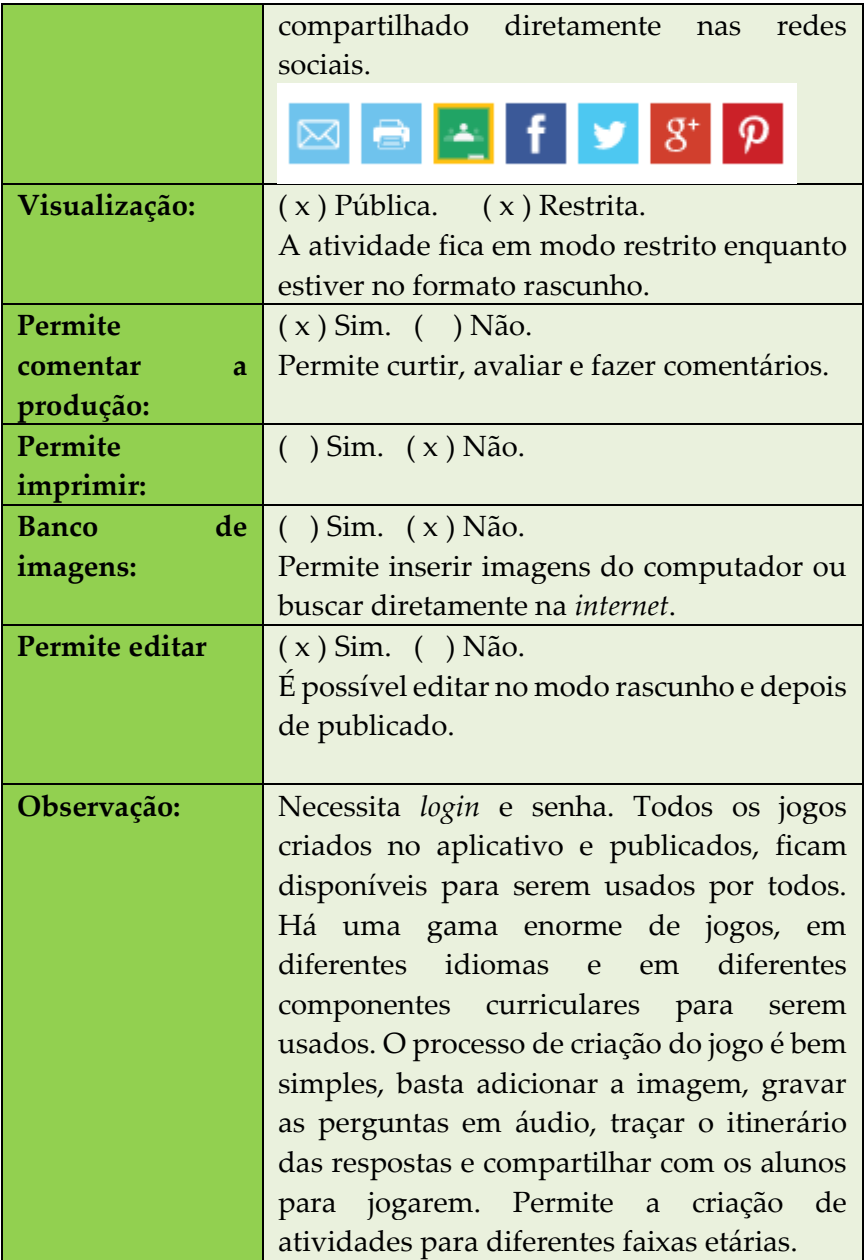

### **Figura 16** – Página do aplicativo com as escolhas do formato das perguntas

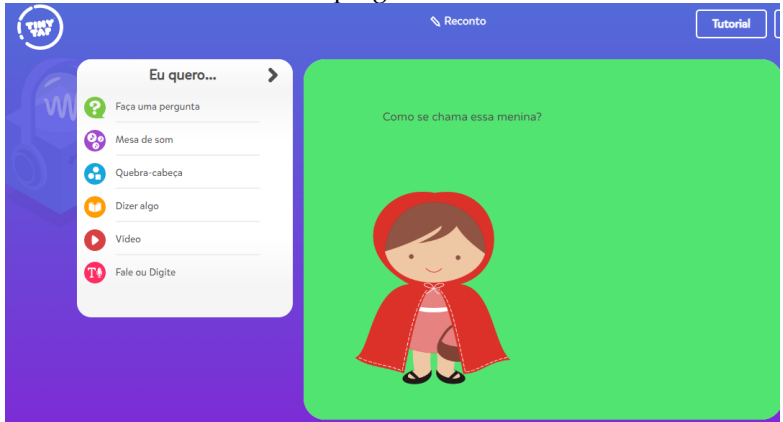

Fonte: Elaborado pelas autoras

| Sugestões de atividades - <b>TINYTAP</b> |                             |                 |  |  |  |
|------------------------------------------|-----------------------------|-----------------|--|--|--|
| Tipos de                                 | <b>Objetivos</b>            | Conteúdos       |  |  |  |
| atividade                                |                             |                 |  |  |  |
| Qual a cor?                              | Elaborar atividade para     | Discriminação   |  |  |  |
| Educação Infantil                        | que os alunos identifiquem  | visual;         |  |  |  |
|                                          | as cores, inserindo o áudio | Compreensão     |  |  |  |
|                                          | professor para<br>do        | auditiva.       |  |  |  |
|                                          | direcionar a atividade.     |                 |  |  |  |
| Roteiro de visitas                       | Criar uma atividade de      | Aquisição<br>de |  |  |  |
|                                          | feedback de um passeio      | conhecimento;   |  |  |  |
|                                          | educativo focando<br>nos    | Compreensão     |  |  |  |
|                                          | conhecimentos que são       | leitora;        |  |  |  |
|                                          | relevantes.                 | Organização     |  |  |  |
|                                          |                             | do              |  |  |  |
|                                          |                             | pensamento.     |  |  |  |
| Alfabetização                            | Criar atividades<br>de      | Aquisição<br>do |  |  |  |
|                                          | alfabetização para<br>a     | código<br>da    |  |  |  |
|                                          | aquisição do código<br>da   | escrita;        |  |  |  |
|                                          | leitura e escrita.          | Leitura;        |  |  |  |

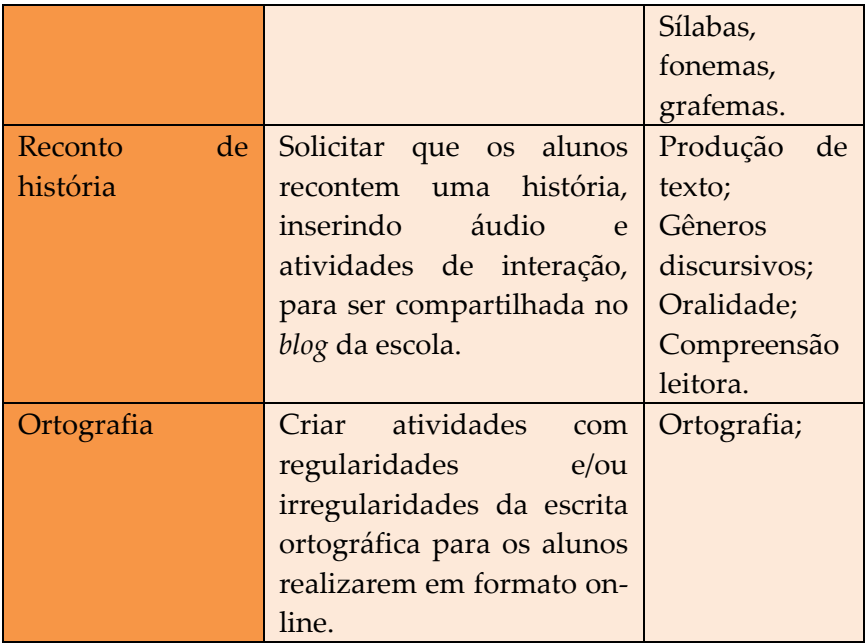

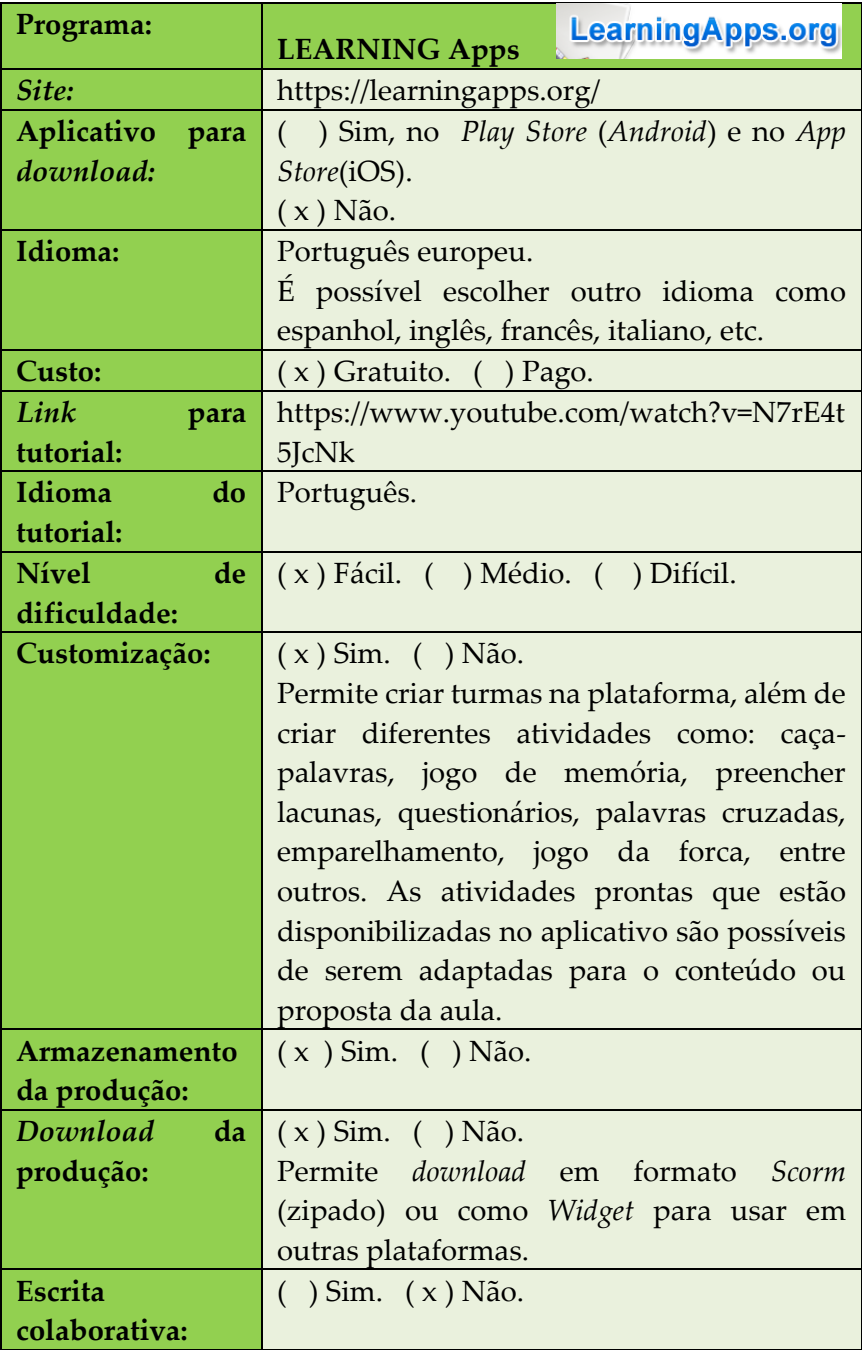

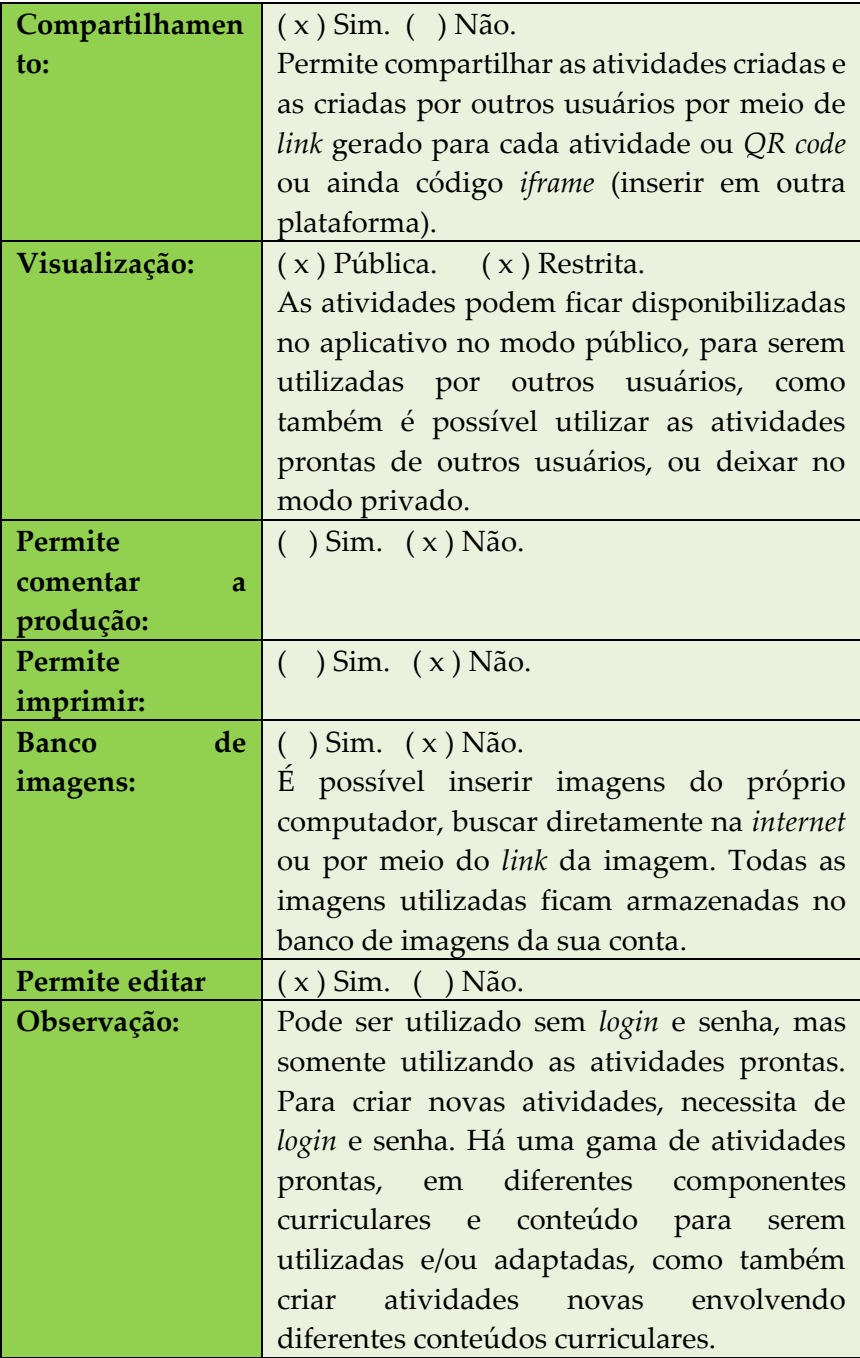

**Figura 17** – Imagem do *site* com as categorias possíveis de atividades

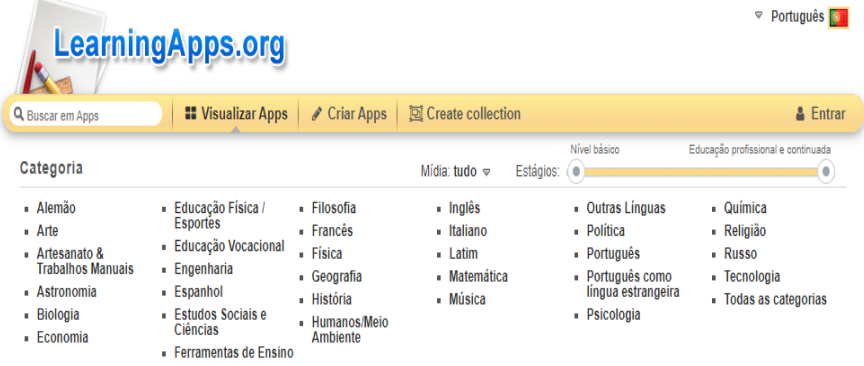

Fonte: *Print* da página principal do aplicativo

**Figura 18** – Exemplo de algumas atividades possíveis de se criar no aplicativo

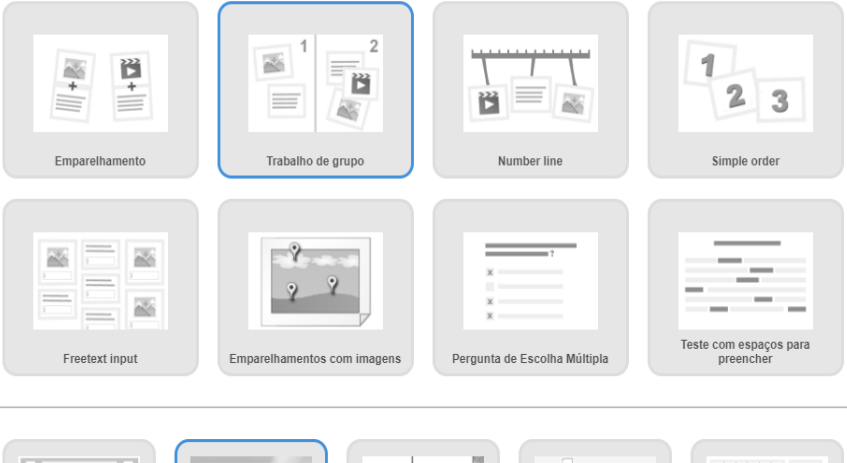

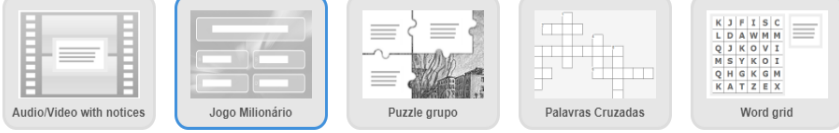

Fonte: *Print* da página principal do aplicativo

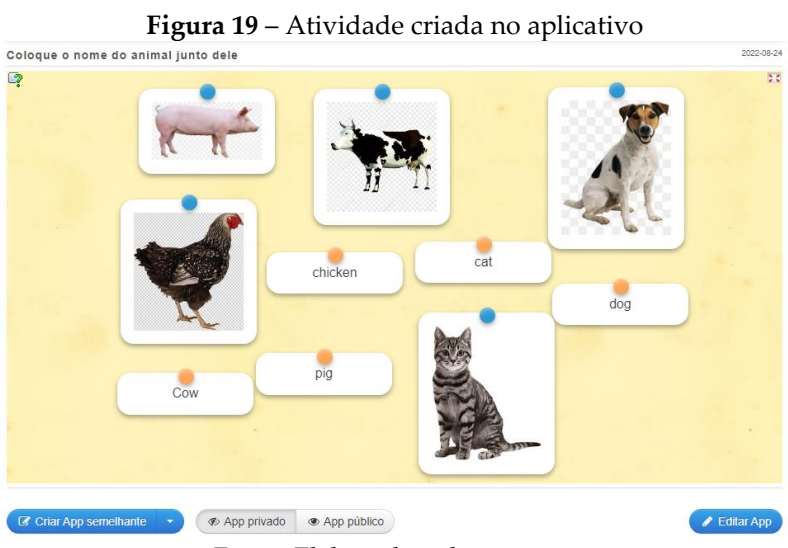

Fonte: Elaborada pelas autoras

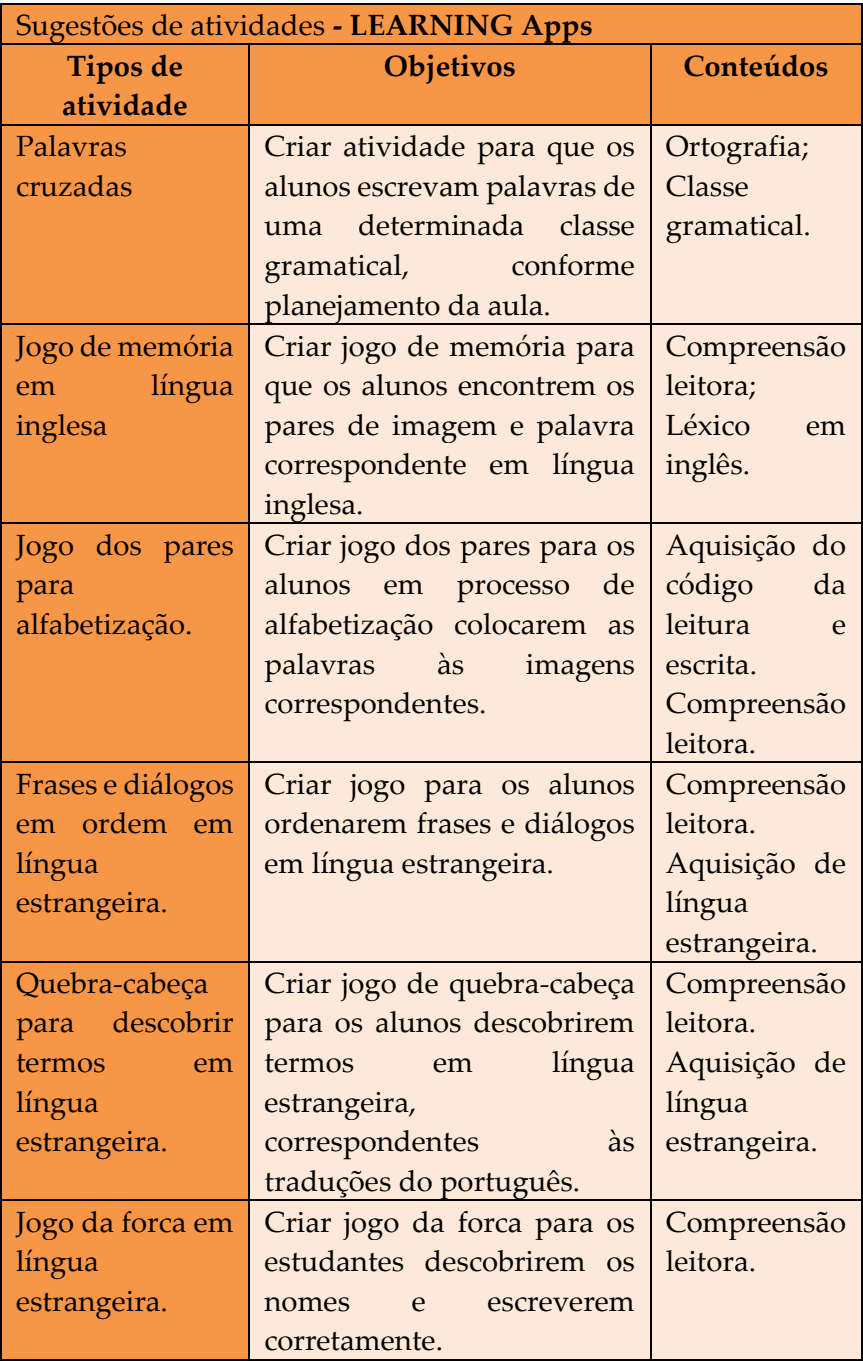

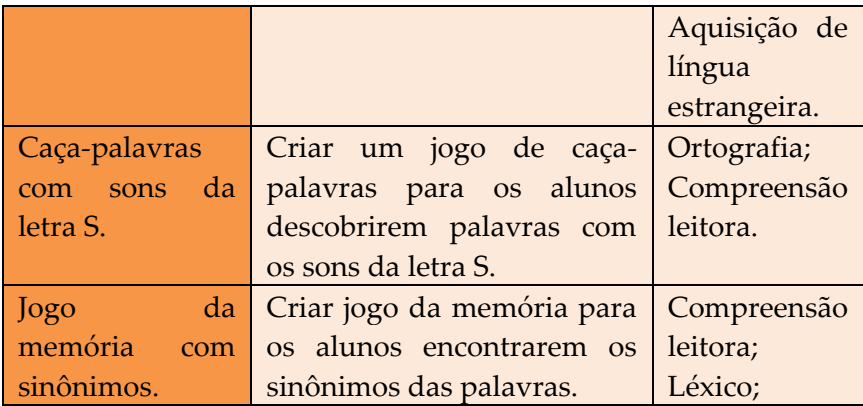

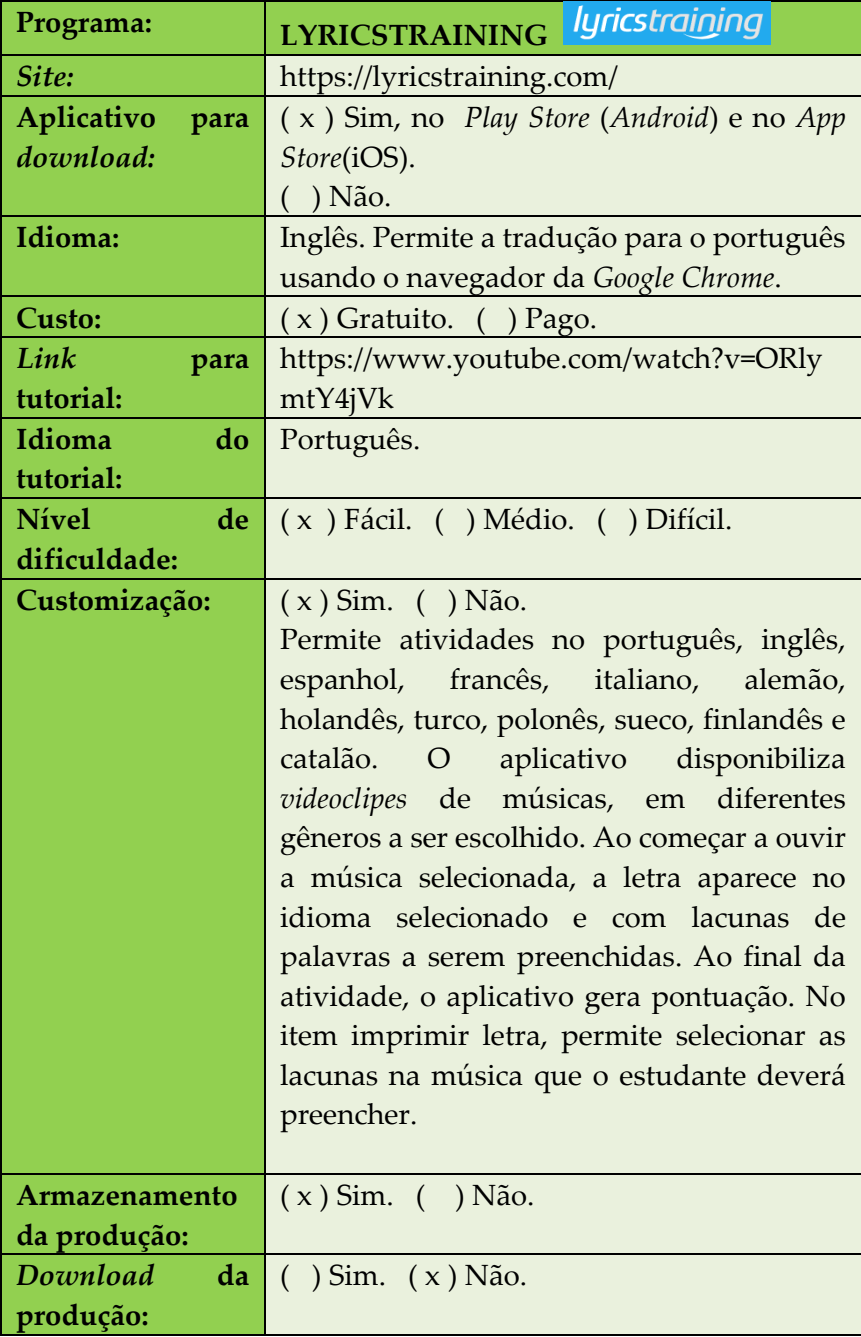

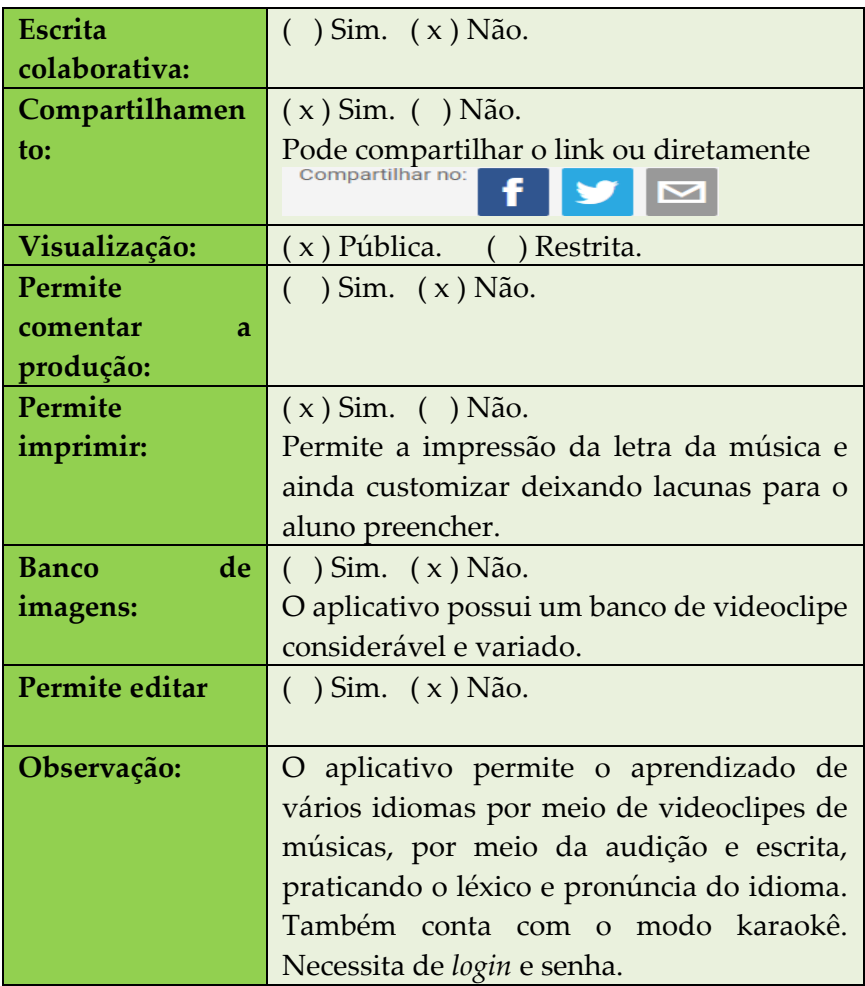

## **Figura 20** – Exemplo de atividade para impressão com lacunas para preencher

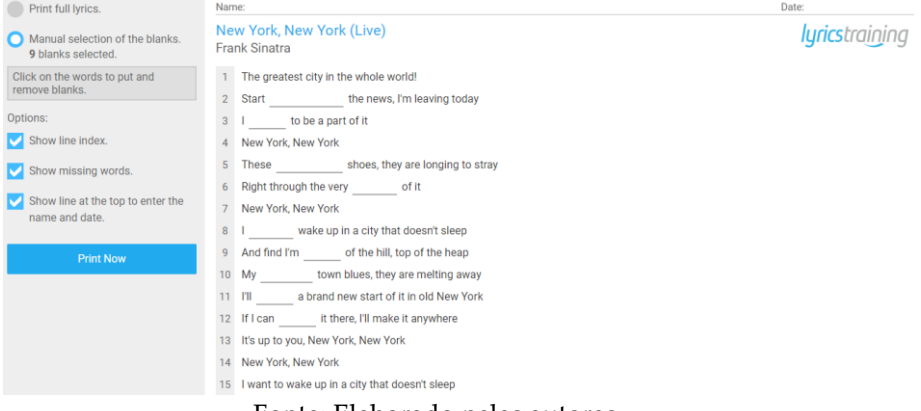

Fonte: Elaborado pelas autoras

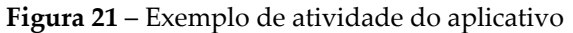

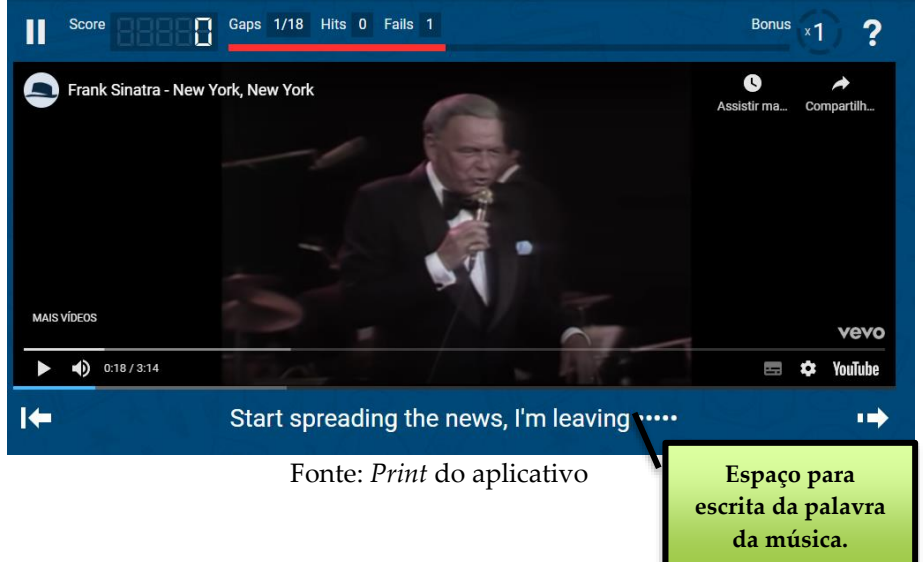

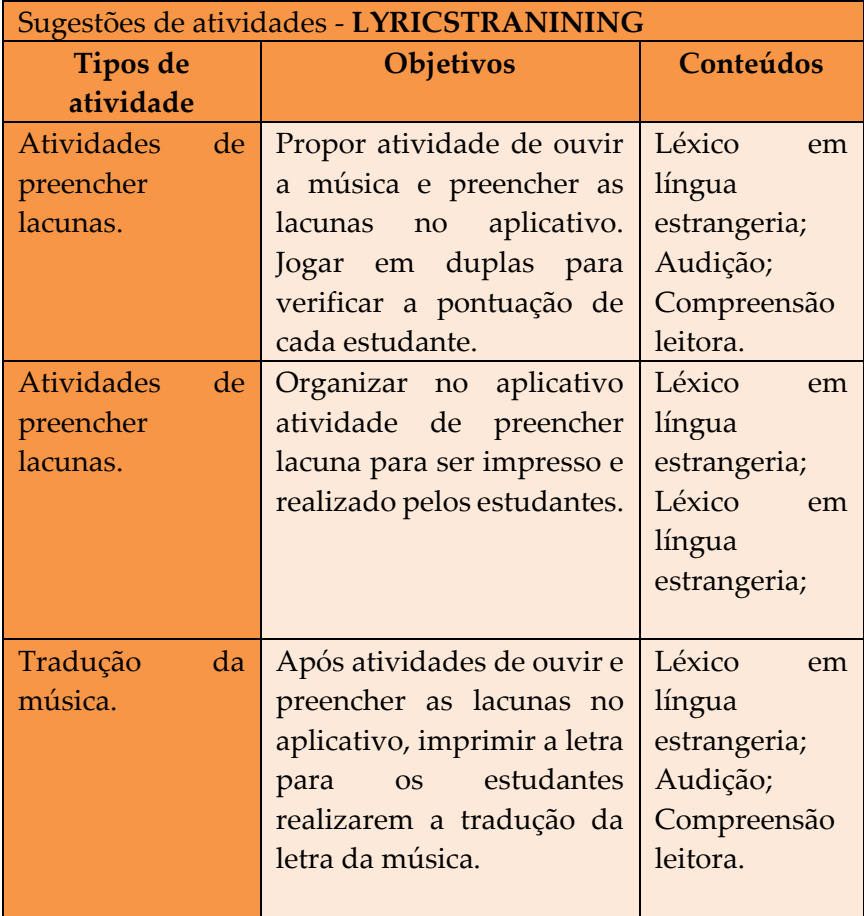

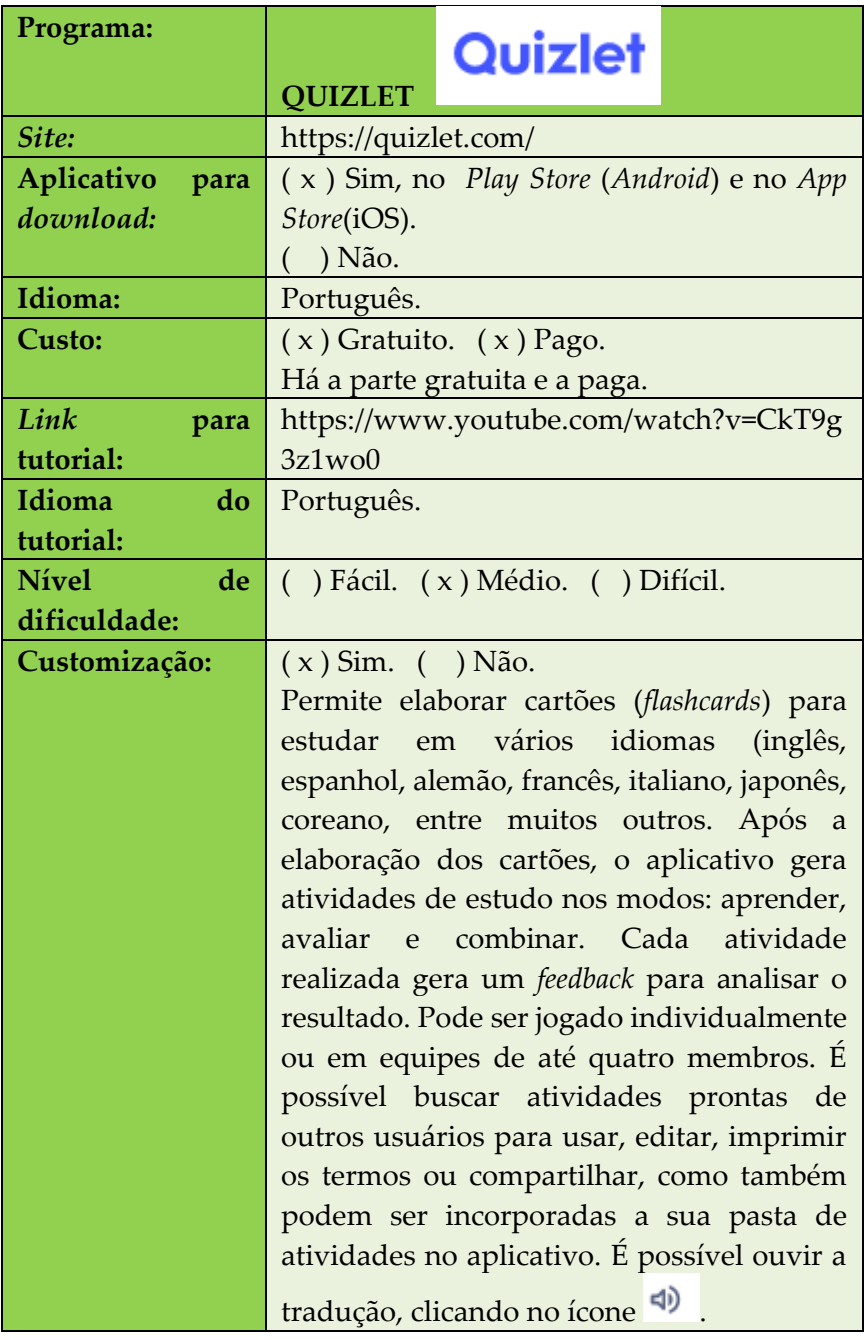

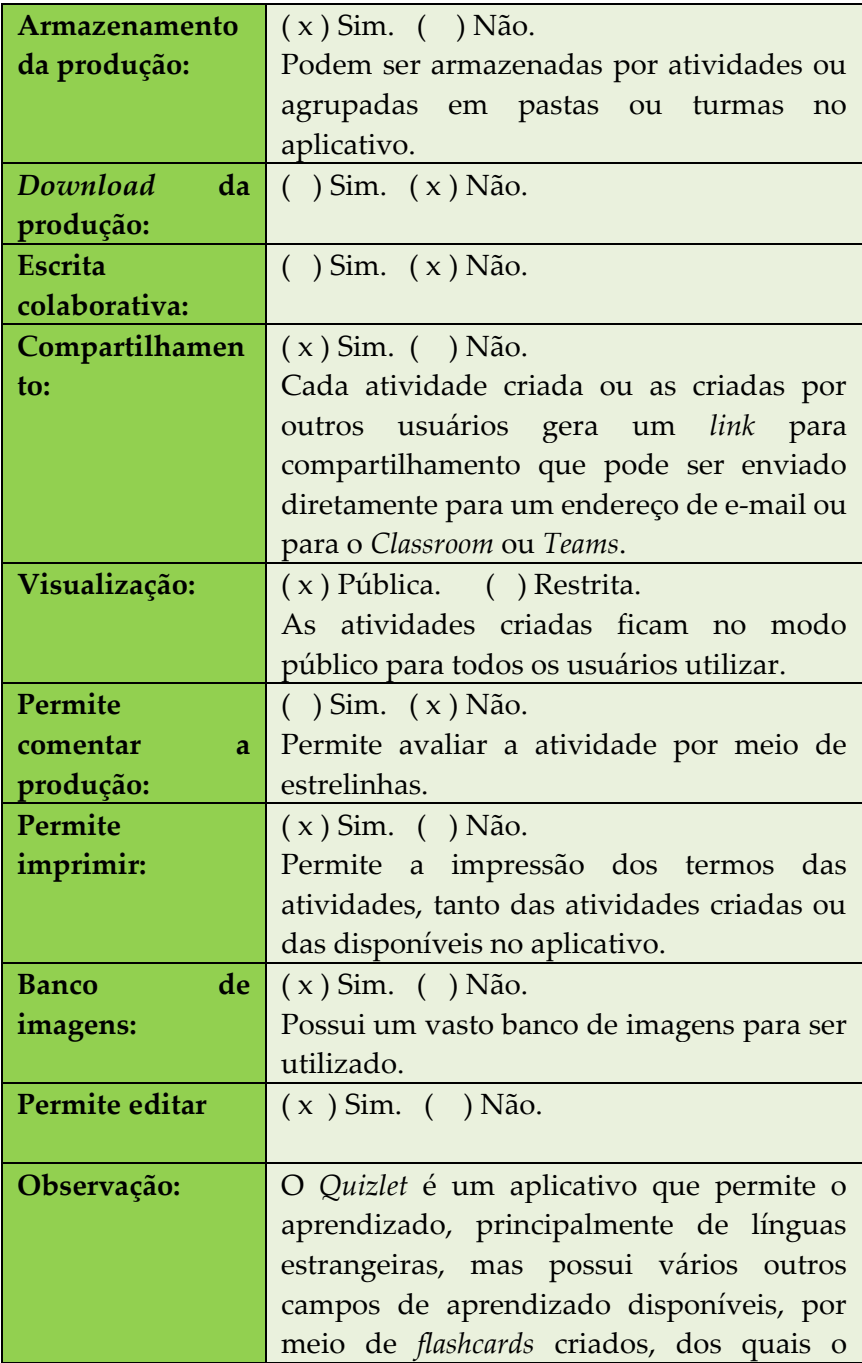

aplicativo gera formas de estudos por meio da repetição dos termos.

**Figura 22** – Atividades criadas pelo aplicativo depois de inserir os termos para estudo

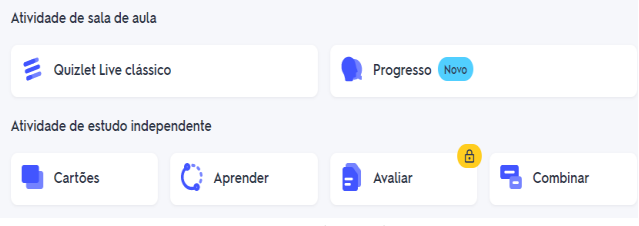

Fonte: *Print* do aplicativo

| Figura 23 – Atividade criada pelo aplicativo   |        |  |
|------------------------------------------------|--------|--|
| Termo <0                                       | a      |  |
| laranja                                        |        |  |
| Selecione a definição correspondente<br>orange | banana |  |
| strawberry<br>3                                | grape  |  |

Fonte: Elaborado pelas autoras

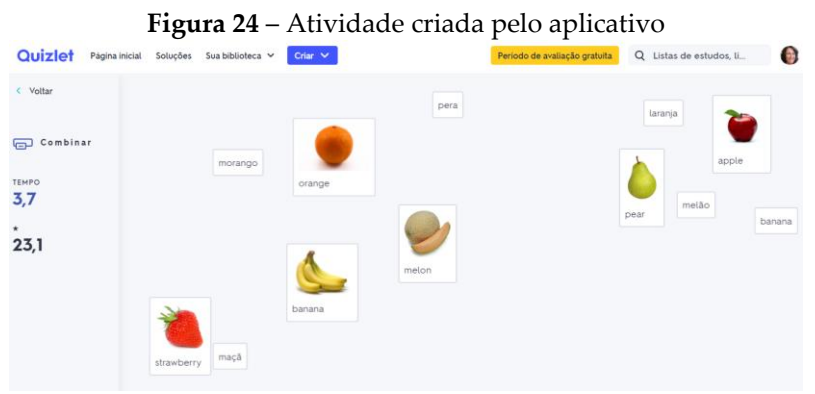

Fonte: Elaborado pelas autoras

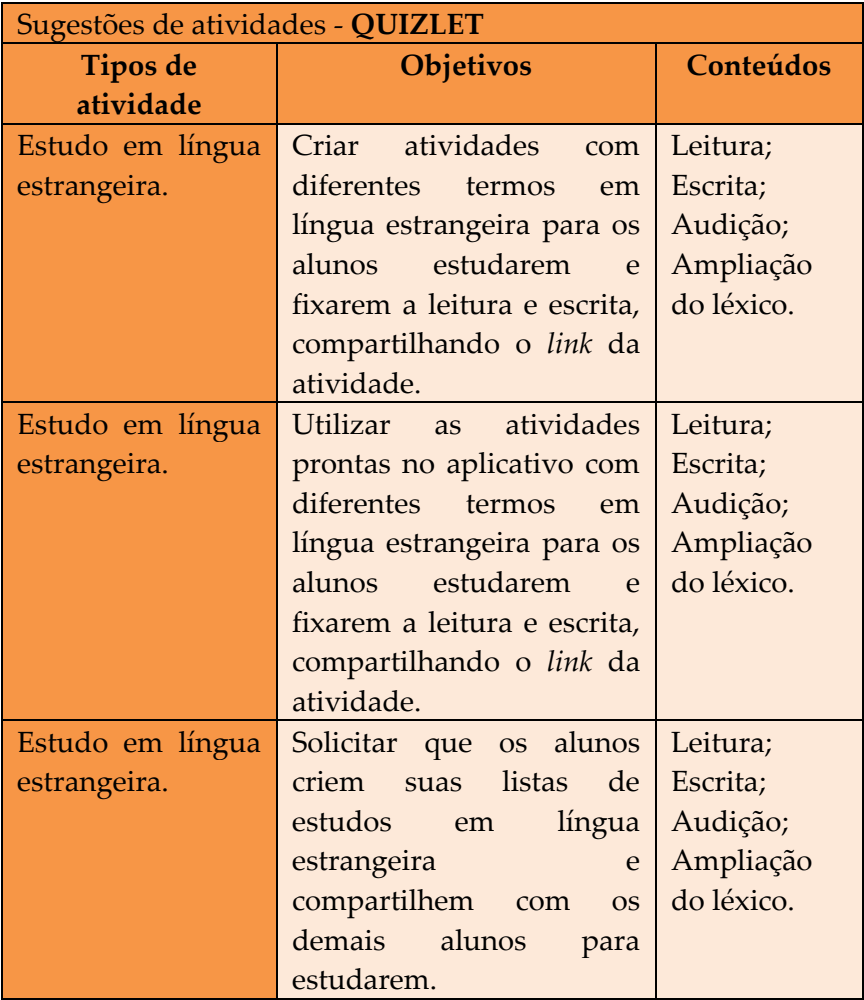

# **3. CRIADOR DE CURADORIA DE CONTEÚDO E/OU MURAL VIRTUAL**
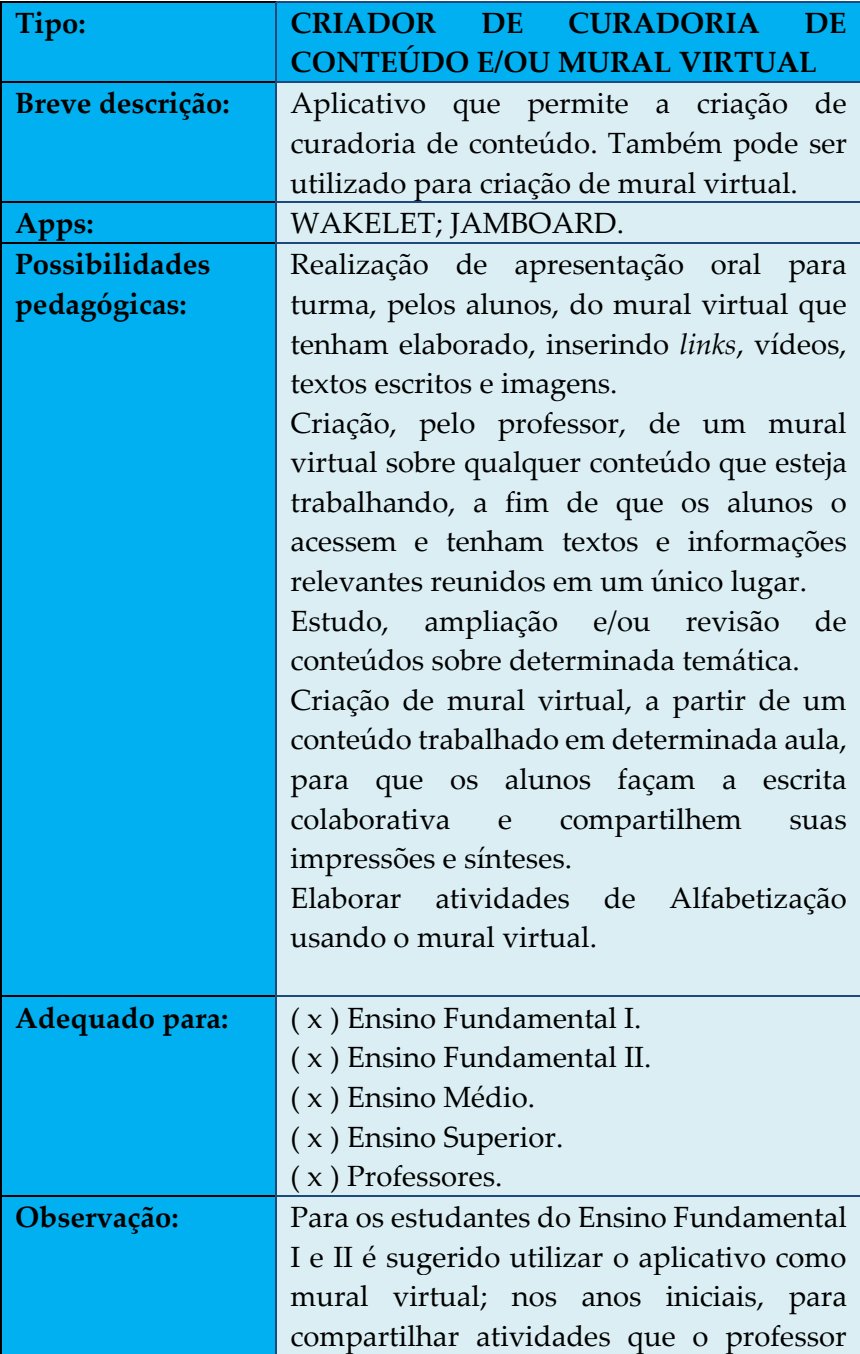

elaborar e nos anos finais, para a produção do próprio aluno. Para as demais modalidades de ensino, além do mural virtual, é possível criar coleções de conteúdo para estudo.

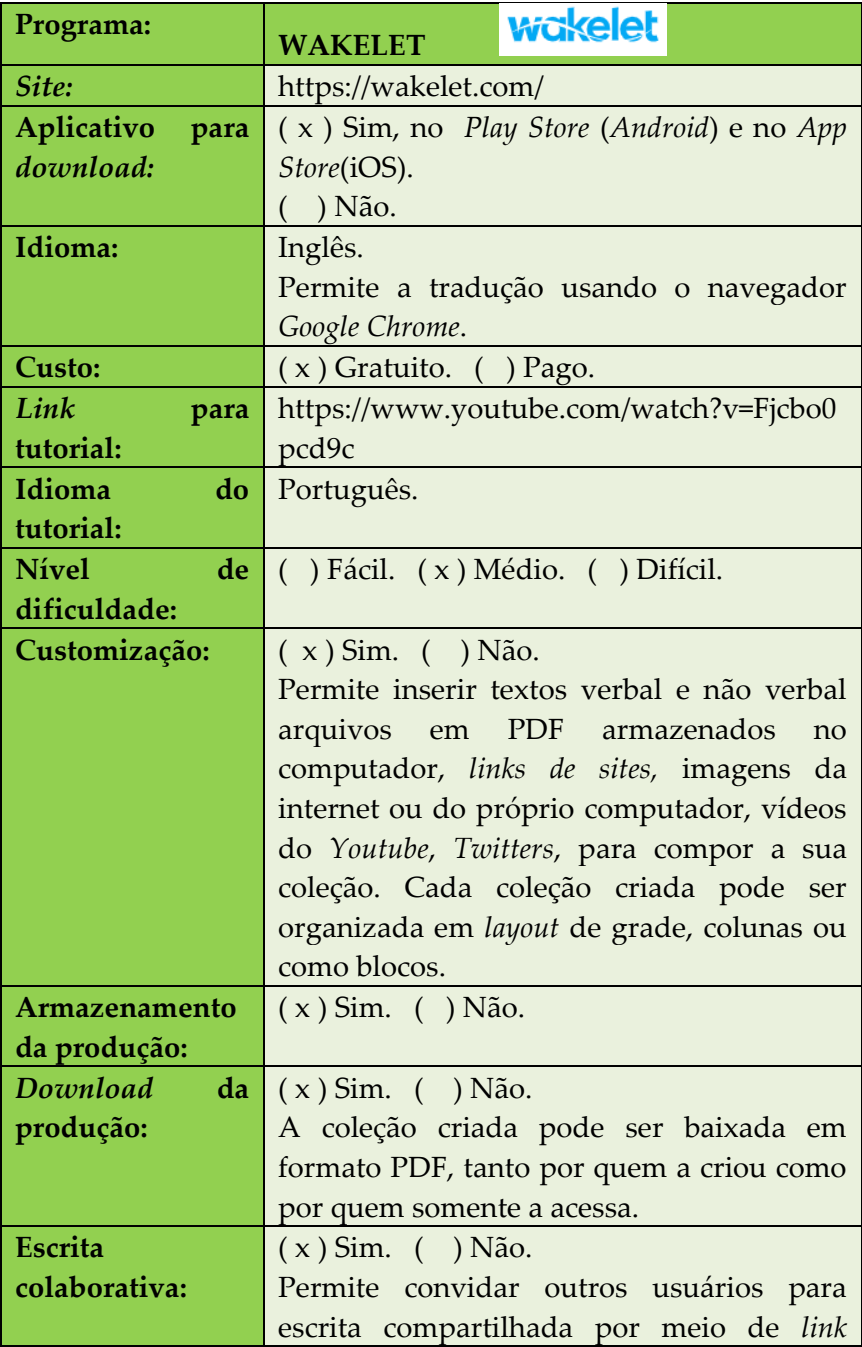

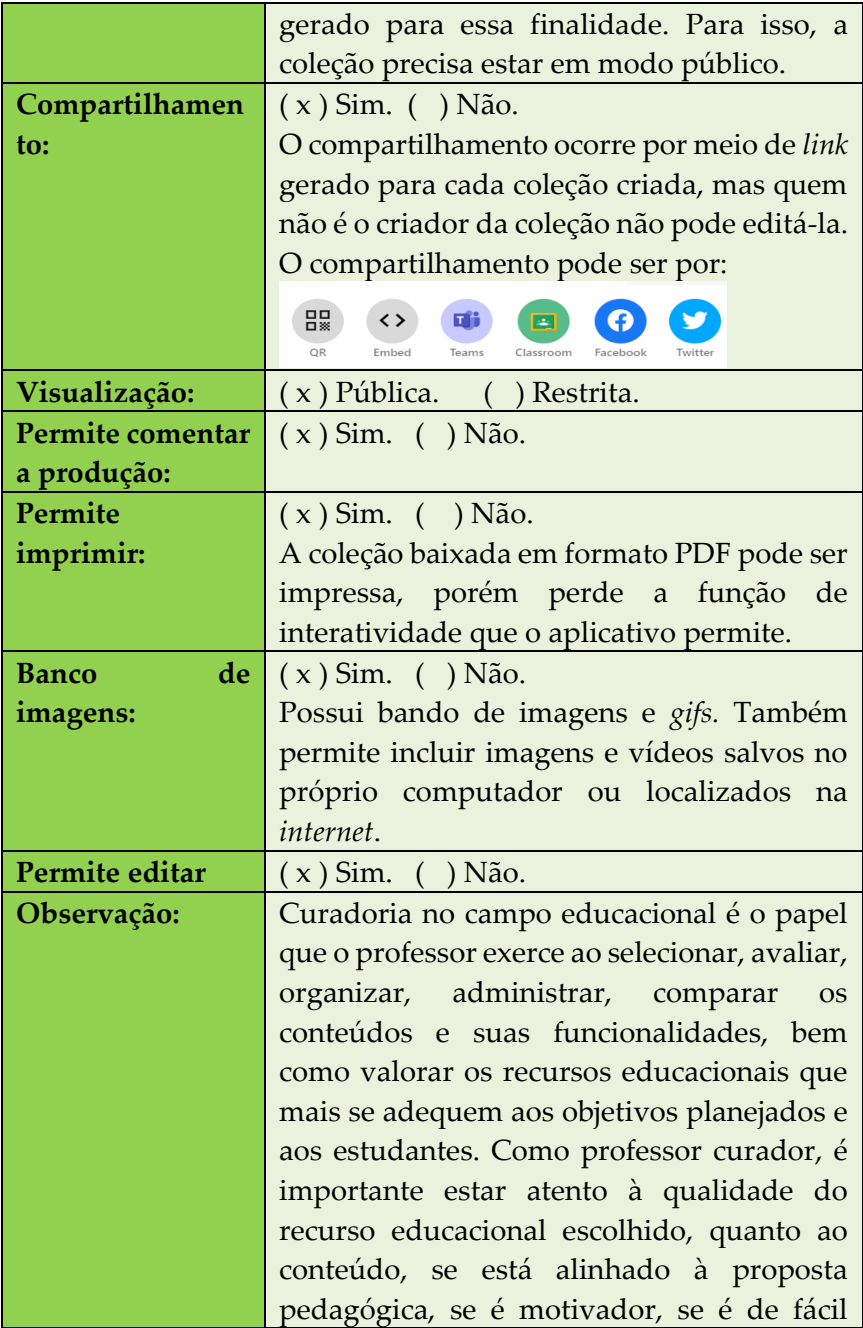

navegação e se de fato irá contribuir para os processos de ensino e aprendizagem. O aplicativo necessita de *login* e senha.

# **Figura 25 –** Página inicial do *Wakelet*

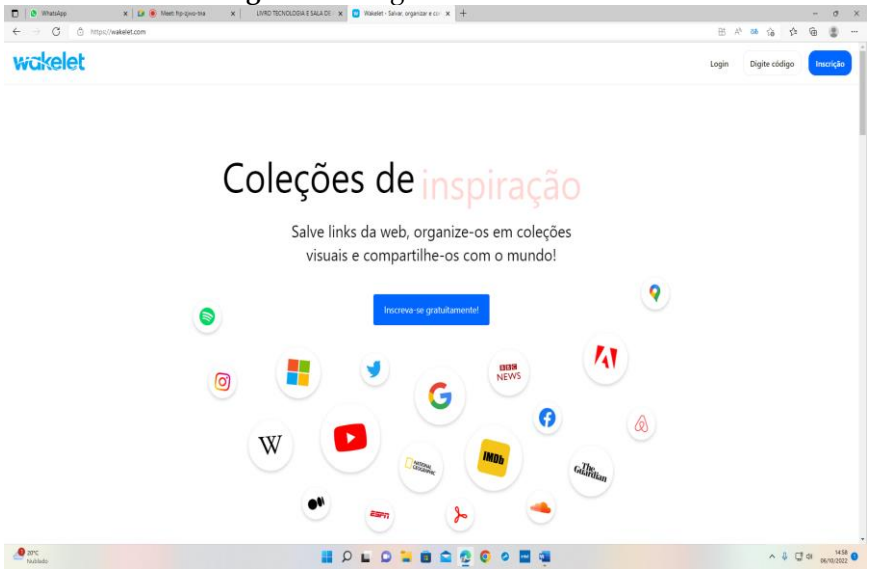

Fonte[: https://wakelet.com/](https://wakelet.com/)

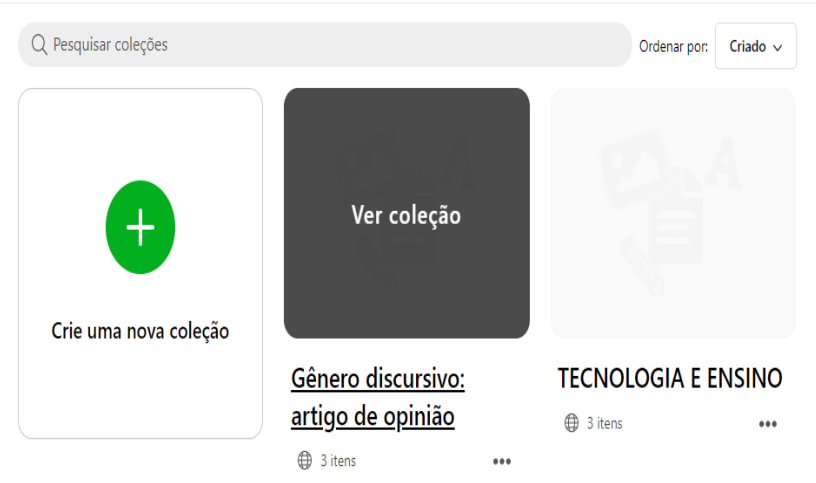

#### **Figura 26** – Exemplos de Coleções criadas no aplicativo

Fonte: Elaborado pelas autoras

**Figura 27** – Mural virtual criado no aplicativo<br> **C** Saved **C** Compartilhar

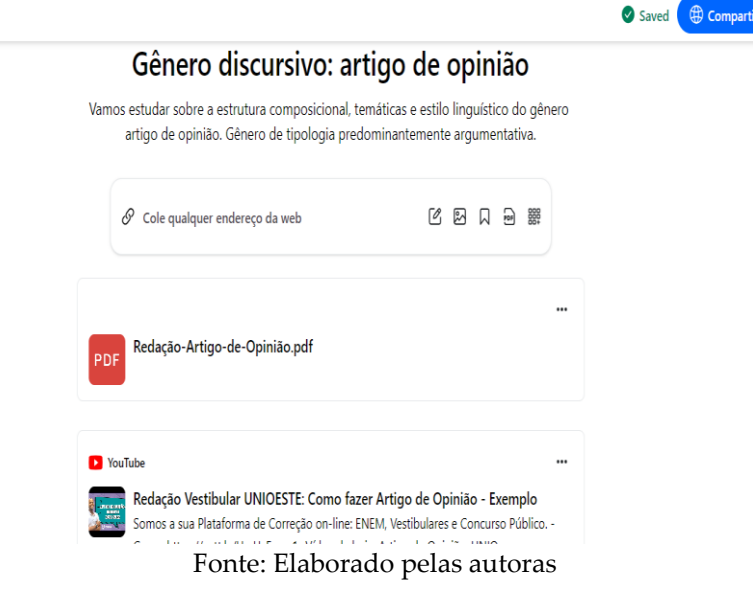

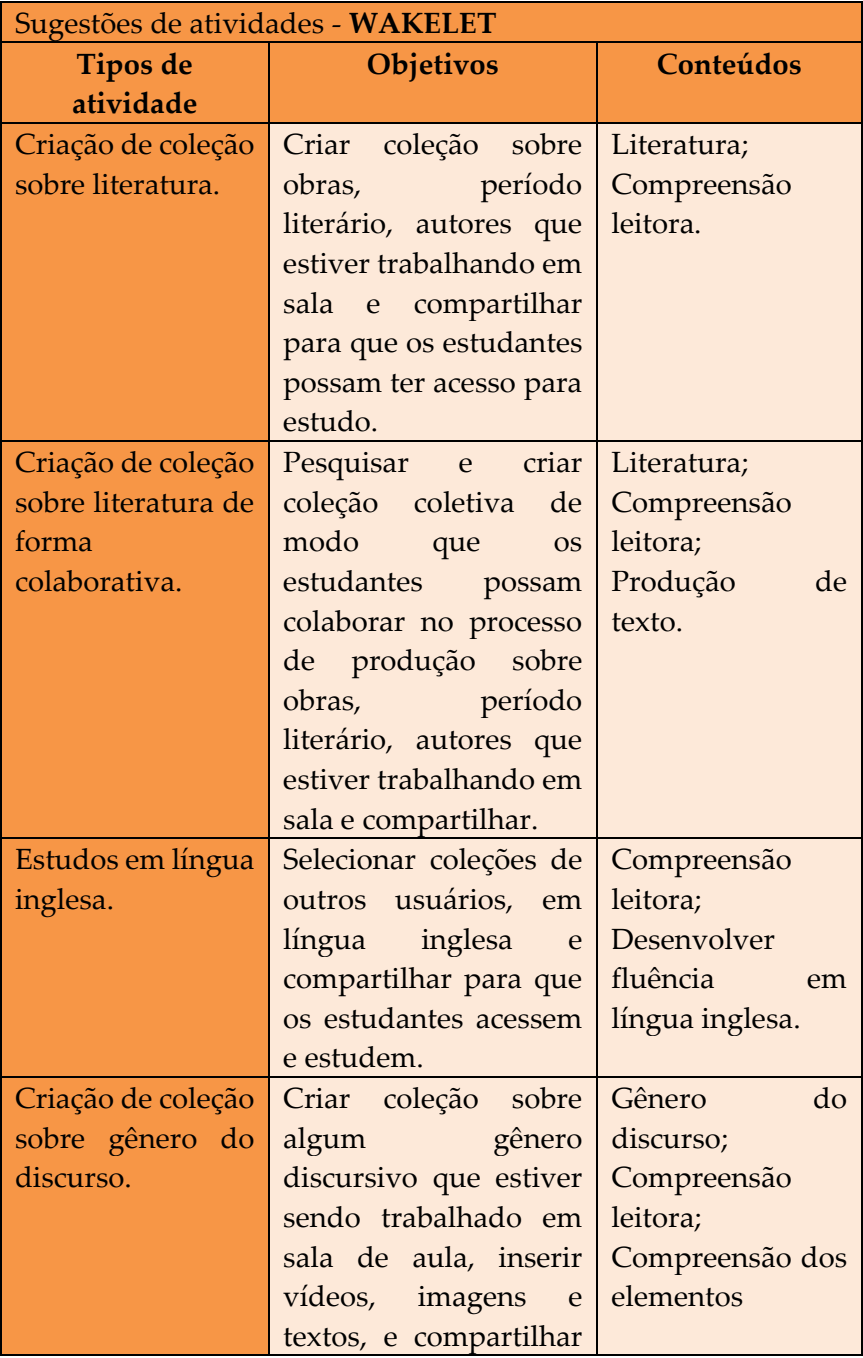

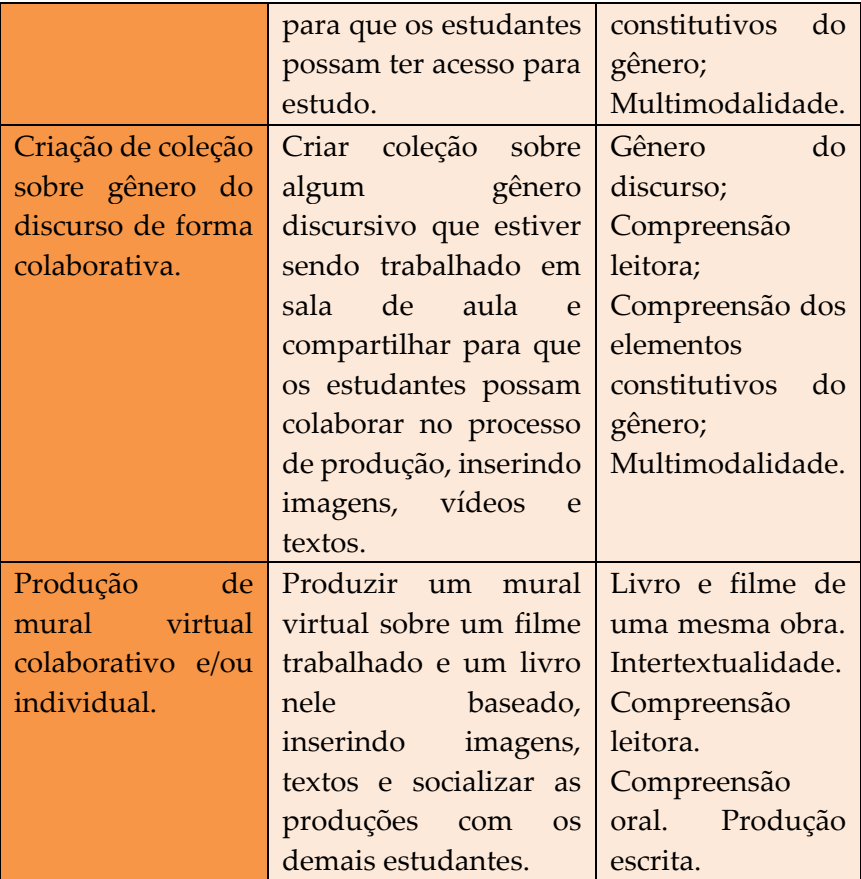

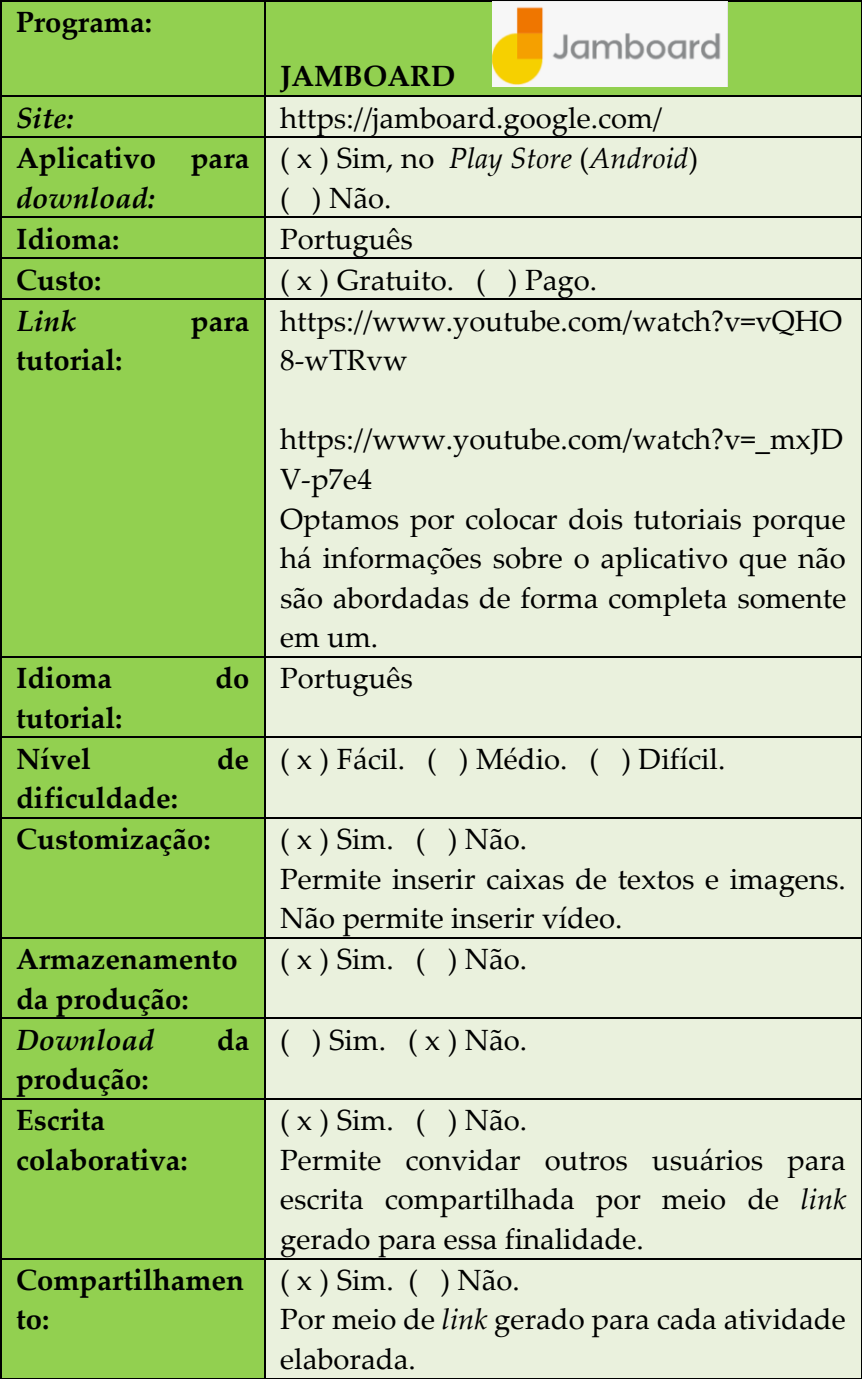

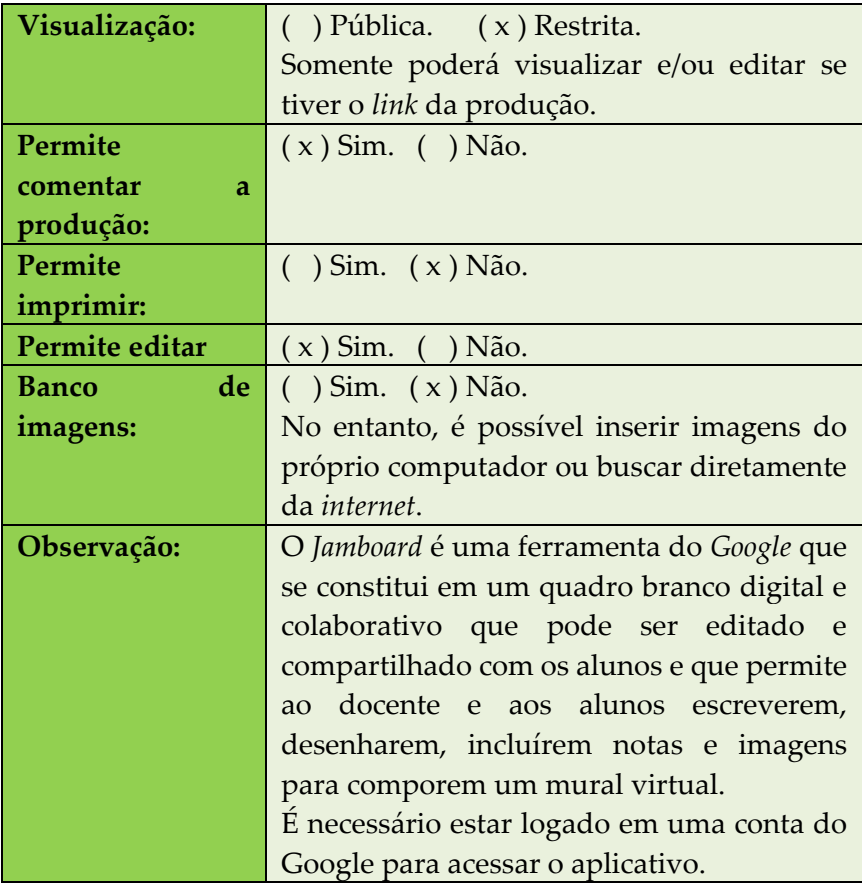

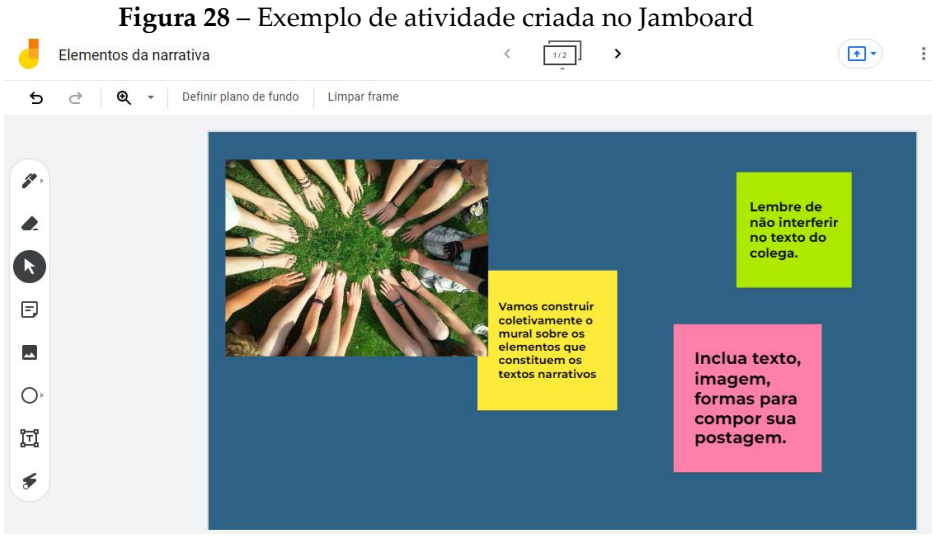

Fonte: Elaborado pelas autoras

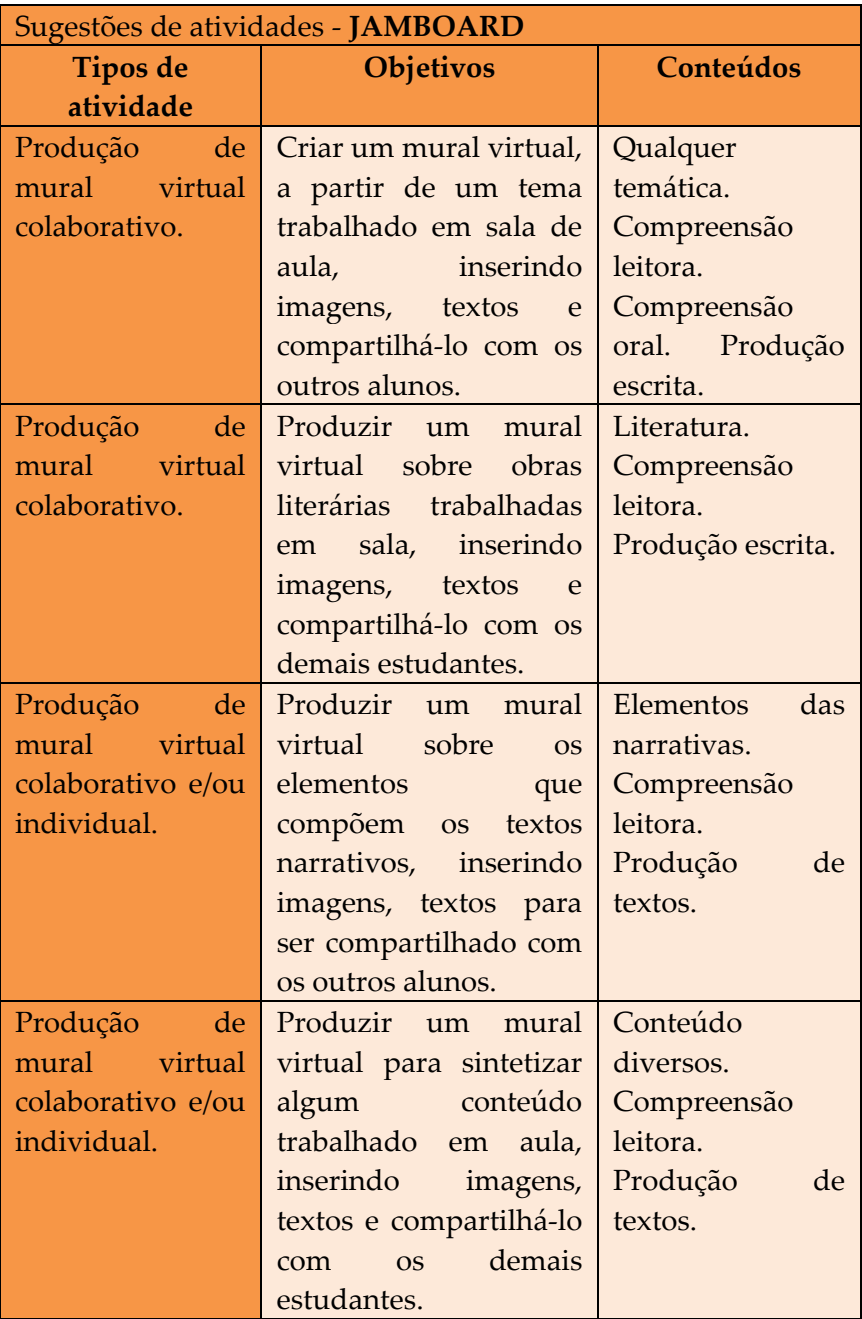

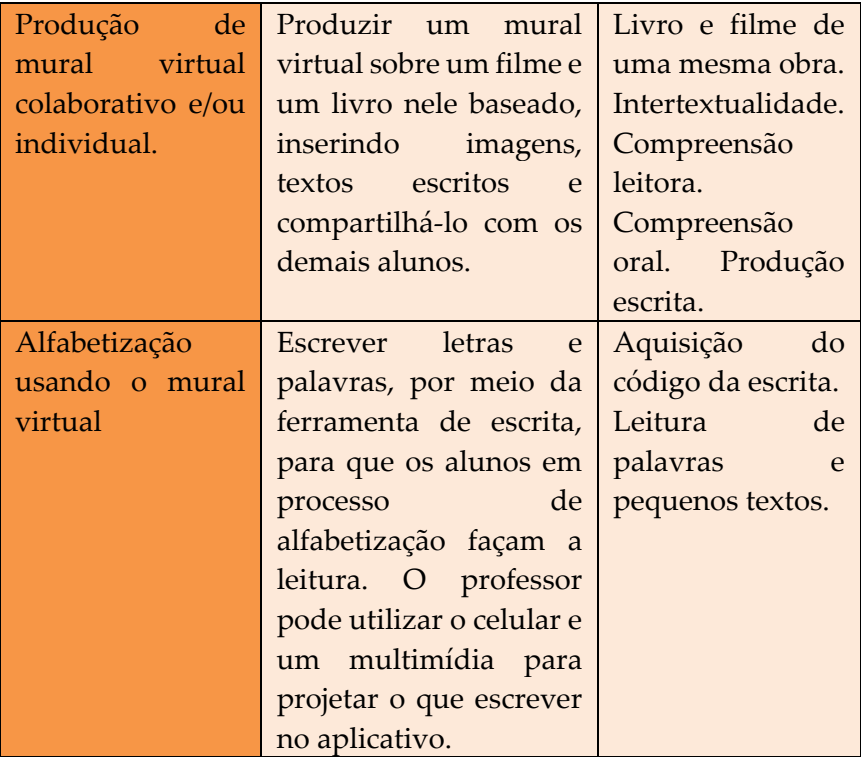

# **4. CRIADOR DE FORMATO DIGITAL PARA** *E-BOOKS***, REVISTAS E CATÁLOGOS ON-LINE**

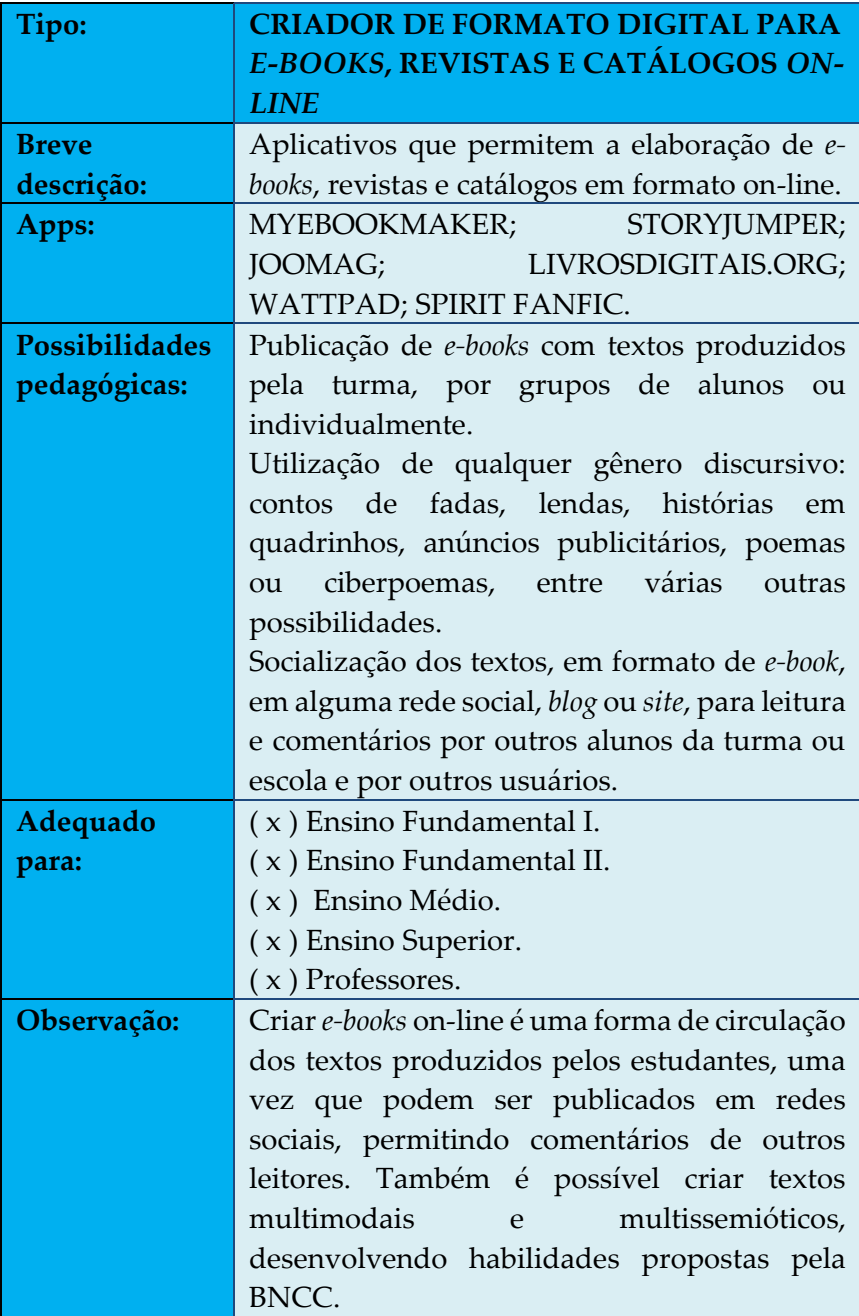

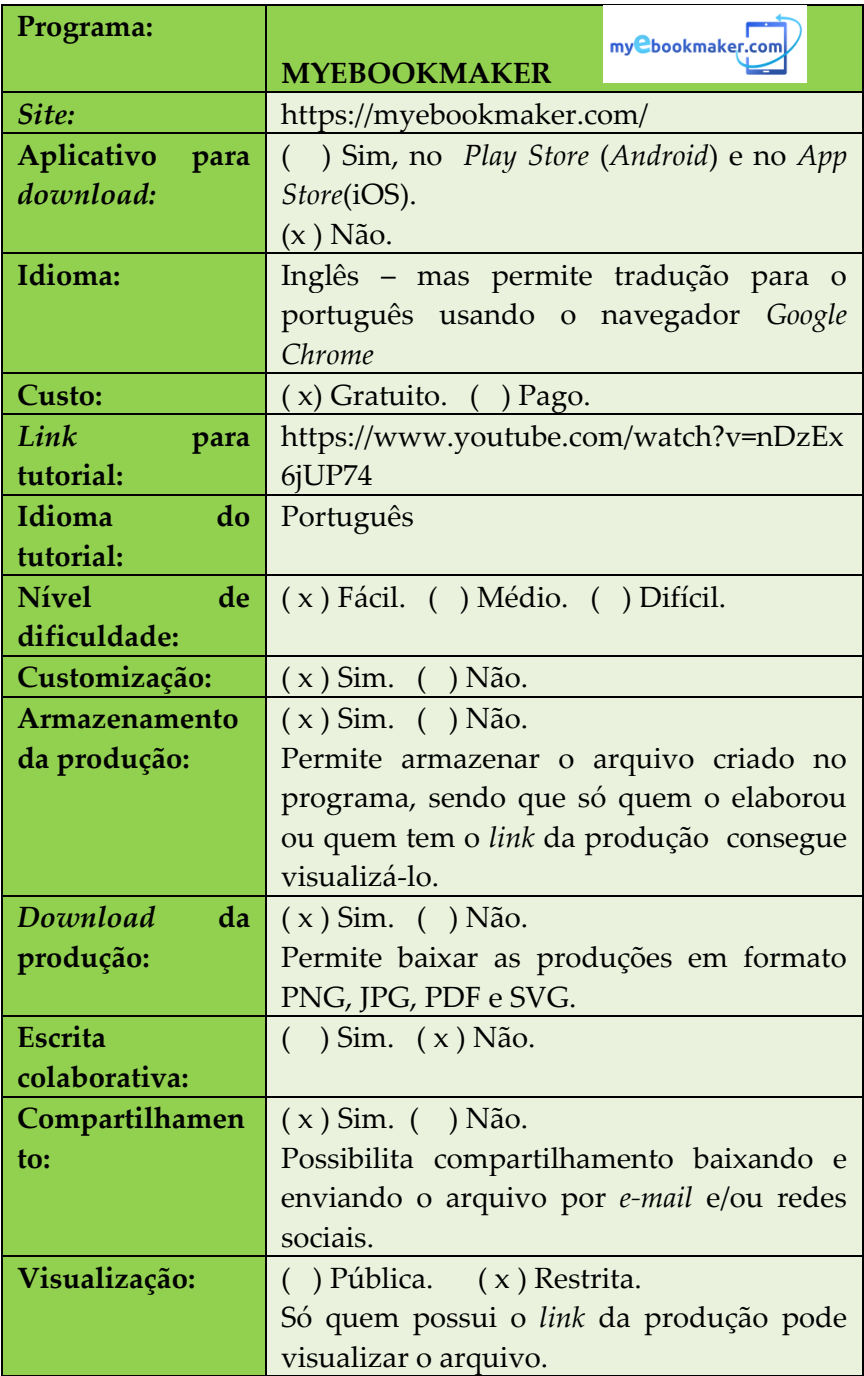

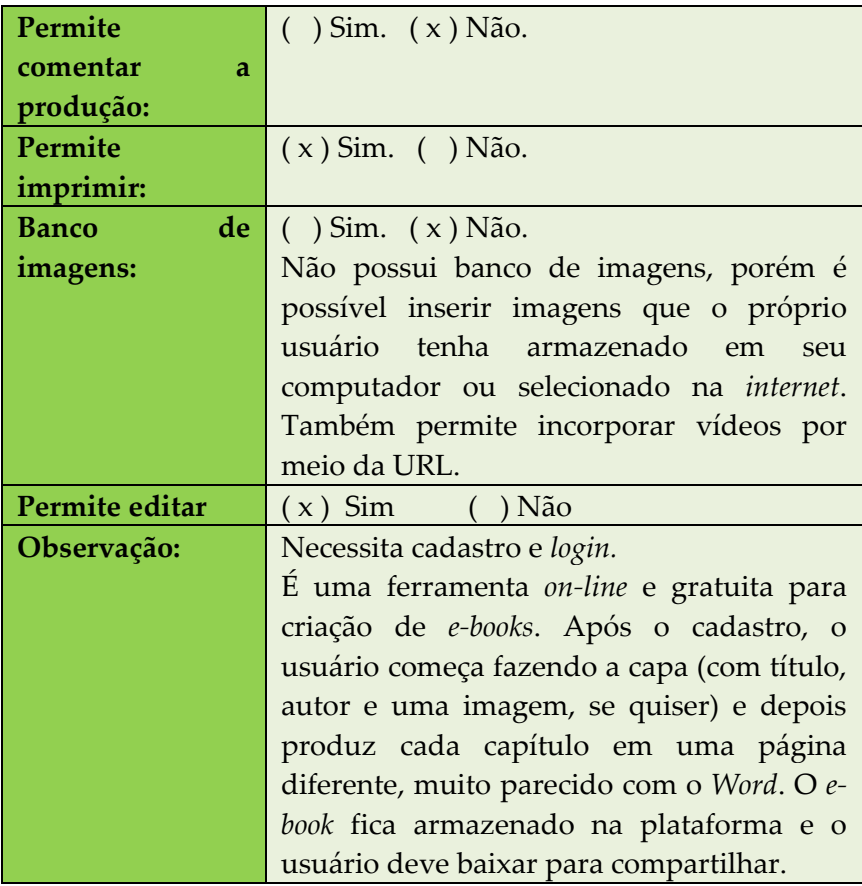

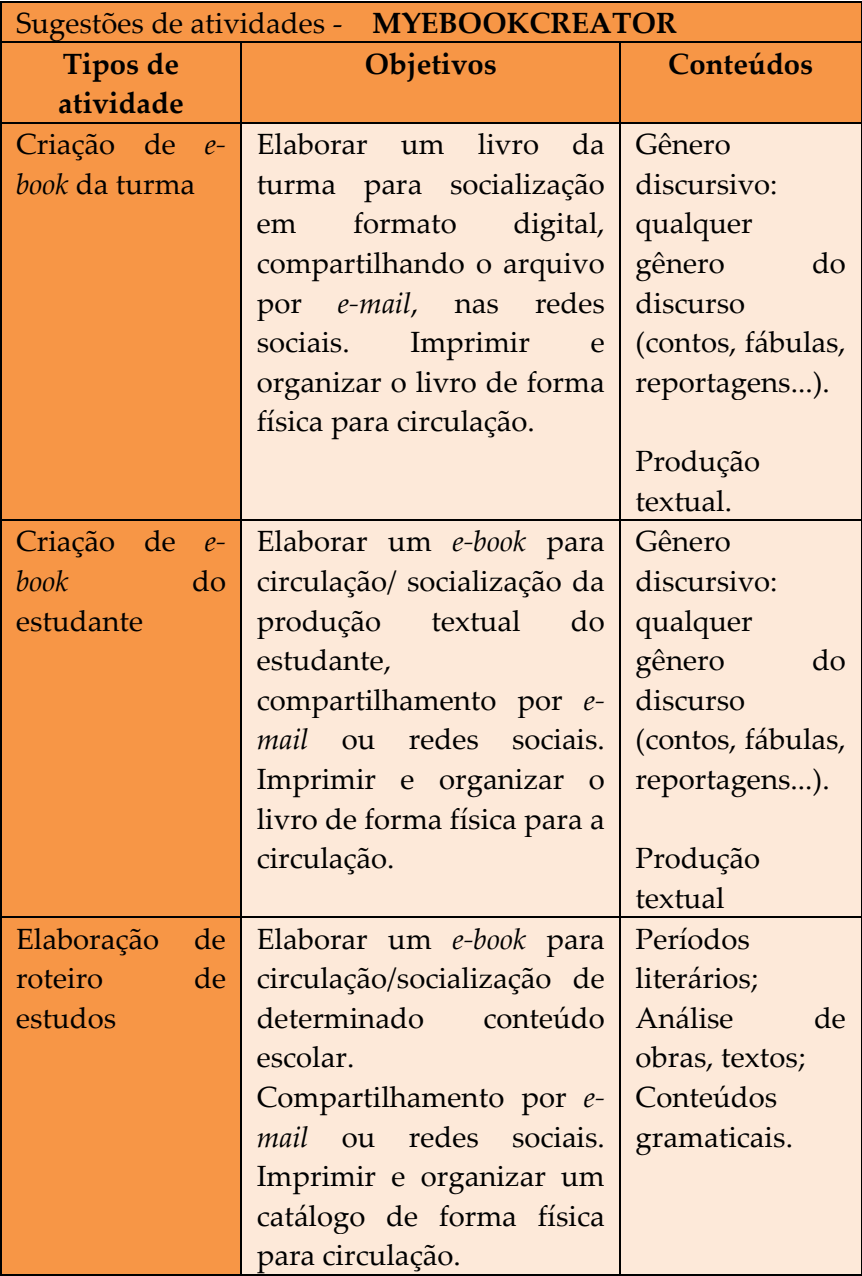

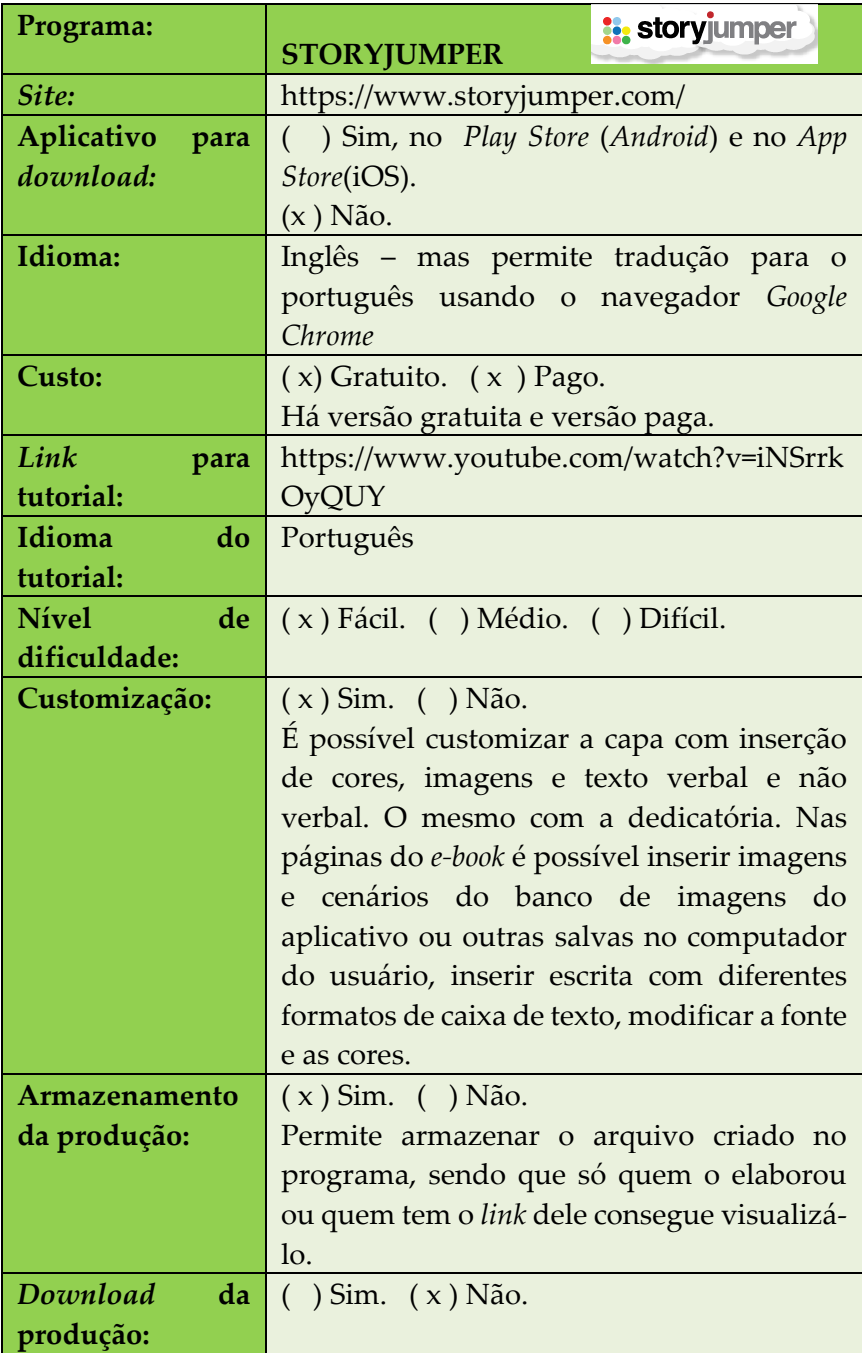

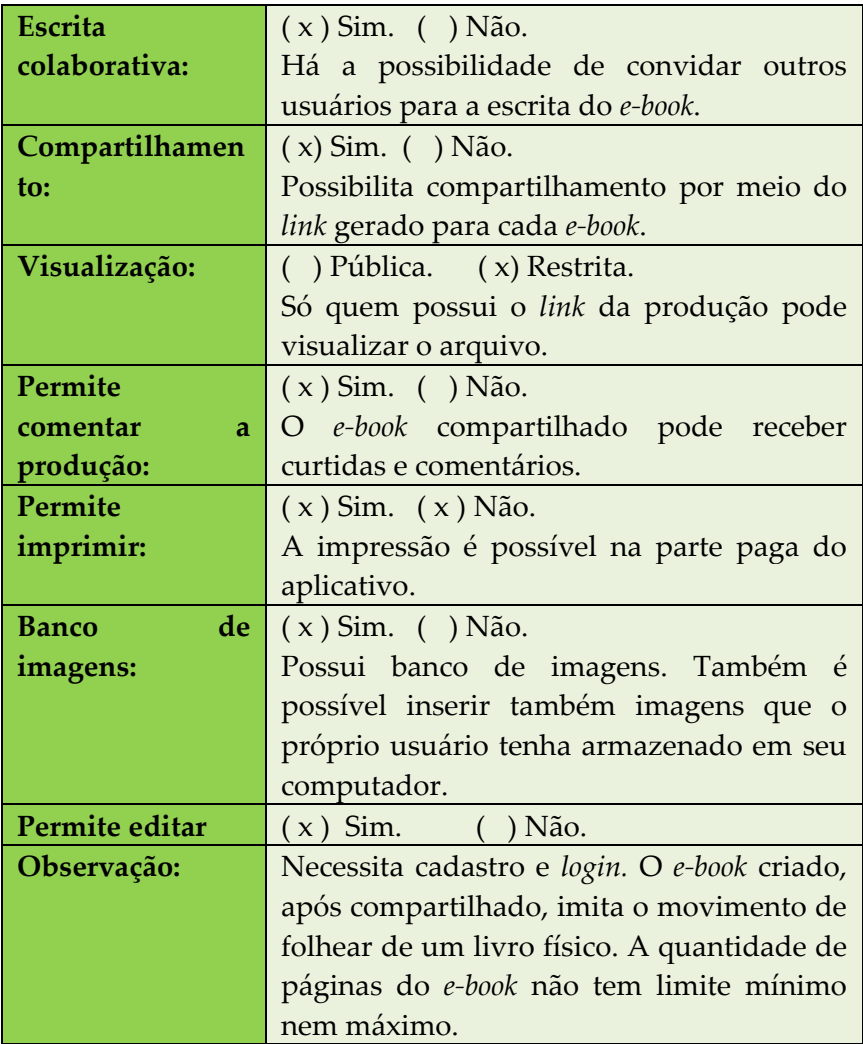

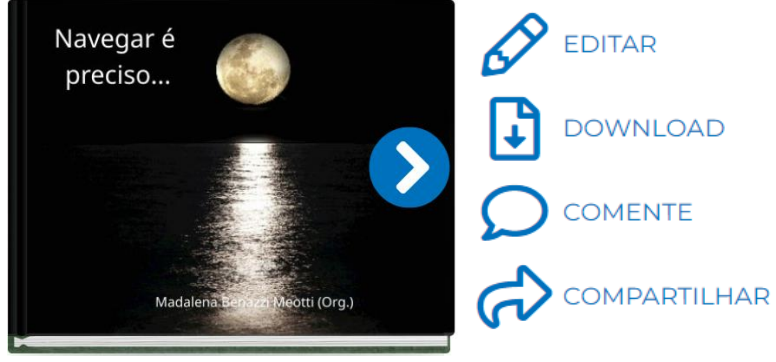

**Figura 29** – Capa de um livro produzido no *Storyjumper*

Fonte: Elaborado pelas autoras

| Sugestões de atividades - STORYJUMPER |                             |                   |
|---------------------------------------|-----------------------------|-------------------|
| Tipos de atividade                    | <b>Objetivos</b>            | Conteúdos         |
| Criação de e-book da                  | Elaborar um livro da        | Gênero            |
| turma                                 | turma<br>para               | discursivo:       |
|                                       | socialização<br>em          | qualquer gênero   |
|                                       | formato digital, para       | do discurso       |
|                                       | compartilhamento            | (contos, fábulas, |
|                                       | própria<br>na matematika ka | reportagens);     |
|                                       | plataforma<br>do            | Produção textual; |
|                                       | Storyjumper, por e-         | Multimodalidade.  |
|                                       | mail, redes sociais ou      |                   |
|                                       | blog.                       |                   |
| Criação de e-book do                  | Elaborar um livro do        | Gênero            |
| estudante                             | estudante para              | discursivo:       |
|                                       | socialização<br>em          | qualquer gênero   |
|                                       | formato digital, para       | do discurso       |
|                                       | compartilhamento            | (contos, fábulas, |
|                                       | própria<br>na matematika ka | reportagens);     |
|                                       | plataforma<br>do            | Produção textual; |
|                                       | Storyjumper, por e-         | Multimodalidade.  |
|                                       | mail, redes sociais ou      |                   |
|                                       | blog.                       |                   |

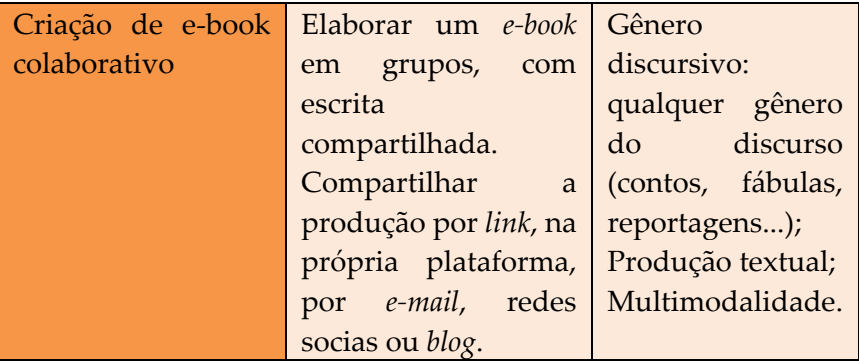

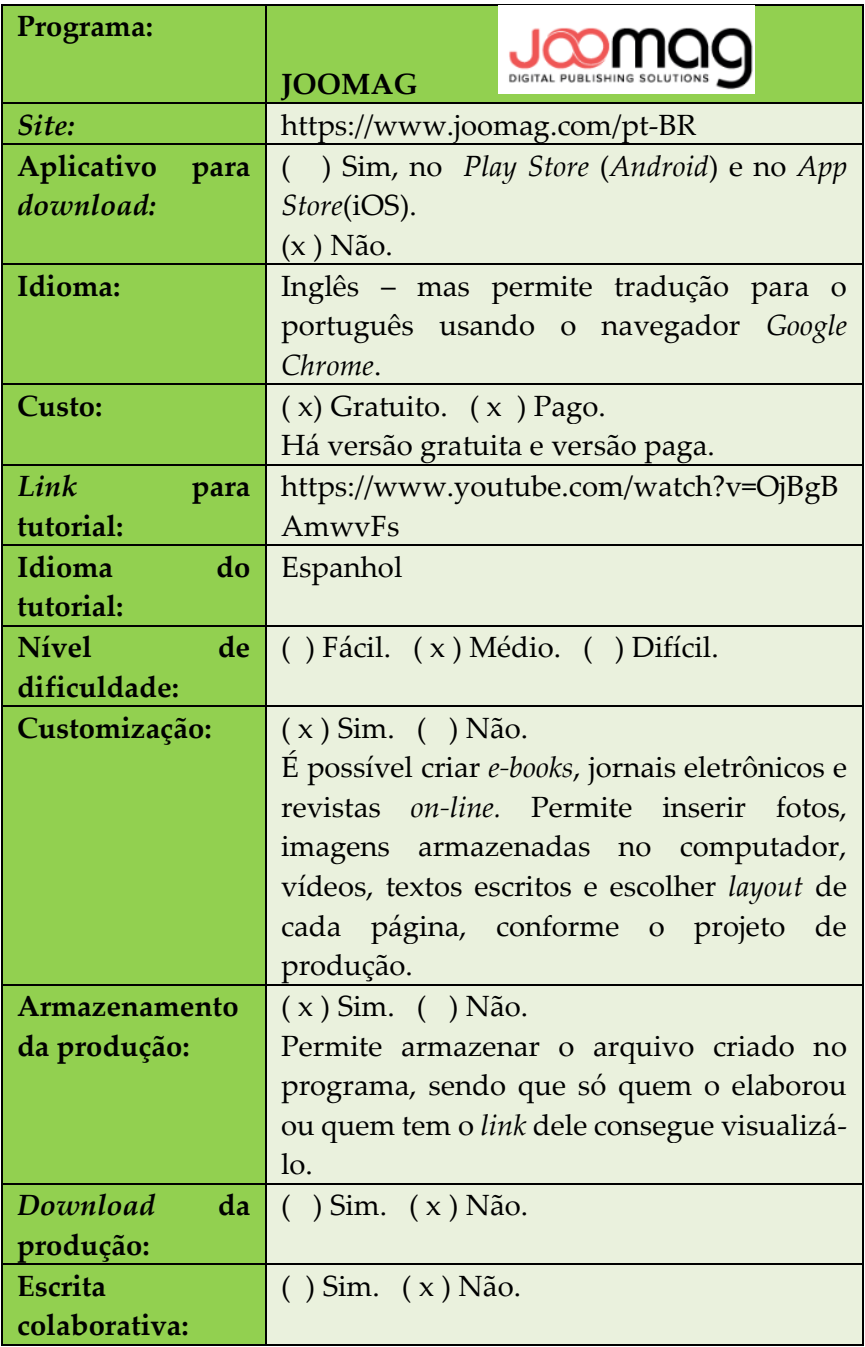

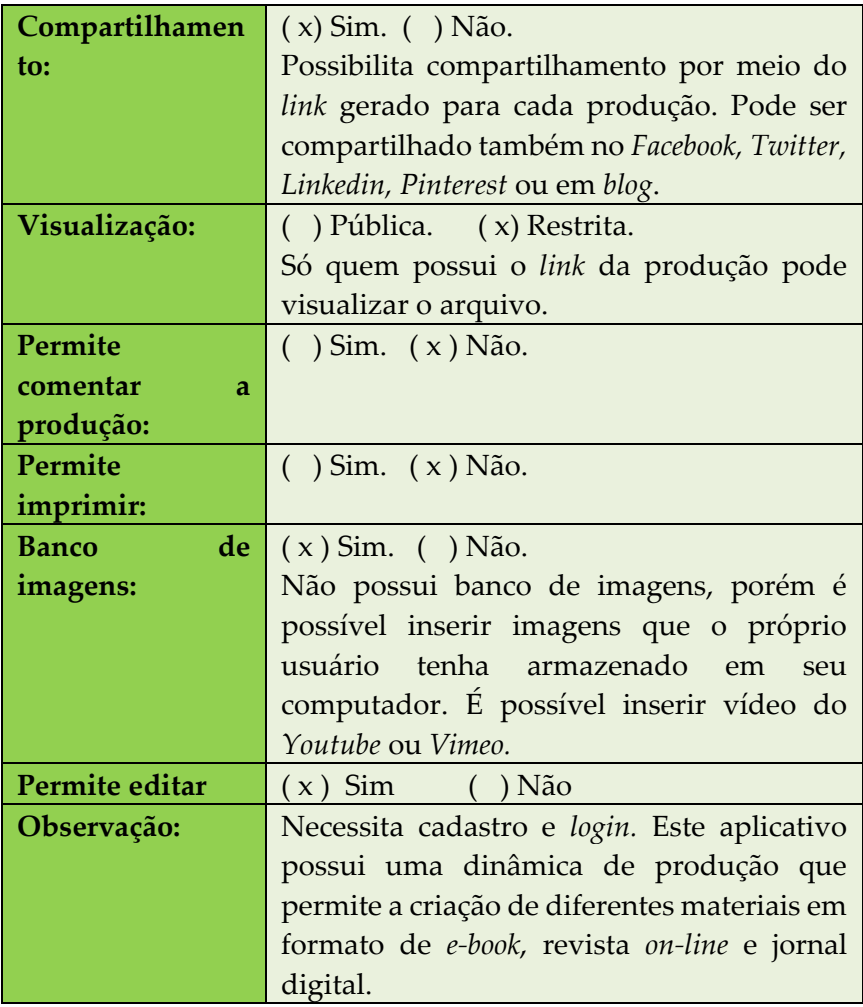

#### **Figura 30** – Página de uma revista on-line

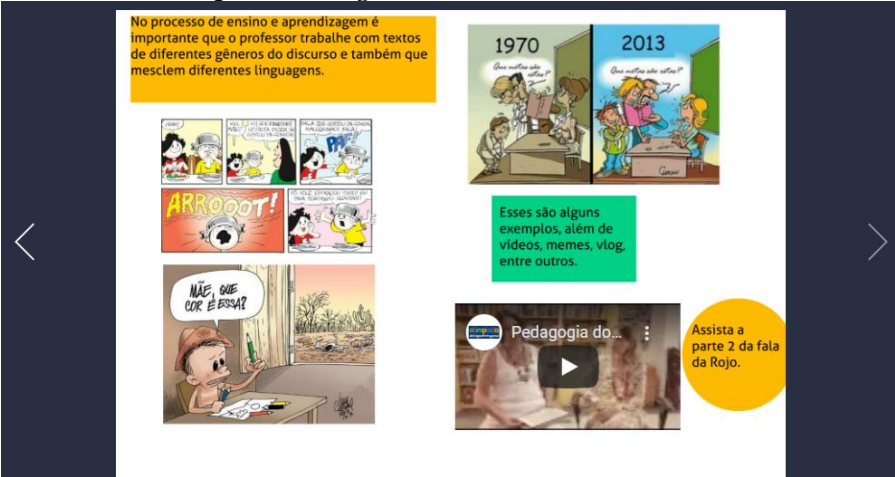

Fonte: Produzido pelas autoras

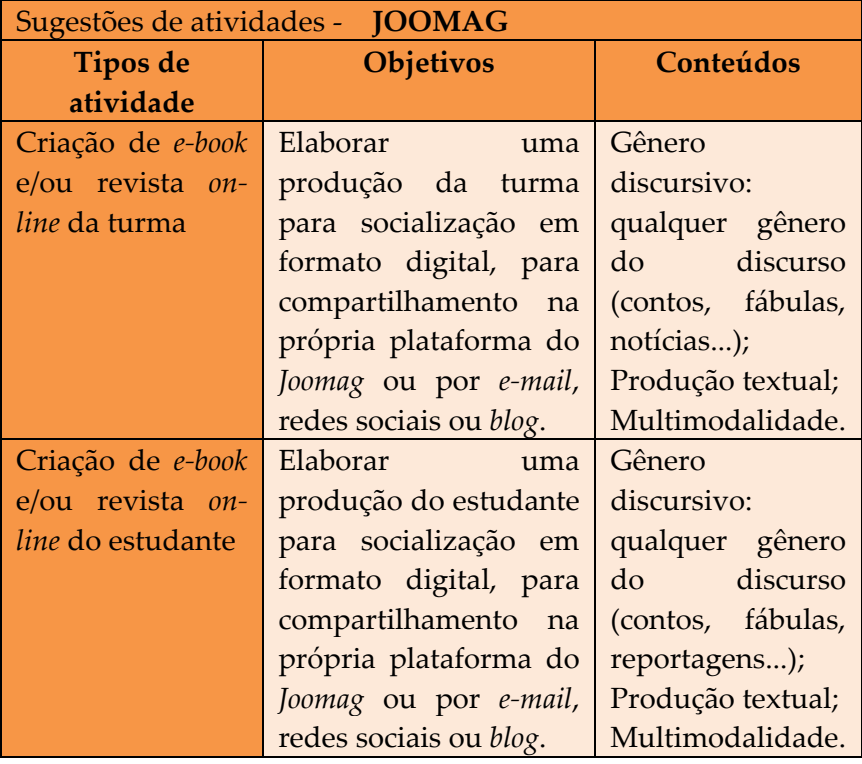

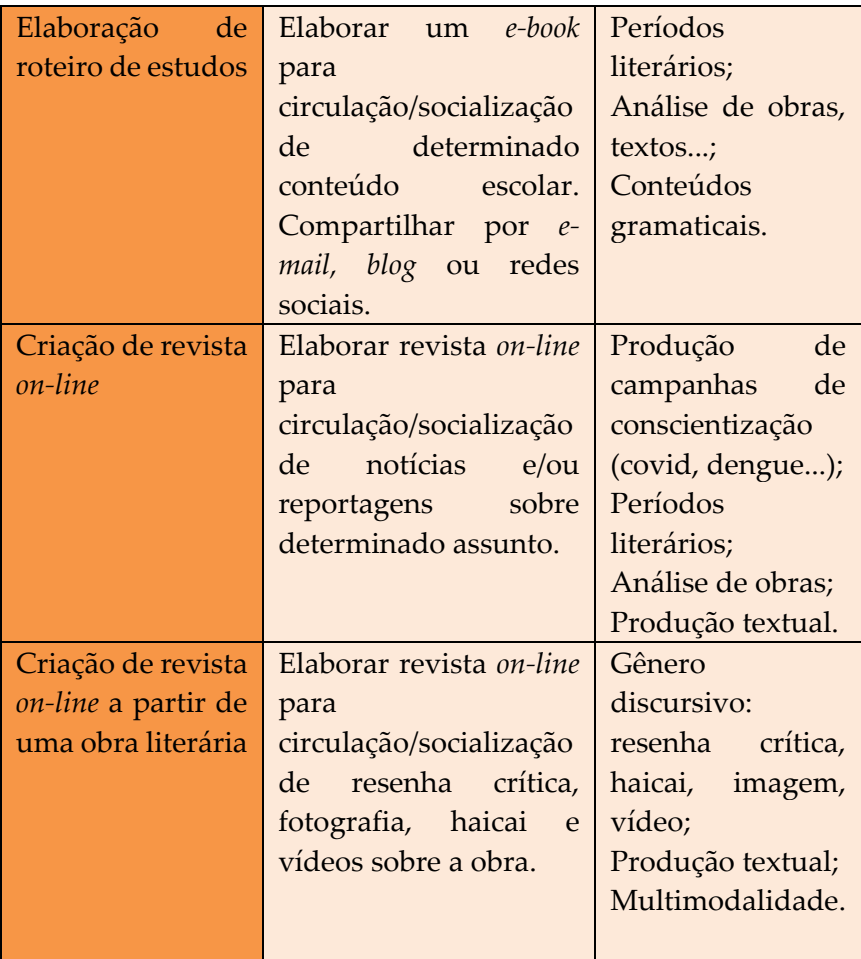

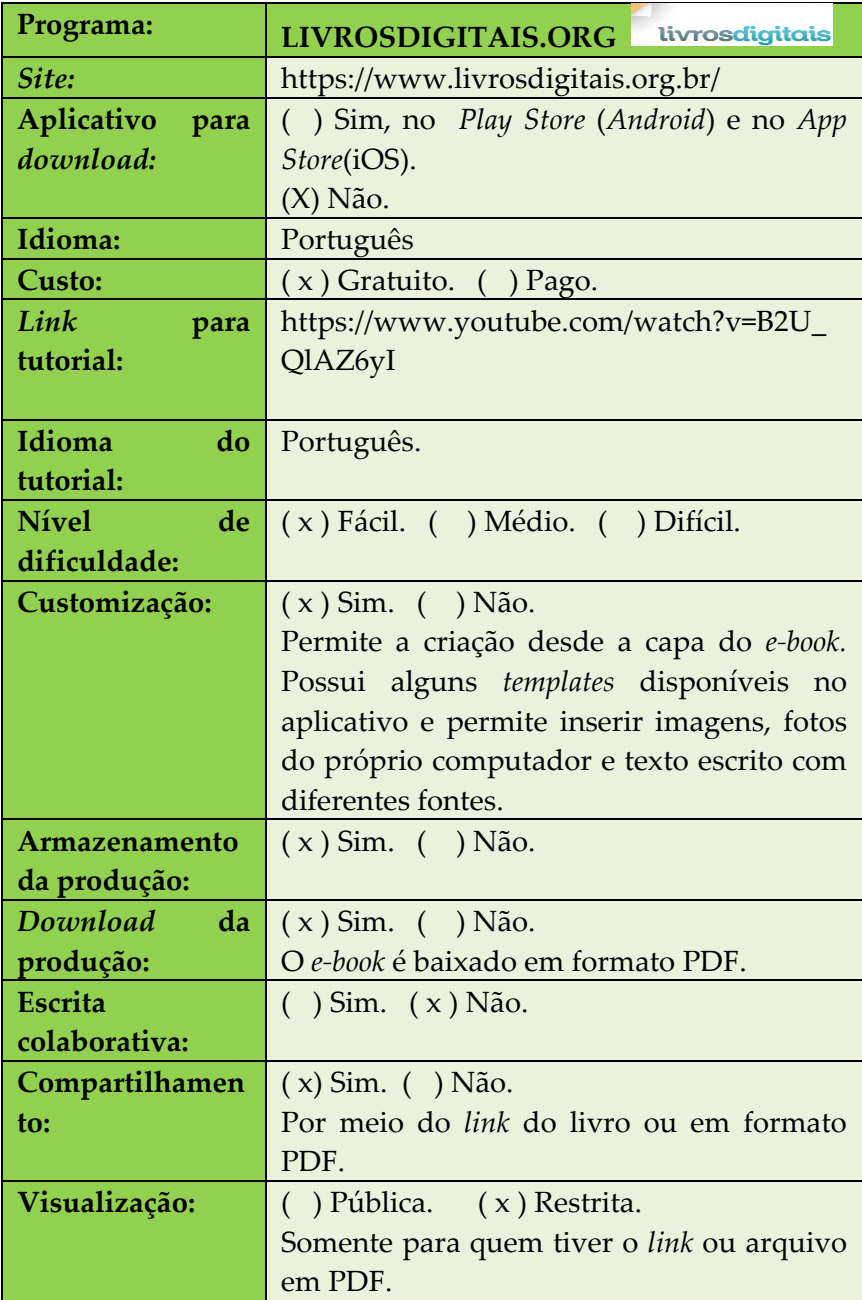

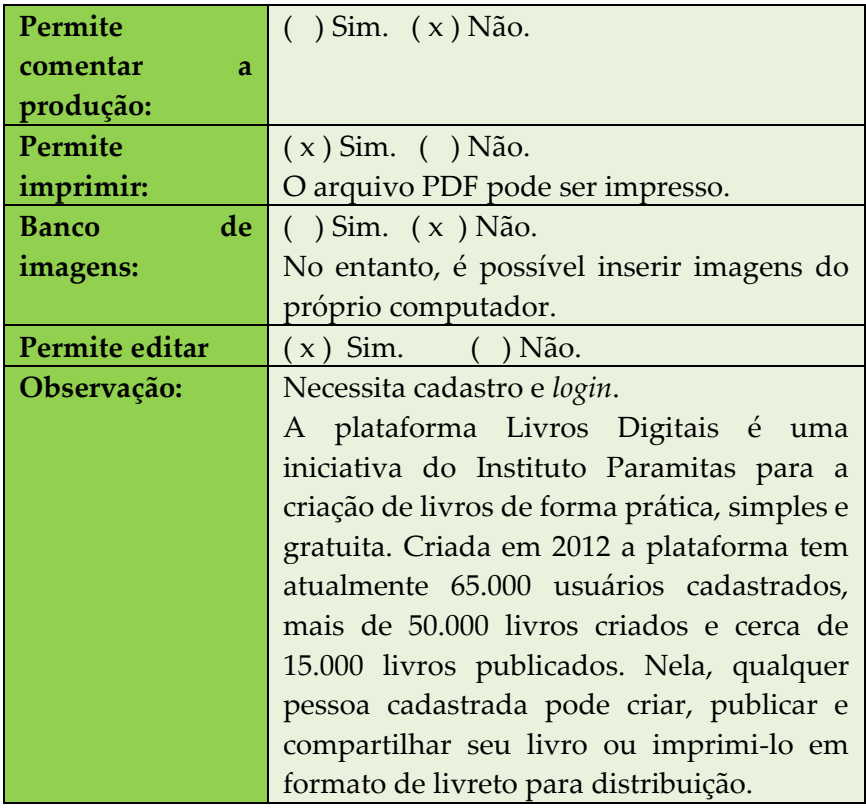

# **Figura 31** – Capa de um *e-book* usando o aplicativo

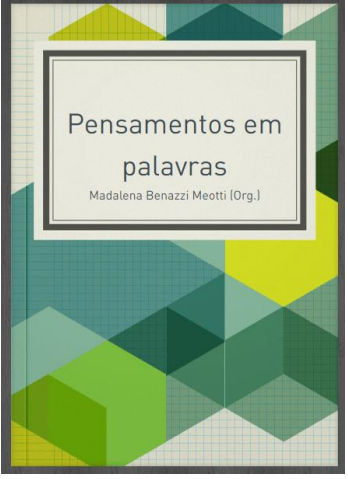

Fonte: Elaborado pelas autoras

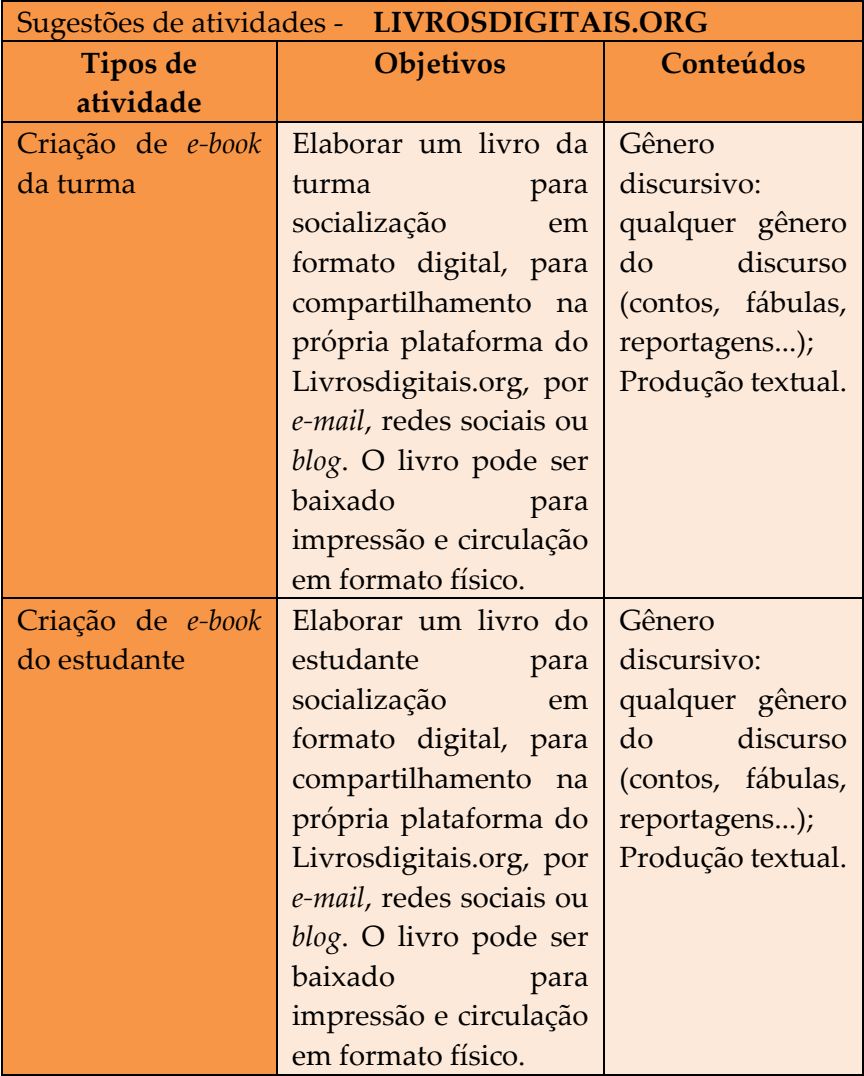

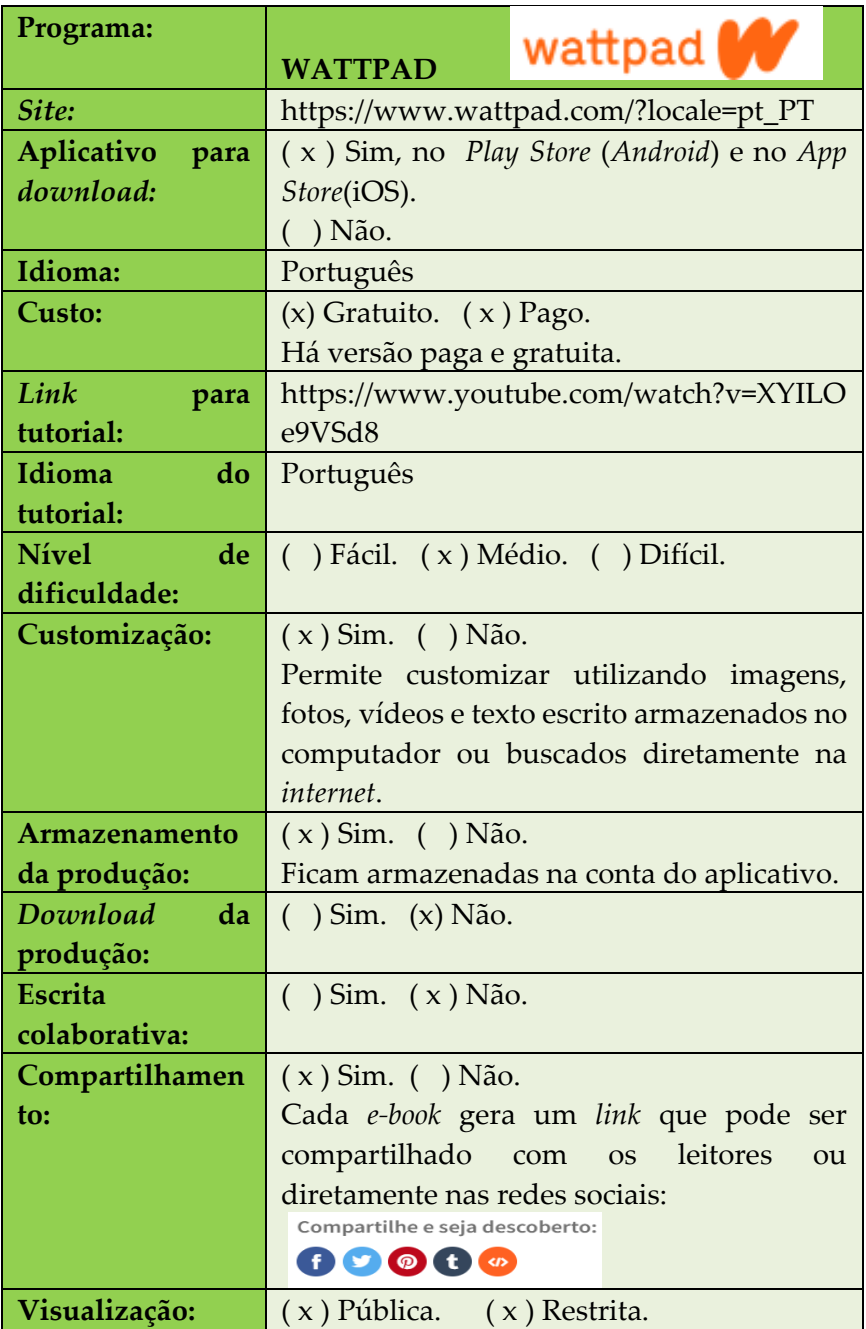

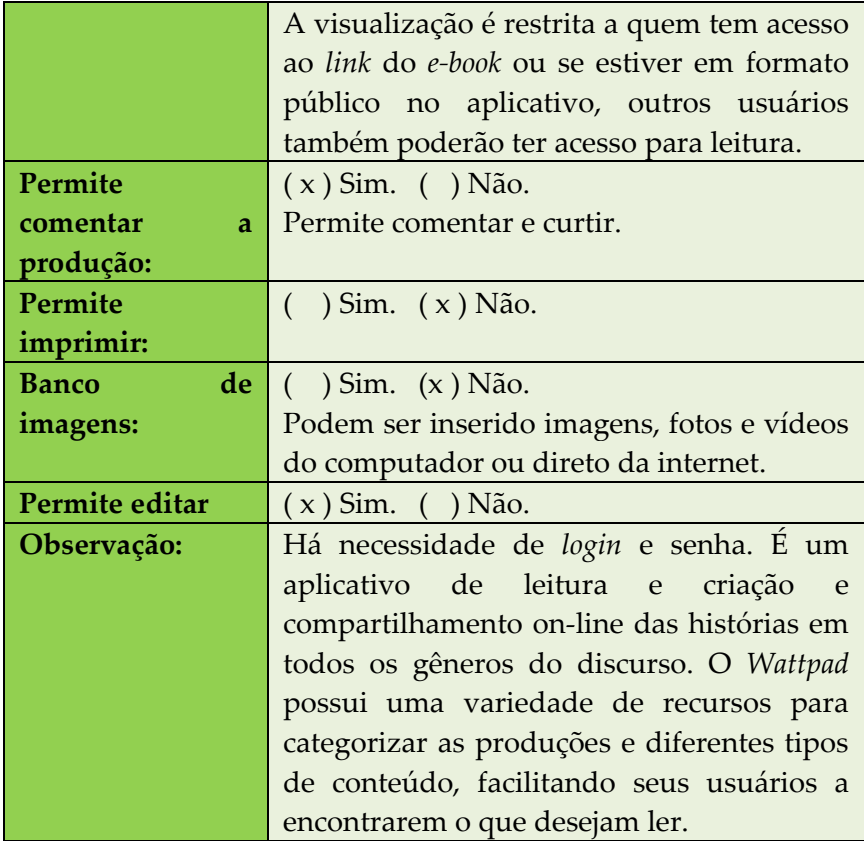

**Figura 32** – Página do aplicativo com publicação de livro

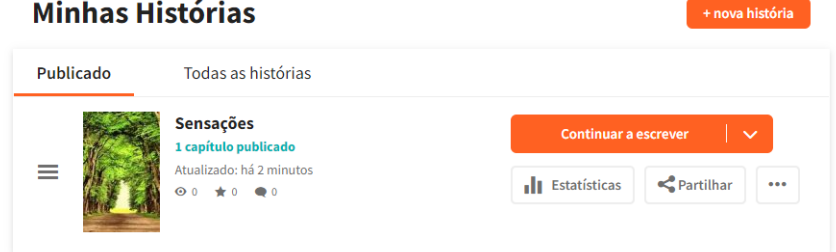

Fonte: Elaborado pelas autoras

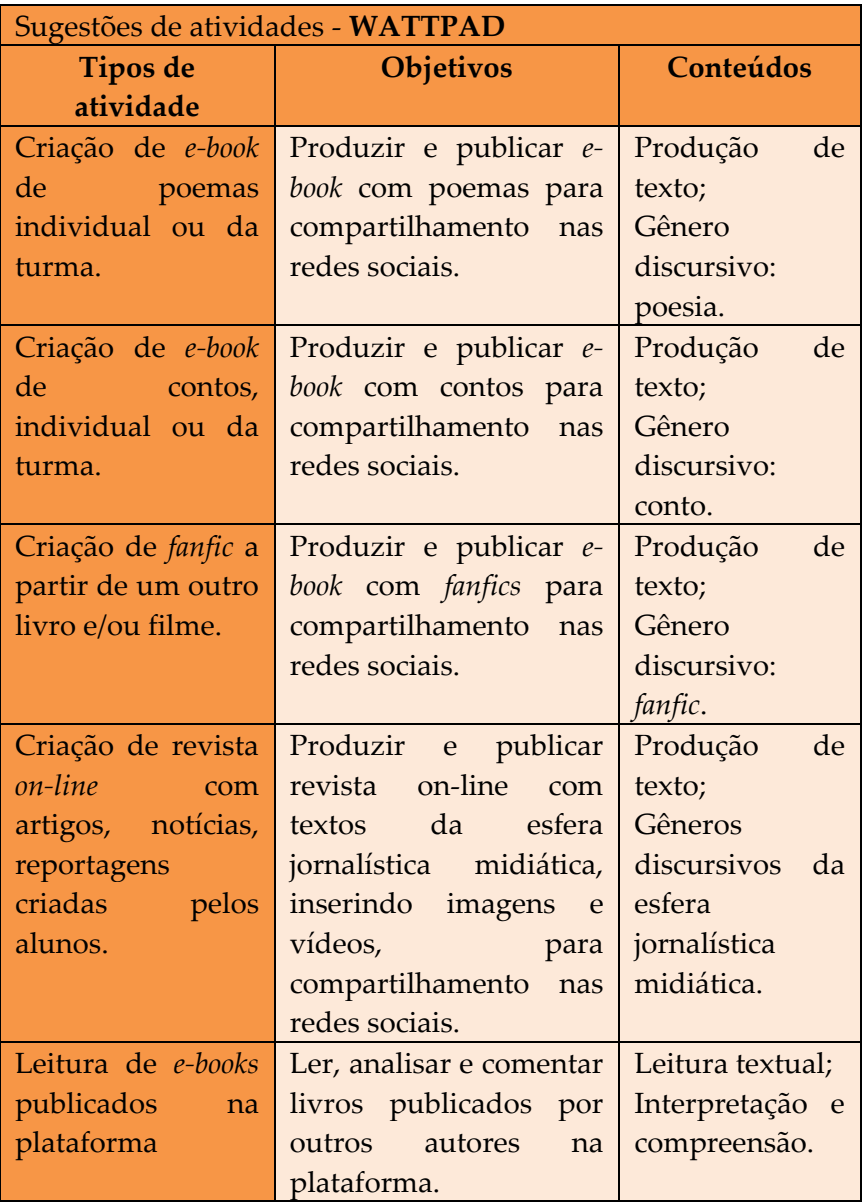

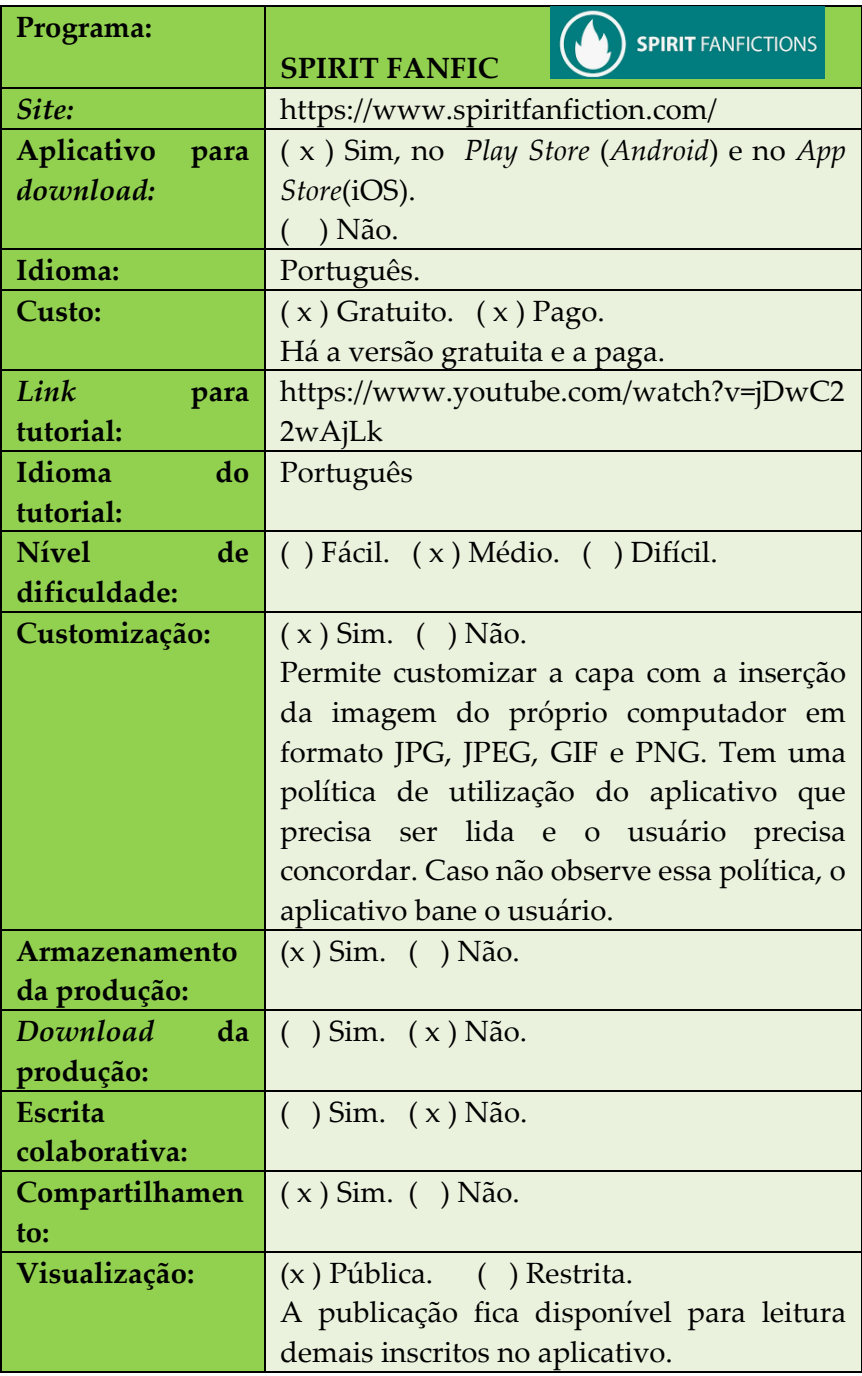

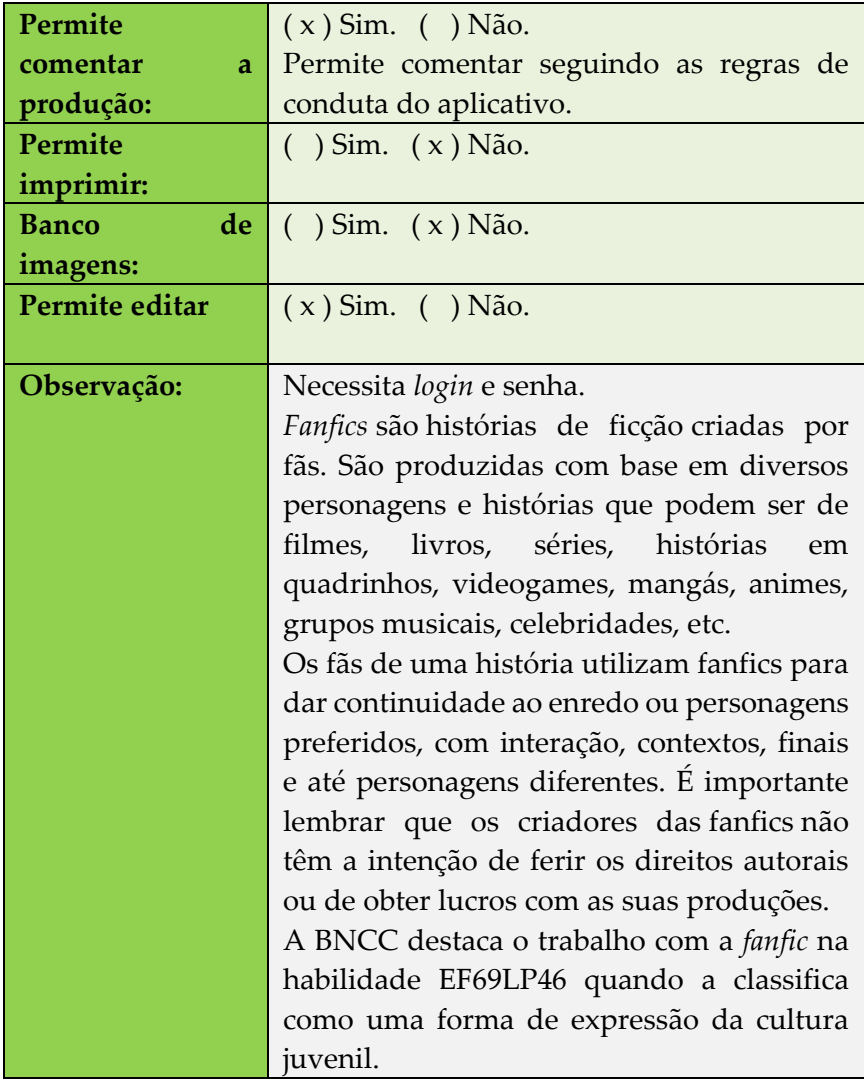

# **Figura 33** – Página principal do aplicativo

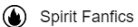

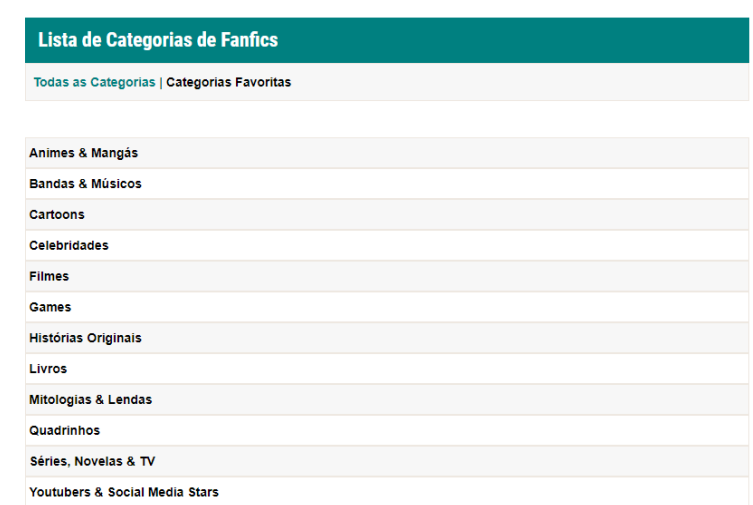

# Fonte: *Site* do aplicativo

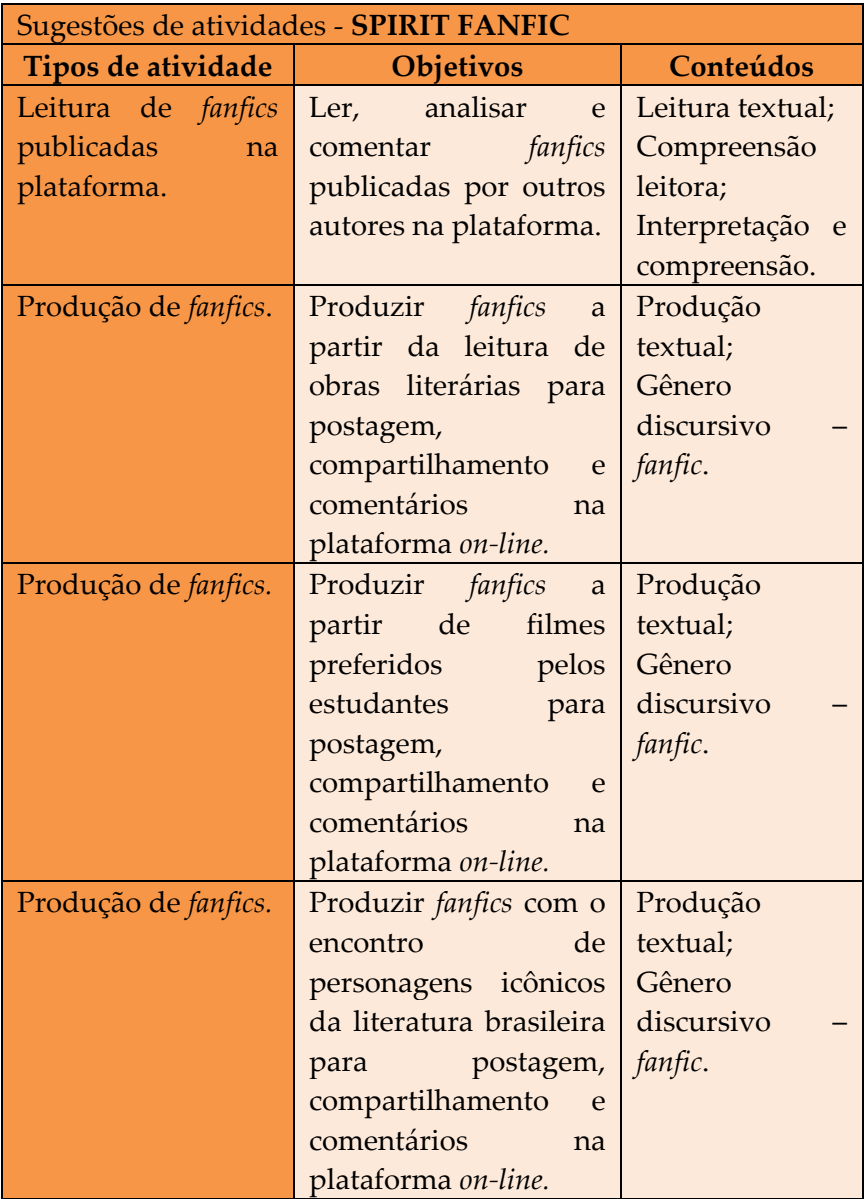
# **5. CRIADOR DE MEMES E FOTOS PERSONALIZADAS**

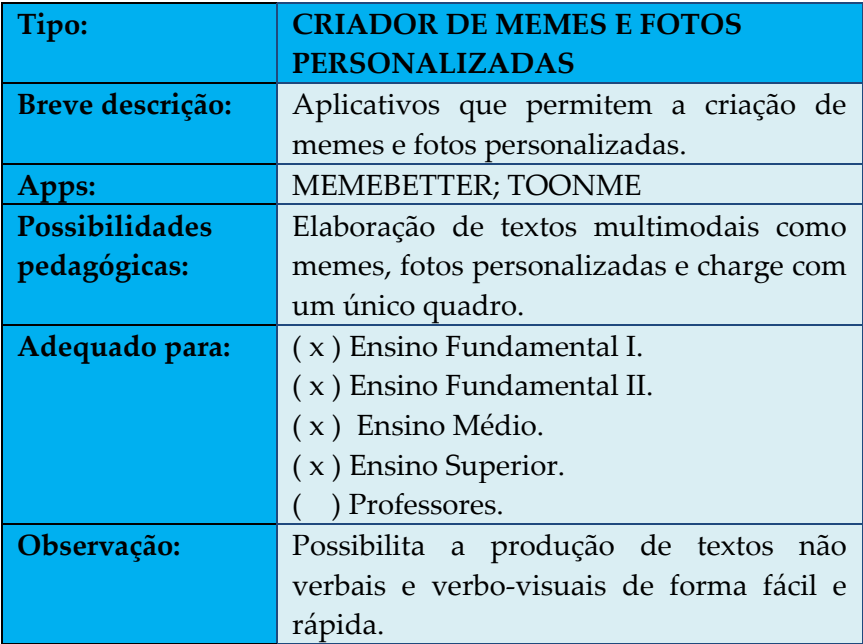

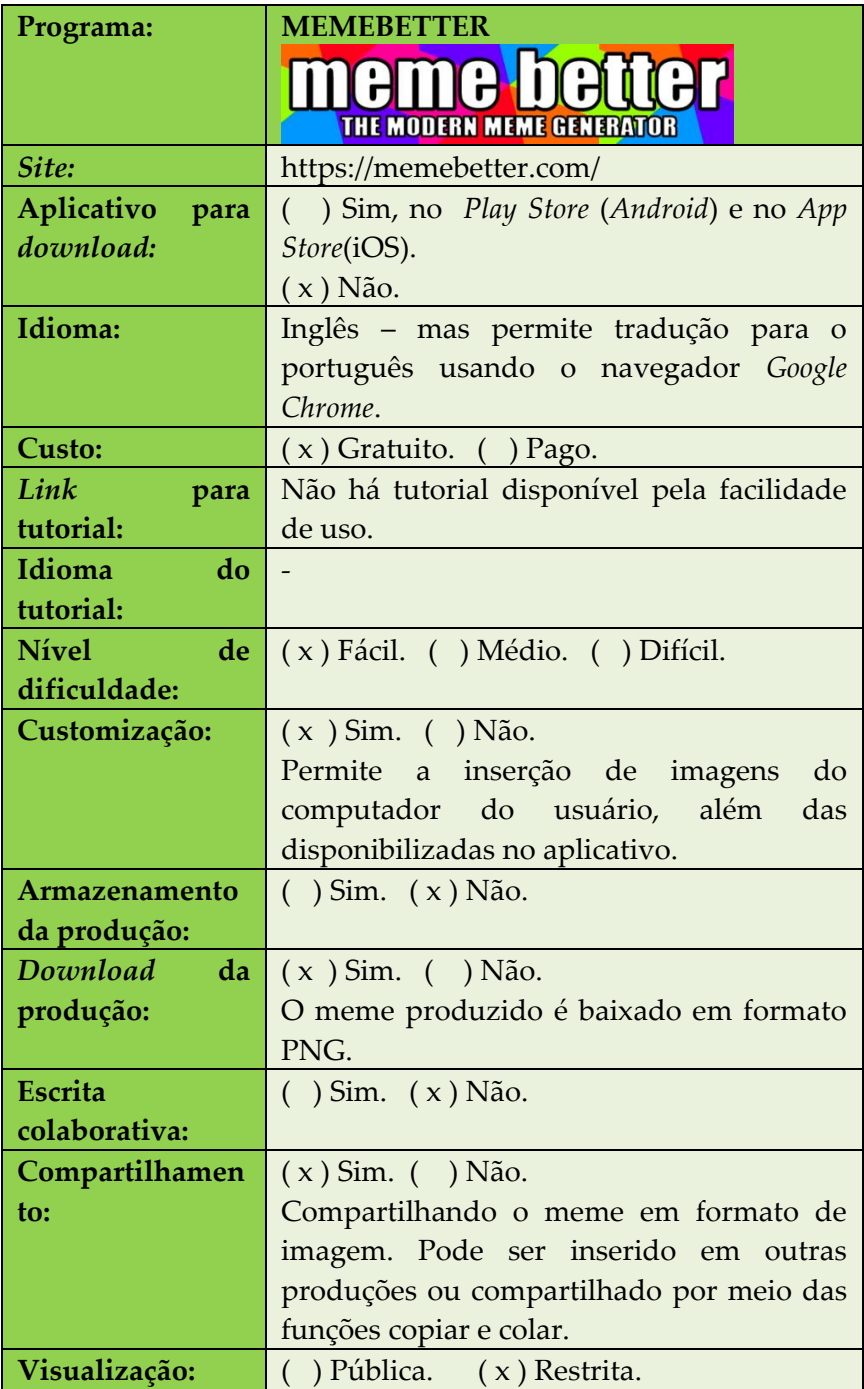

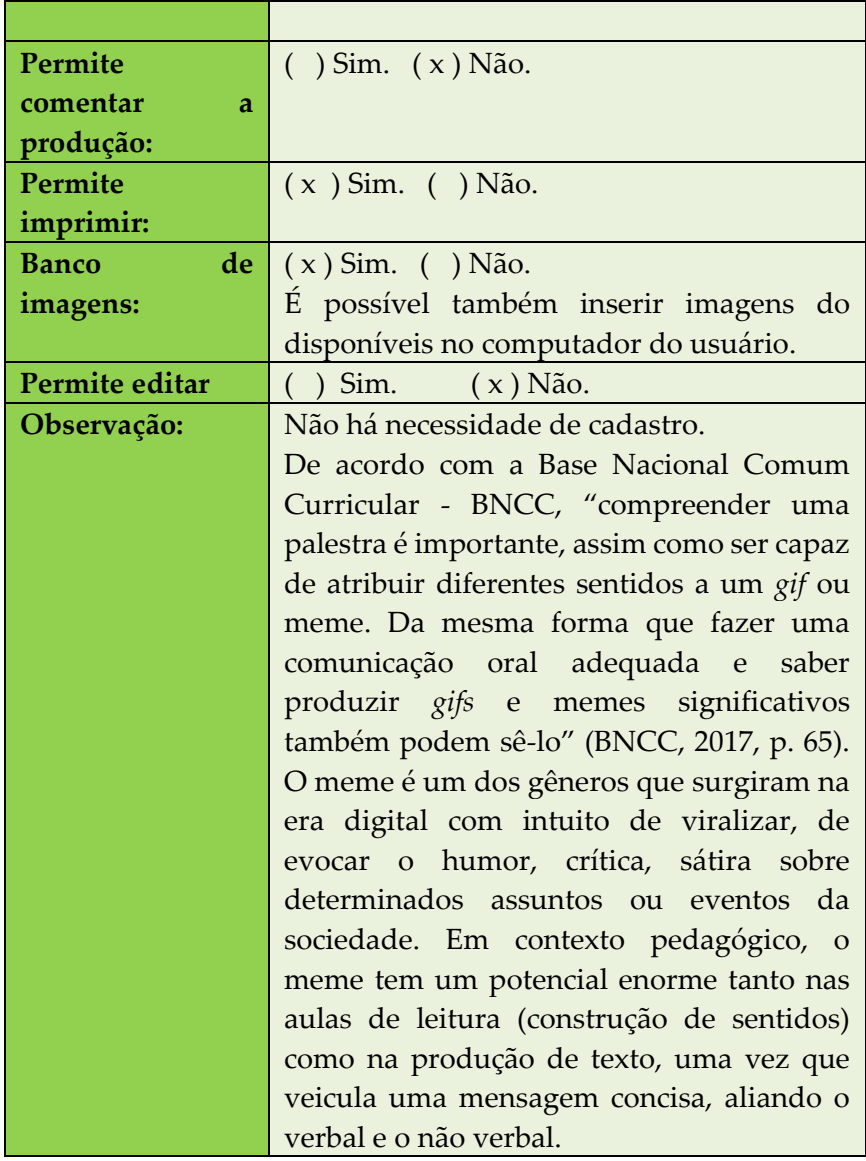

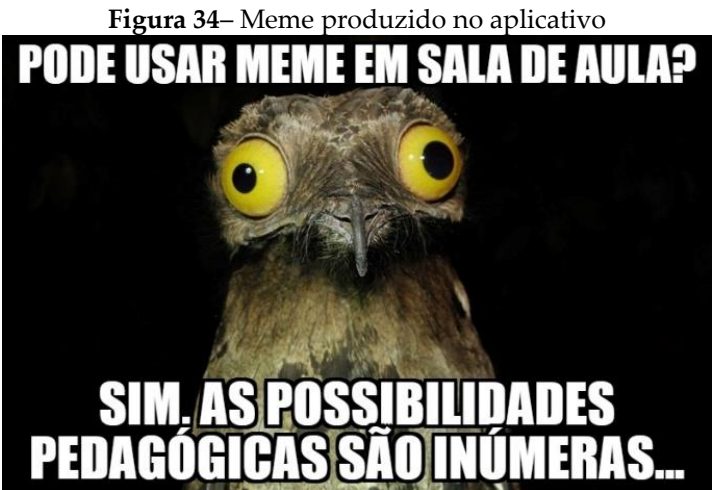

Fonte: Produzido pelas autoras

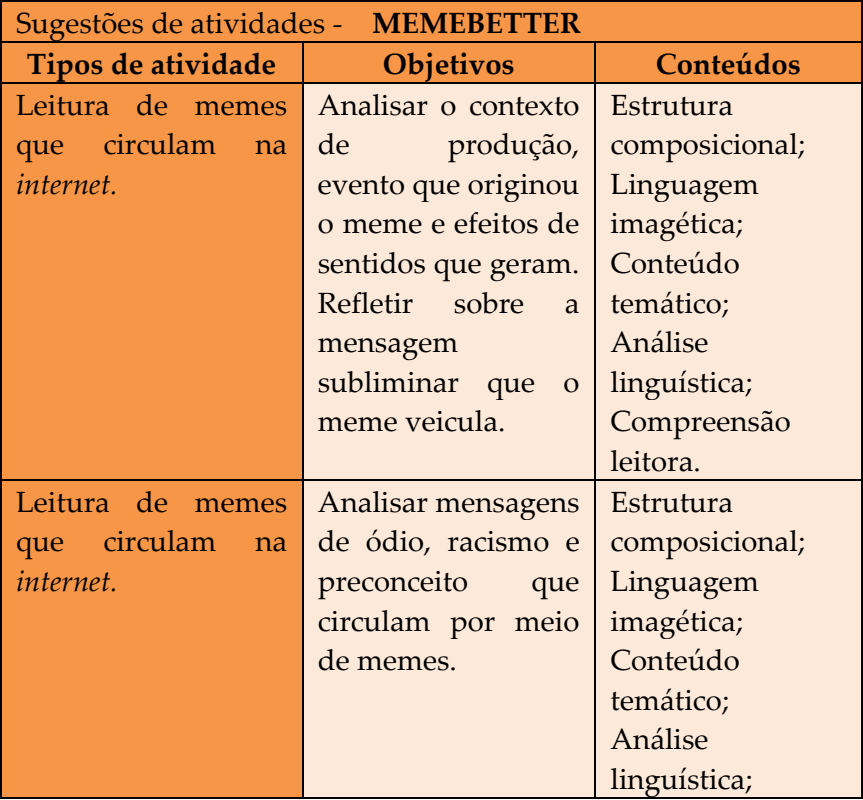

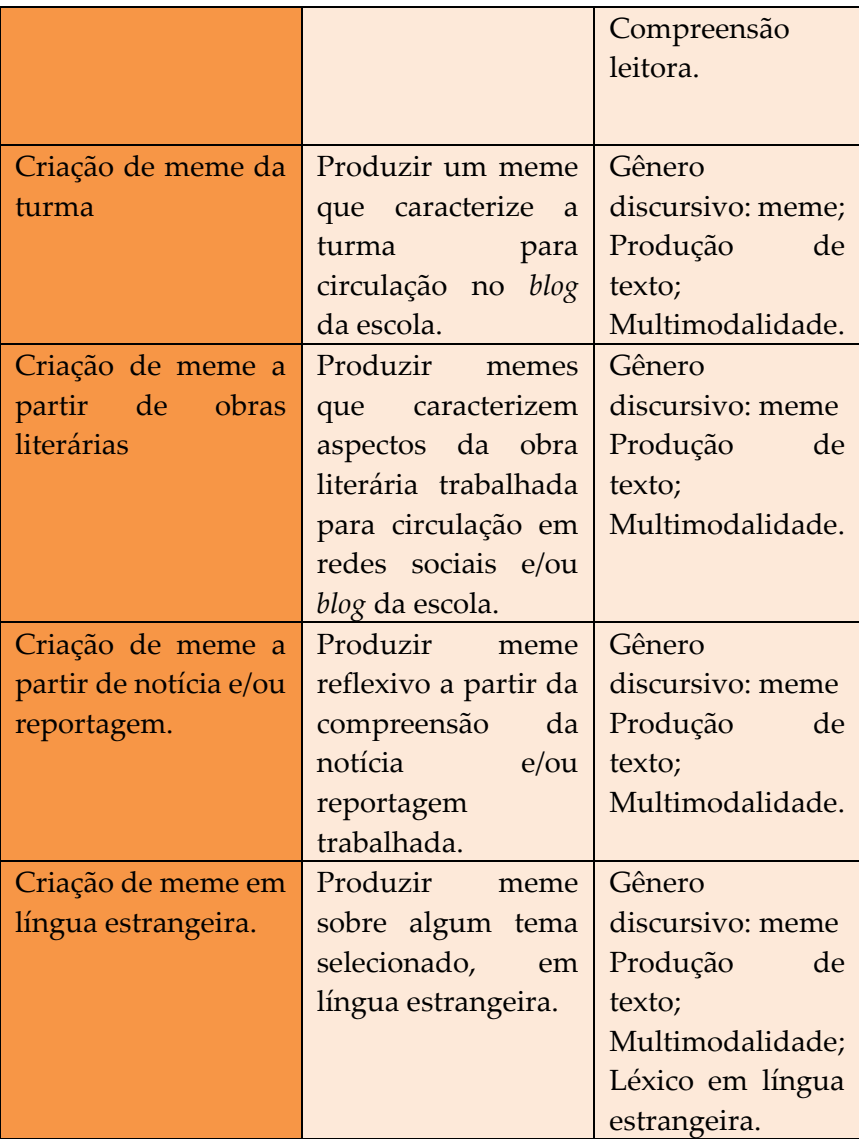

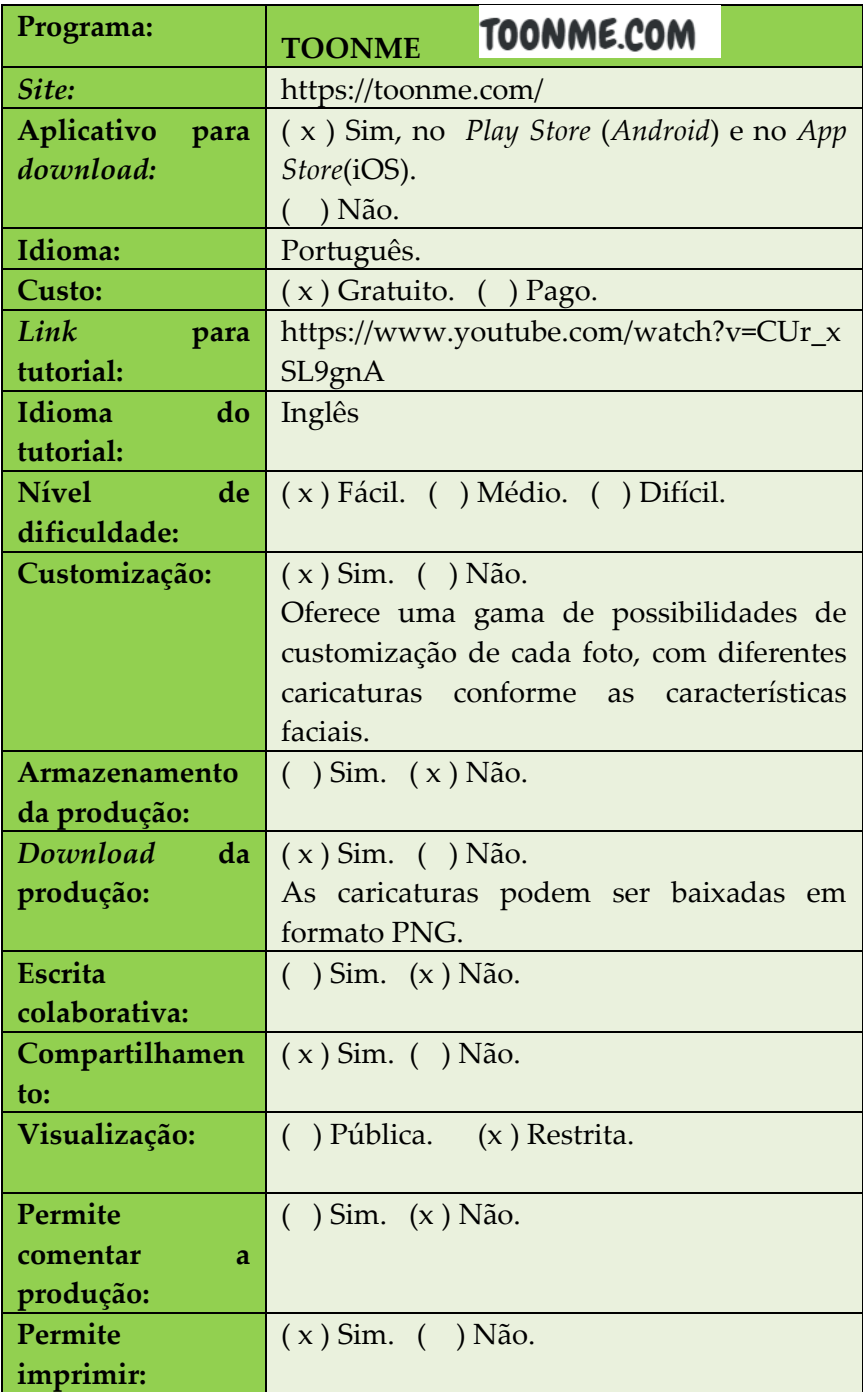

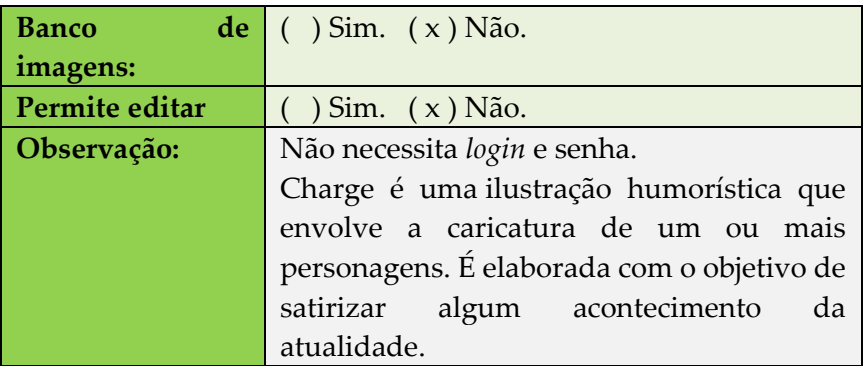

**Figura 35** – fotos customizadas

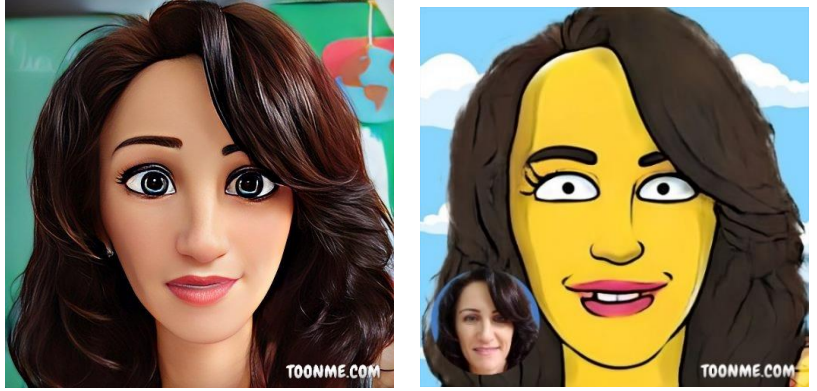

Fonte: Elaborado pelas autoras

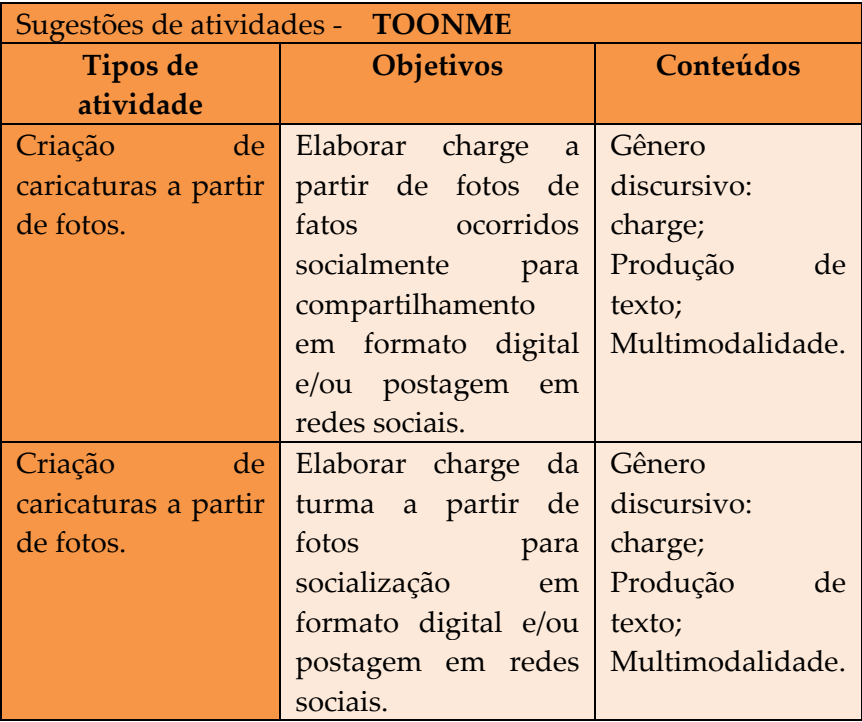

**6. CRIADOR DE IMAGEM E VÍDEO INTERATIVO**

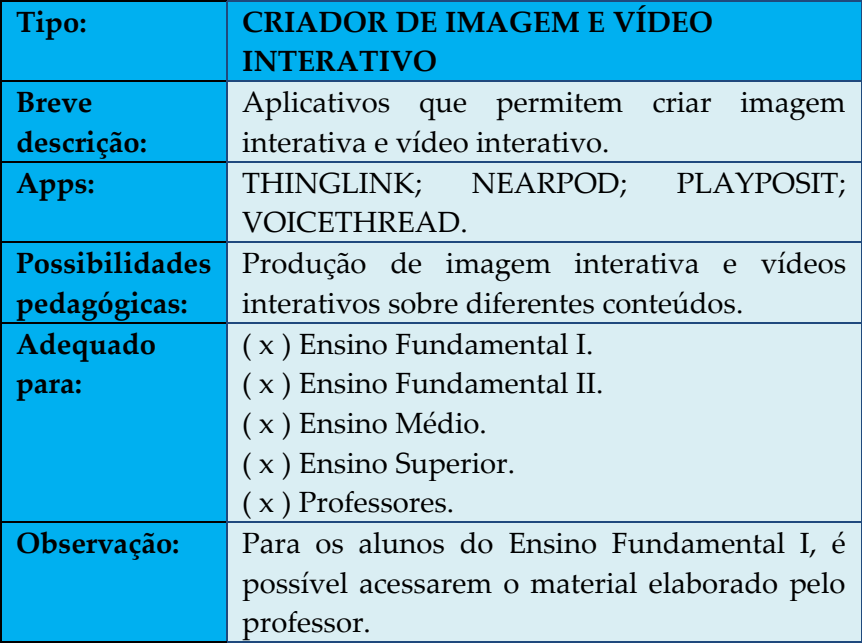

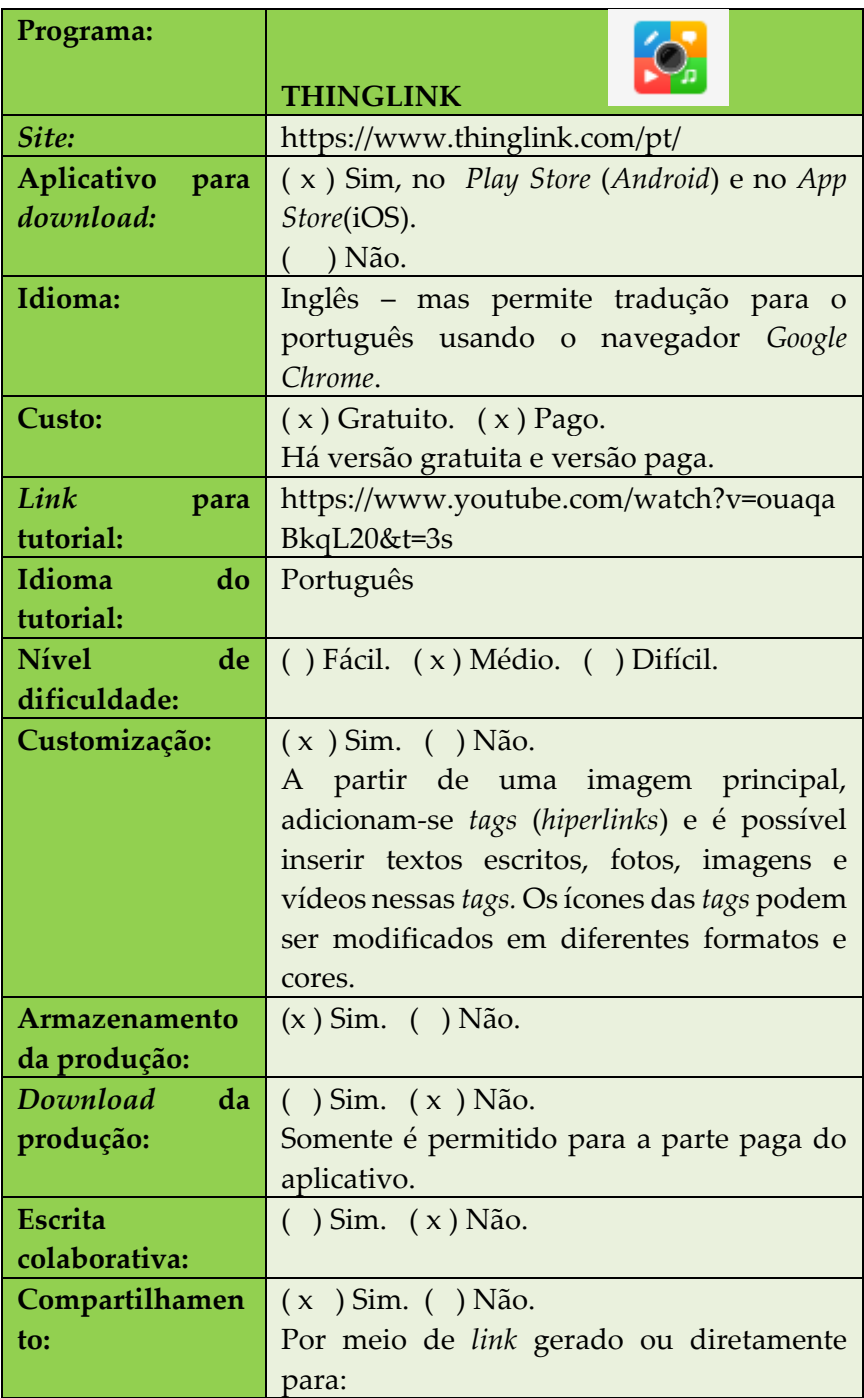

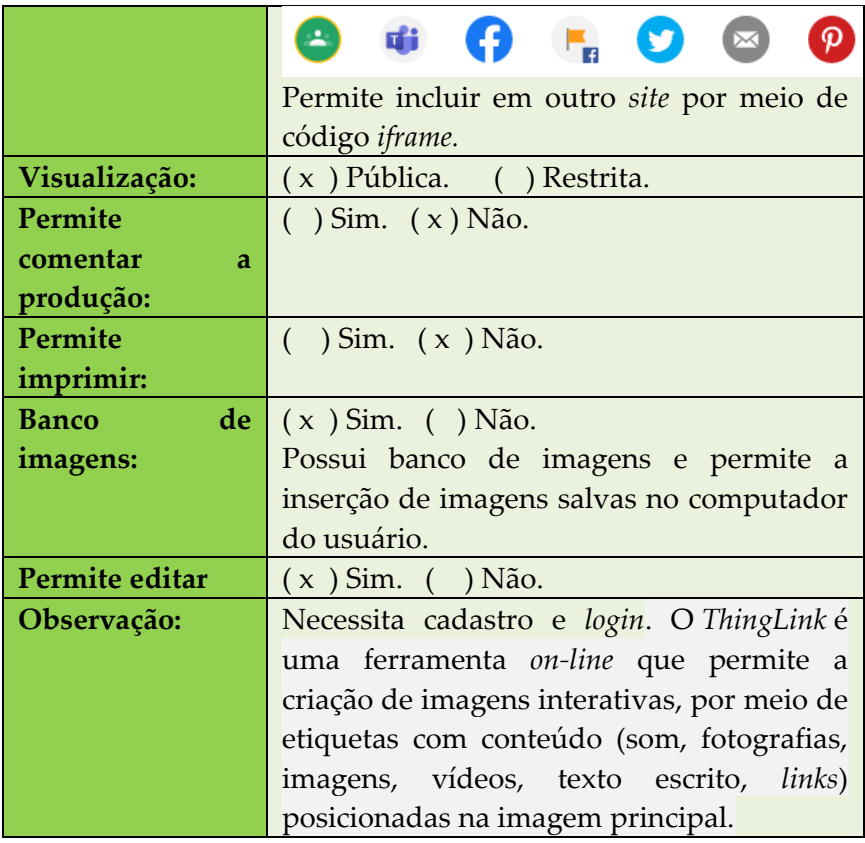

# **Figura 36** – Página de *Thinglink*

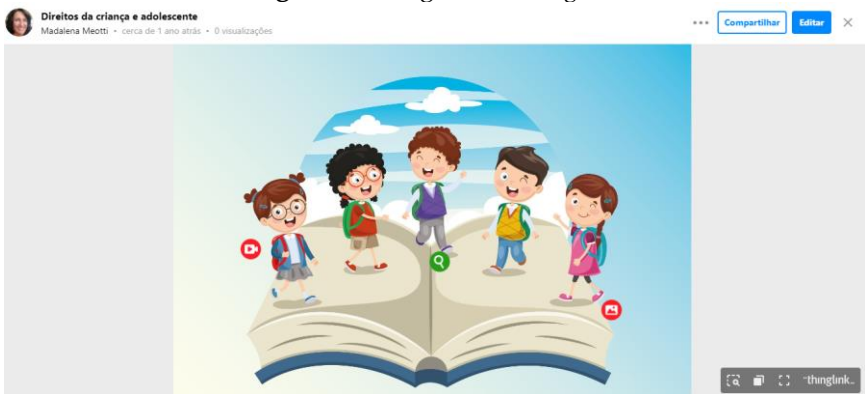

Fonte: Elaborado pelas autoras

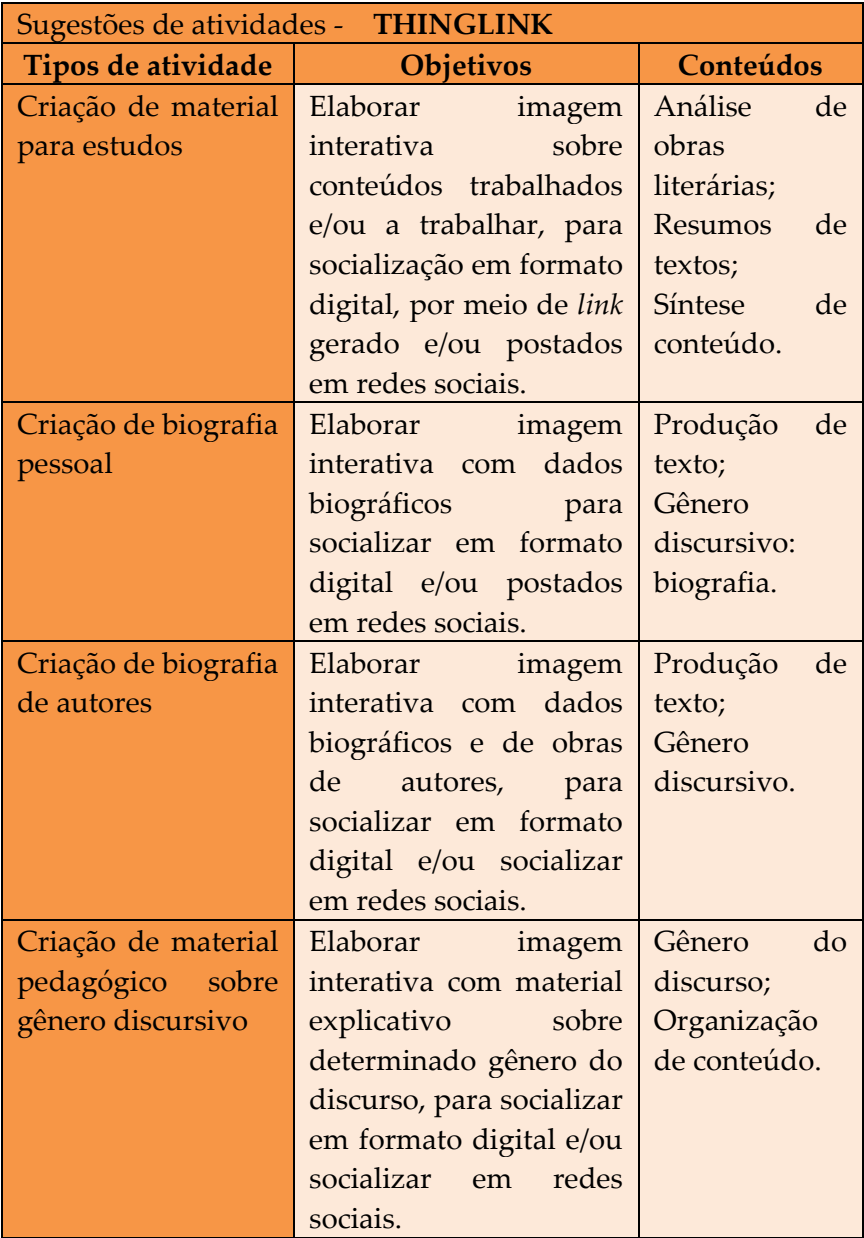

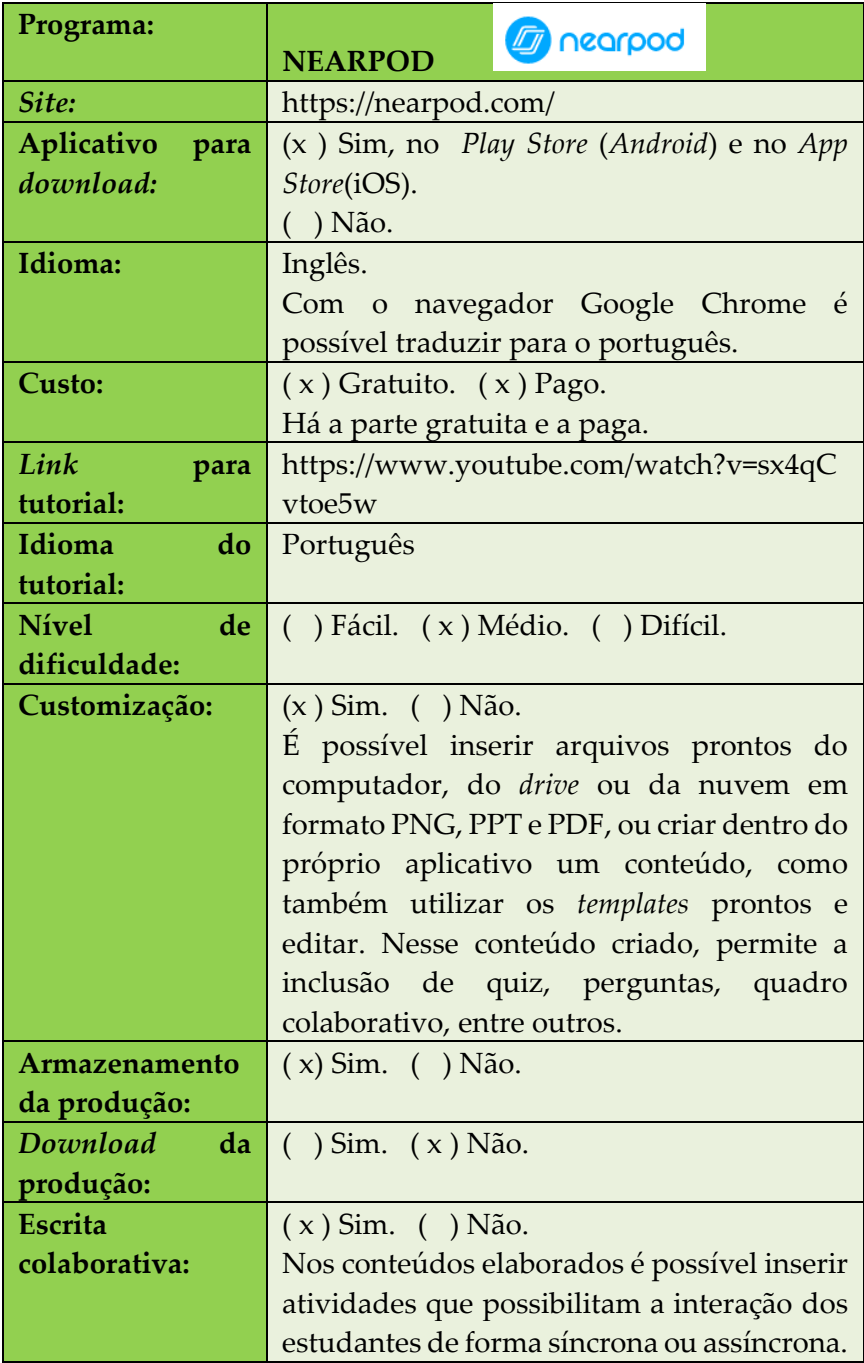

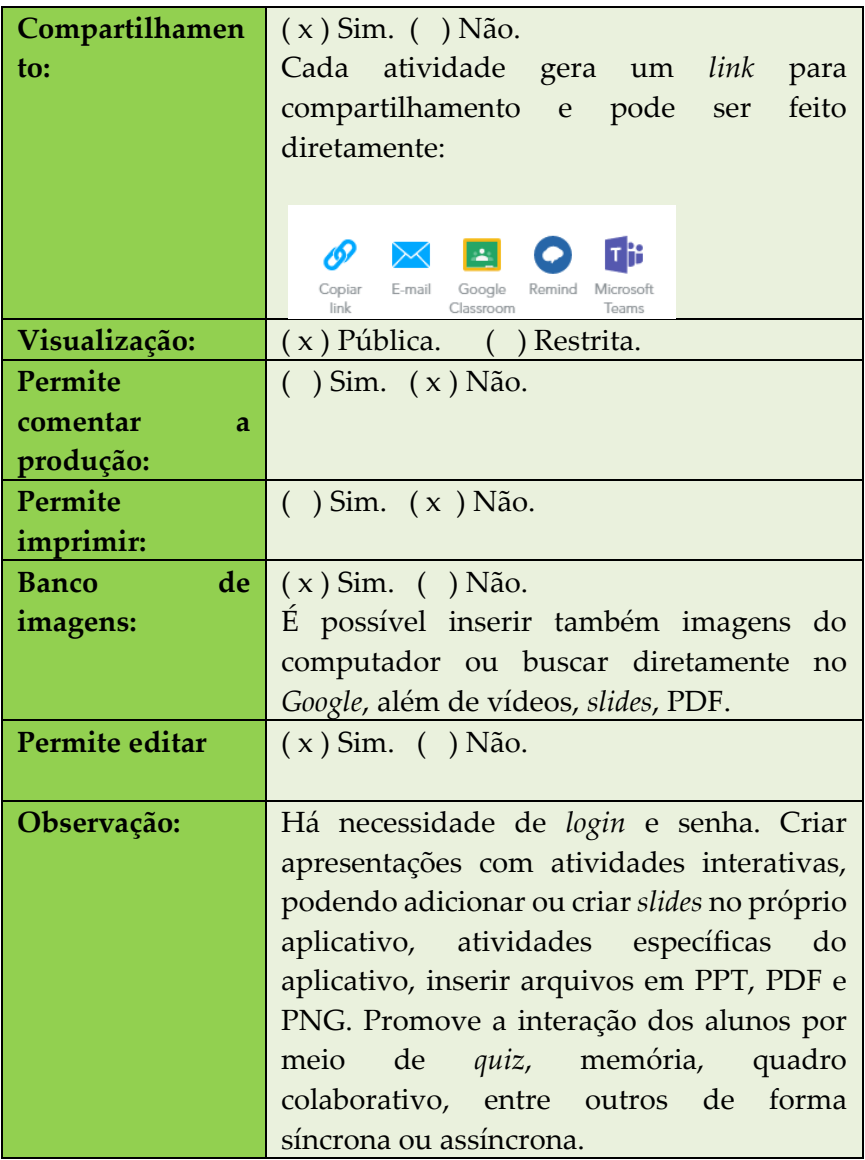

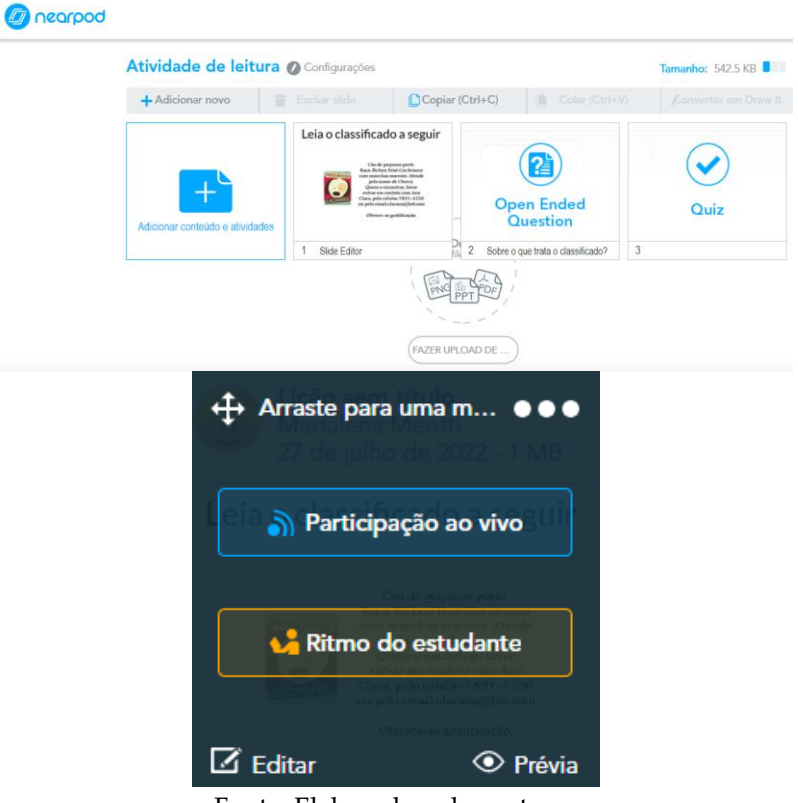

**Figuras 37 e 38**– Atividade elaborada no aplicativo

Fonte: Elaborado pelas autoras

**Figuras 39 e 40** – Conteúdos e atividades disponíveis no aplicativo

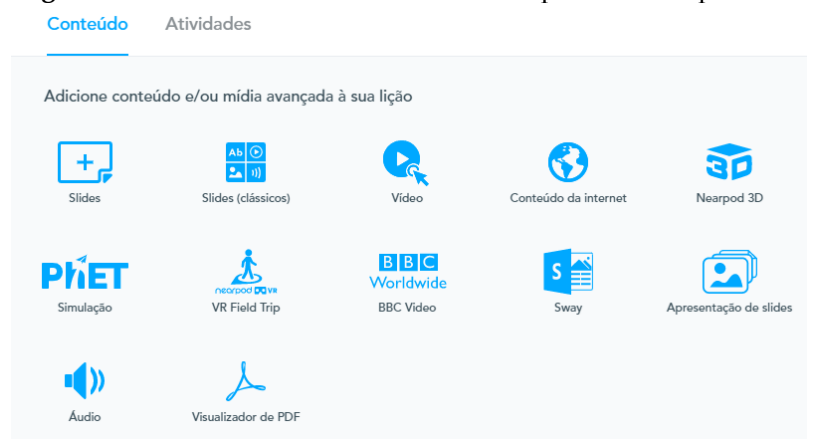

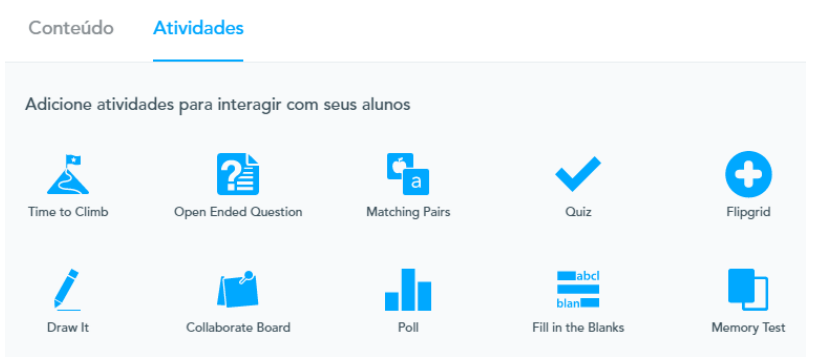

Fonte: *Print* da página do aplicativo

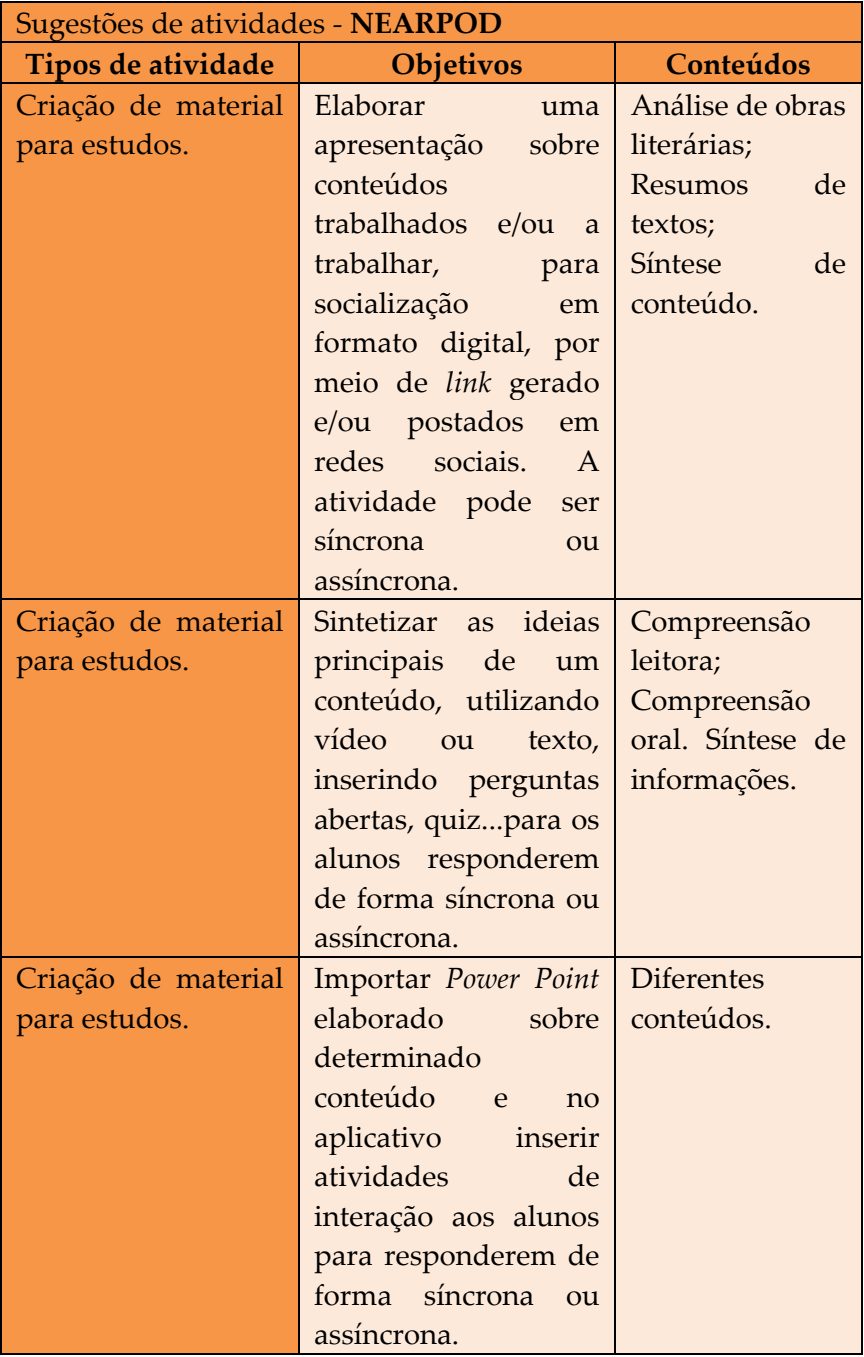

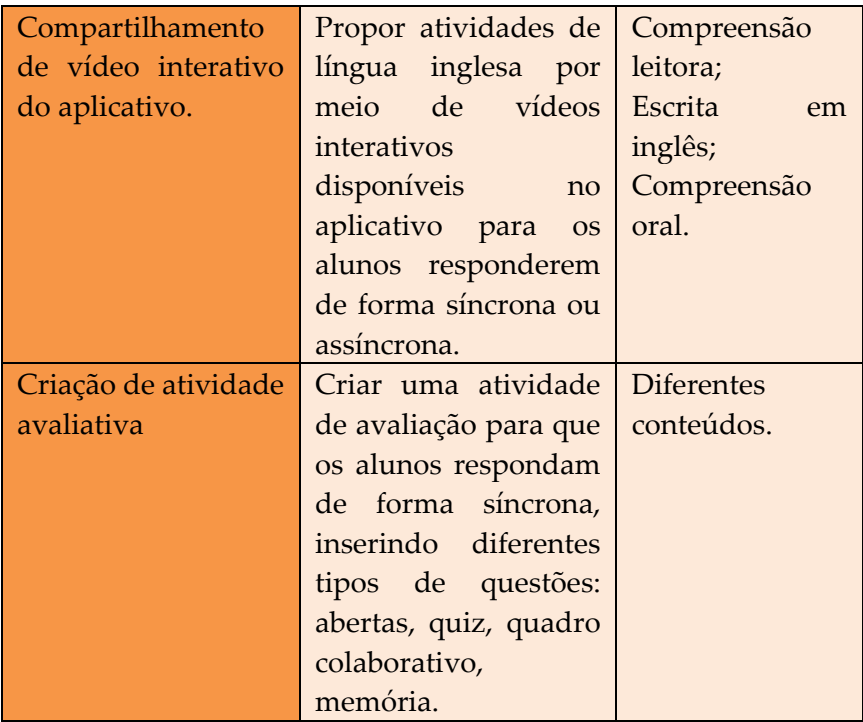

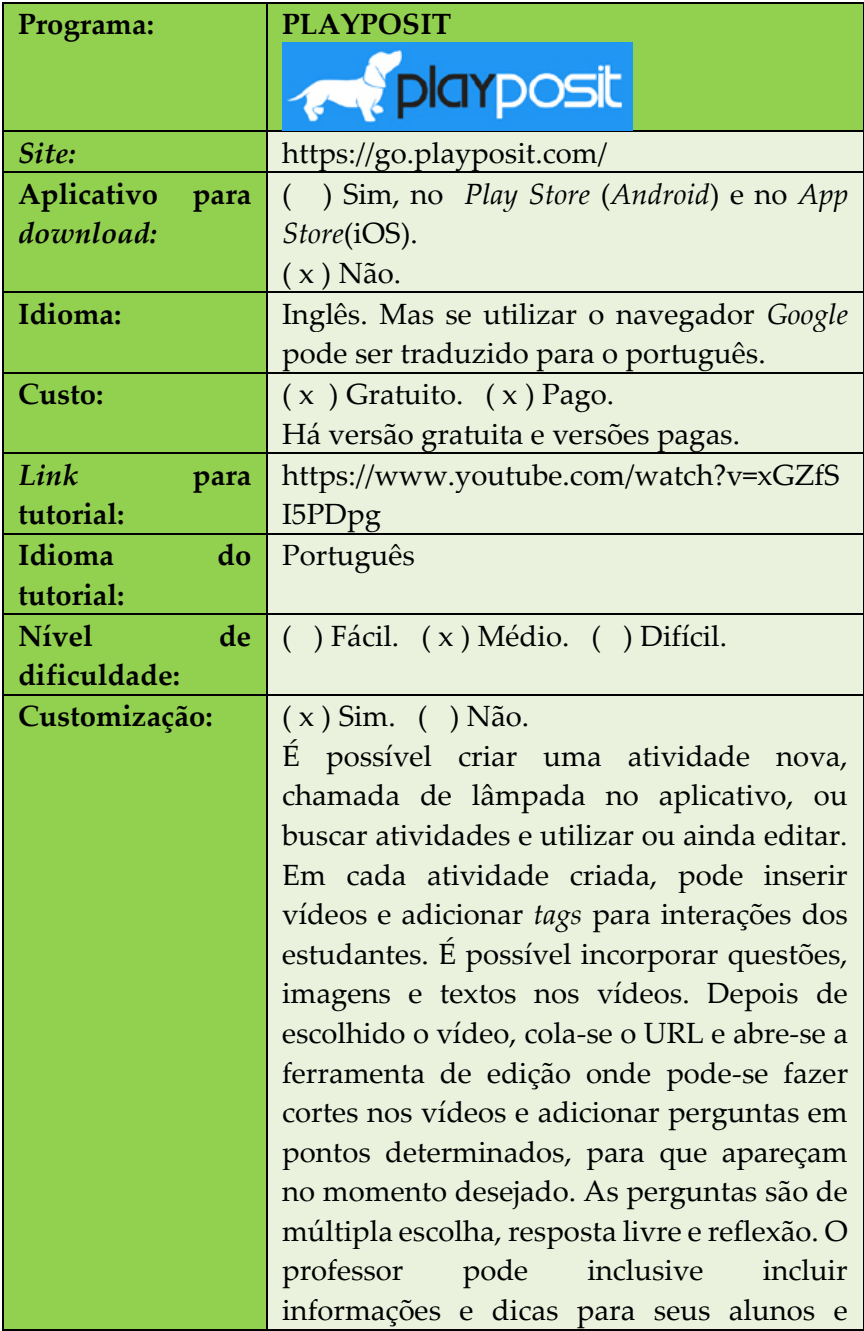

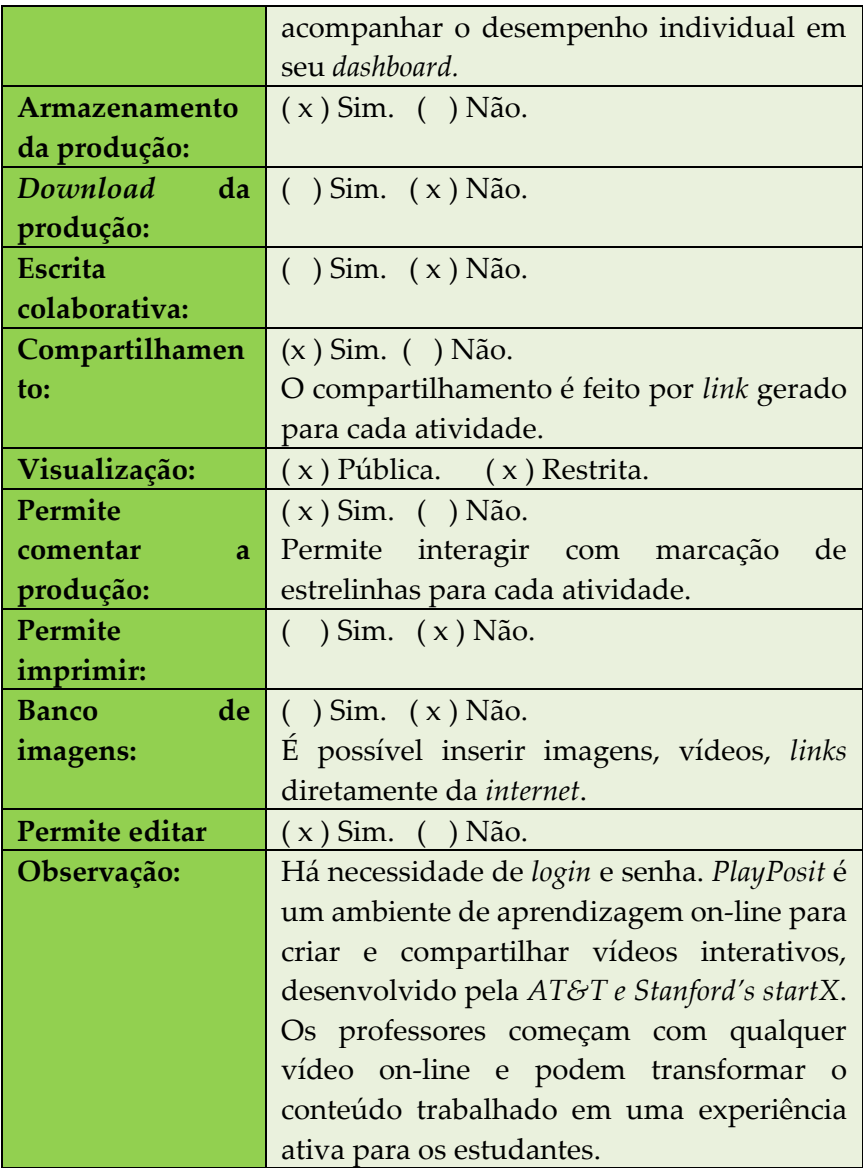

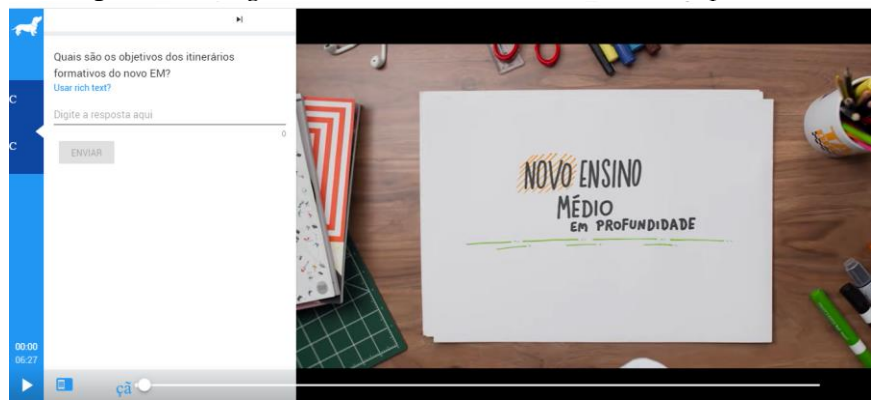

**Figura 41**– Imagem de vídeo interativo elaborado no aplicativo

Fonte: Elaborado pelas autoras

| Sugestões de atividades - PLAYPOSIT |                             |                  |  |
|-------------------------------------|-----------------------------|------------------|--|
| Tipos de atividade                  | <b>Objetivos</b>            | <b>Conteúdos</b> |  |
| Elaborar<br>vídeo                   | Propor atividades a         | Compreensão      |  |
| interativo em língua                | partir de um vídeo de       | leitora;         |  |
| estrangeira.                        | qualquer gênero do          | Escrita<br>em    |  |
|                                     | discurso, em língua         | inglês.          |  |
|                                     | estrangeira e inserir       | Compreensão      |  |
|                                     | interações para que os      | oral.            |  |
|                                     | alunos respondam.           | Gênero           |  |
|                                     | Compartilhar o link da      | discursivo.      |  |
|                                     | atividade para<br><b>OS</b> |                  |  |
|                                     | alunos.                     |                  |  |
| Elaborar<br>vídeo                   | Verificar<br>a              | Compreensão      |  |
| interativo em língua                | compreensão oral por        | oral;            |  |
| portuguesa.                         | meio de vídeo de            | Vocabulário      |  |
|                                     | qualquer gênero do          | diverso;         |  |
|                                     | discurso e inserir          |                  |  |
|                                     | interações para que os      |                  |  |
|                                     | alunos possam               |                  |  |
|                                     | responder.                  |                  |  |

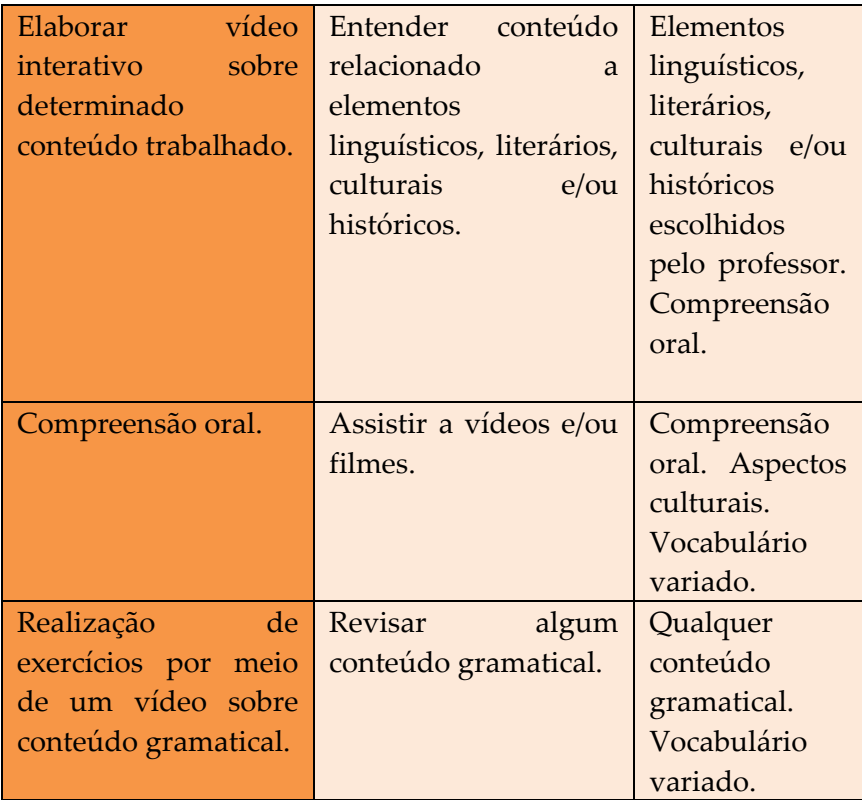

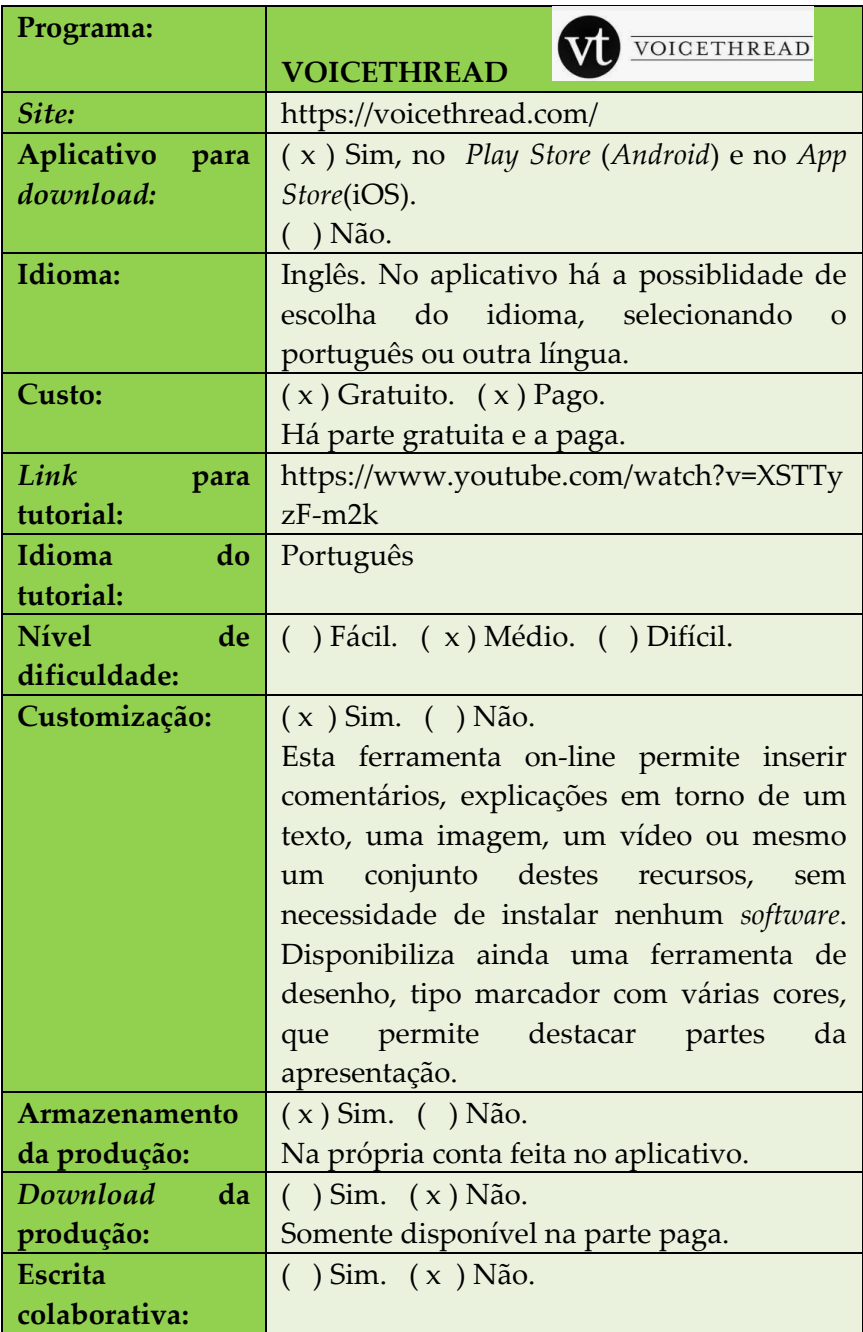

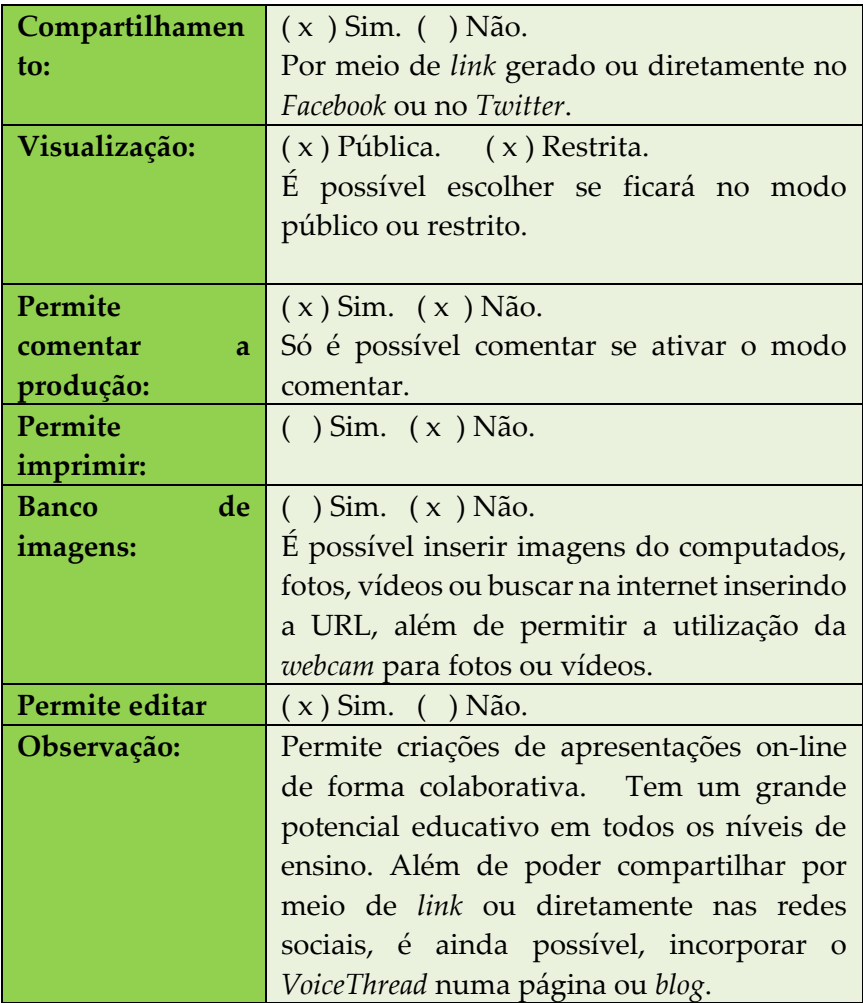

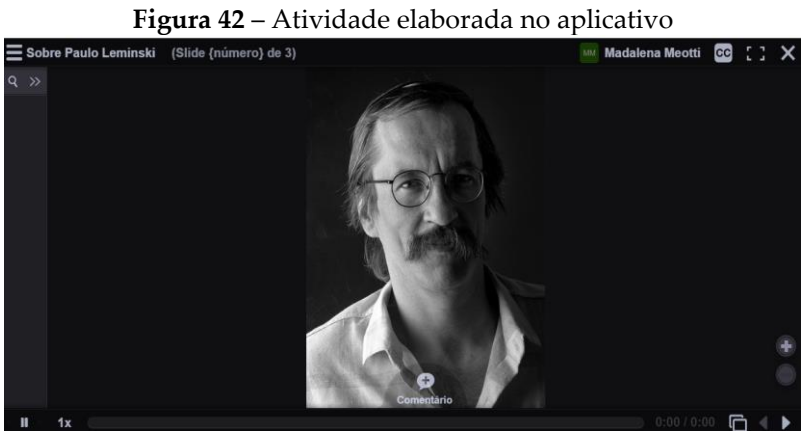

Fonte: Criado pelas autoras

| Sugestões de atividades - VOICETHREAD |                    |                      |  |
|---------------------------------------|--------------------|----------------------|--|
| Tipos de                              | Objetivos          | Conteúdos            |  |
| atividade                             |                    |                      |  |
| Compreensão<br>do                     | Selecionar         | Compreensão leitora. |  |
| inglês.                               | atividades         |                      |  |
|                                       | prontas, que estão |                      |  |
|                                       | inglês,<br>em<br>e |                      |  |
|                                       | solicitar para que |                      |  |
|                                       | os alunos ouçam    |                      |  |
|                                       | para compreender.  |                      |  |
| Atividade sobre                       | Organizar          | Diferentes conteúdo. |  |
| conteúdos                             | atividades<br>para |                      |  |
| trabalhados.                          | explicação<br>de   |                      |  |
|                                       | diferentes         |                      |  |
|                                       | conteúdos          |                      |  |
|                                       | trabalhados,       |                      |  |
|                                       | inserindo imagens, |                      |  |
|                                       | vídeos e<br>OS     |                      |  |
|                                       | comentários<br>do  |                      |  |
|                                       | professor.         |                      |  |

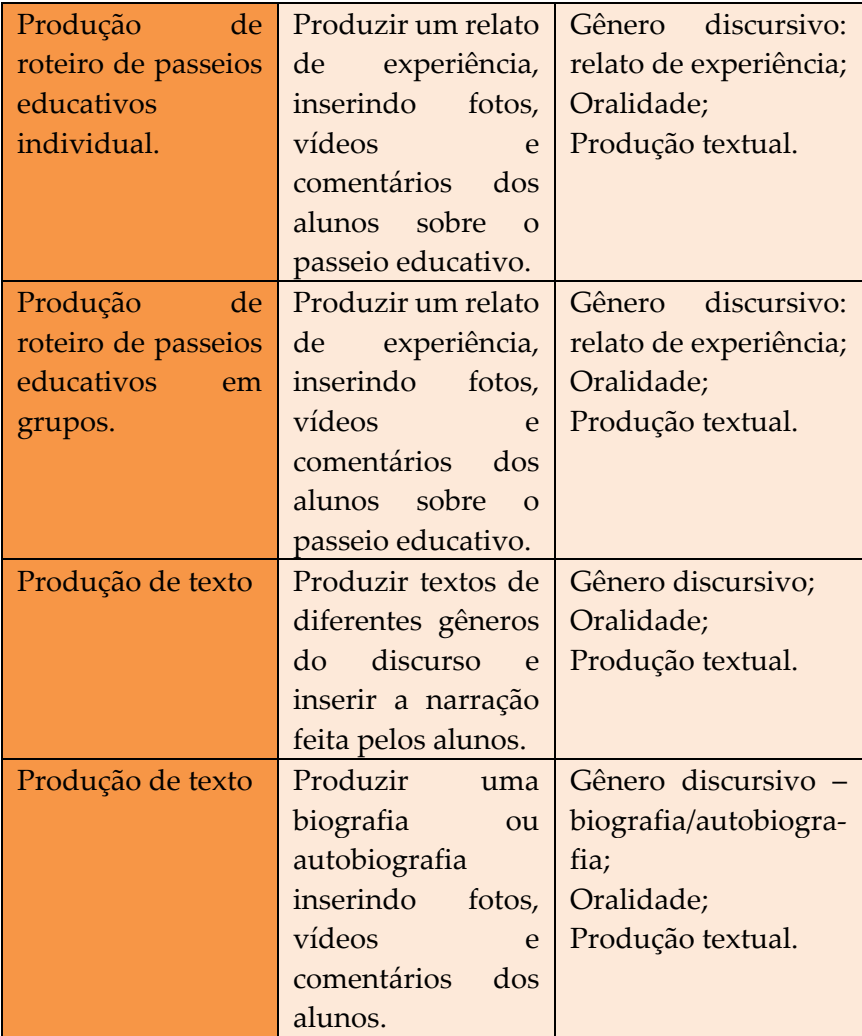

## **SOBRE AS AUTORAS**

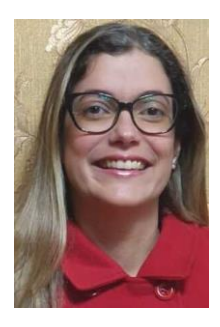

#### **Greice Castela Torrentes**

Professora Associada da Universidade Estadual do Oeste do Paraná (Unioeste), atua nos Programas de Pós-graduação em Letras PPGL e Profletras, e na graduação em Letras. Pós-doutora em Letras pela UERJ, possui doutorado, mestrado e graduação em Letras pela UFRJ. É a editorachefe da Edunioeste e a coordenadora do

Programa Paraná Fala Espanhol, financiado pela UGF / SETI, na Unioeste. Líder do grupo de pesquisa Linguagem, Cultura e Ensino. Tem experiência na área de Linguística Aplicada, com pesquisas sobre novas tecnologias na educação, aplicativos para ensino de línguas, formação de professores, leitura e produção textual. *E-mail:* [greicecastela@yahoo.com.br](mailto:greicecastela@yahoo.com.br)

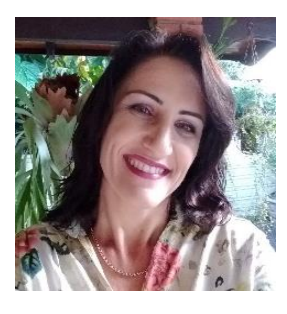

#### **Madalena Benazzi Meotti**

Graduada em Letras Português pela Universidade Estadual do Oeste do Paraná (Unioeste), *campus* de Marechal Cândido Rondon. Especialista em Língua e Literatura pela mesma instituição. É mestre pelo Programa de Pós-Graduação em Letras – Nível Mestrado Profissional (ProfLetras) pela

UNIOESTE, *campus* de Cascavel, e doutora em Letras pelo Programa de Pós-Graduação em Letras da mesma instituição. Está realizando estágio pós-doutoral em Letras na Unioeste. Atuou como professora da Educação Básica por 32 anos e atualmente é professora colaboradora do Colegiado de Letras da Universidade Estadual do Oeste do Paraná (Unioeste), *campus* de Marechal Cândido Rondon/PR. *E-mail:* [mada0803@hotmail.com](mailto:mada0803@hotmail.com)

### **SOBRE A PREFACIADORA**

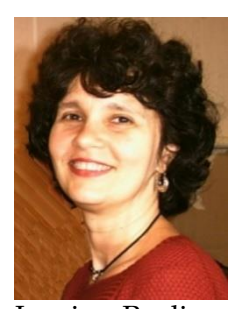

#### **Cristina Vergnano-Junger**

Docente aposentada da Universidade do Estado do Rio de Janeiro (UERJ), no RJ. Licenciada em Letras, habilitação Português-Espanhol pela Universidade do Estado do Rio de Janeiro. Mestre e doutora em Letras Neolatinas (Língua Espanhola) pela Universidade Federal do Rio de

Janeiro. Realizou pesquisa pós-doutoral na Universidade Pompeu Fabra, em Barcelona, Espanha. Atuou no magistério por 35 anos, tendo passado pelos ensinos Fundamental, Médio e Superior, sempre em instituições públicas. Docente do Programa de Pós-Graduação stricto sensu em Letras – especialidade Linguística, na UERJ, até o final de 2021. Desenvolve seu trabalho no campo da linguística aplicada, sobre compreensão leitora no contexto da era da informação. Atualmente, mantém e escreve para o blog "Tecendo o verbo" (https://www.tecendooverbo.com.br), onde desenvolve experiências com criações literárias para meio digital. *E-mail:* [crisvj.uerj@gmail.com](mailto:crisvj.uerj@gmail.com)

Este e-book é o volume 2 da obra "Tecnologia combina com sala de aula: aplicativos para os professores experimentarem nas aulas de línguas". É parte do pós-doutorado de Meotti, realizado na Universidade Estadual do Oeste do Paraná, com supervisão de Torrentes, bem como do projeto de pesquisa "Aplicativos para ensino de línguas: descrição, análise e sugestões de utilização na educação básica e na formação docente" de Torrentes, vinculado ao grupo de pesquisa Linguagem, Cultura e Ensino, que coordena nessa IES.

Apresenta a descrição e sugestões pedagógicas para utilização de 25 aplicativos que podem ser utilizados no ensino de língua portuguesa e estrangeira, no Ensino Fundamental e/ou Médio e que não necessariamente foram criados para ensino de línguas, mas que podem ser utilizados para esta finalidade.

Esta obra objetiva colaborar para que os professores de línguas conheçam estes aplicativos, entendam o que cada pode oferecer de recursos e vejam algumas  $um$ possibilidades pedagógicas, de maneira que possam surgir novas ideias para adaptá-los a seus alunos e aos conteúdos que pretendem abordar nas aulas.

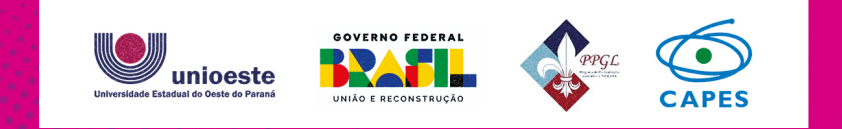

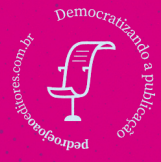

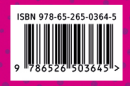